**ANWENDUNGSHILFE ZUM MUSTERBEISPIEL**

# **KOSTEN- UND LEISTUNGSRECHNUNG FÜR DIE SIEDLUNGSWASSERWIRTSCHAFT STEIERMARK**

**VERSION 01 / 2021**

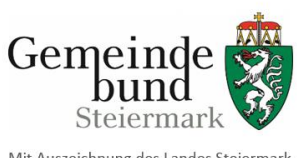

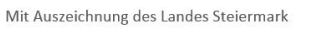

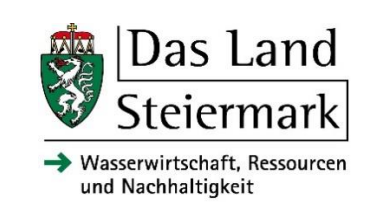

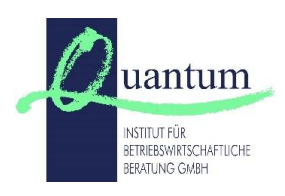

### **Herausgeber:**

**Amt der Steiermärkischen Landesregierung, Abteilung 14 Referat Siedlungswasserwirtschaft** Wartingergasse 43, 8010 Graz

**Gemeindebund Steiermark**

Stadionplatz 2, 8041 Graz

## **Inhaltliche Bearbeitung:**

**Amt der Steiermärkischen Landesregierung, Abteilung 14 Dipl.-Ing. Peter Rappold** Telefonnummer: 0316 877-4152, E-Mail: [peter.rappold@stmk.gv.at](mailto:peter.rappold@stmk.gv.at)

**Gemeindebund Steiermark Christian Lang, BSc MSc**

Telefonnummer: 0316 82 20 79-205, E-Mail: lang@gemeindebund.steiermark.at

#### **Quantum - Institut für betriebswirtschaftliche Beratung GmbH Mag. Maria Bogensberger**

Telefonnummer: 0463 32612, E-Mail: office@quantum-gmbh.at

## **INHALTSVERZEICHNIS**

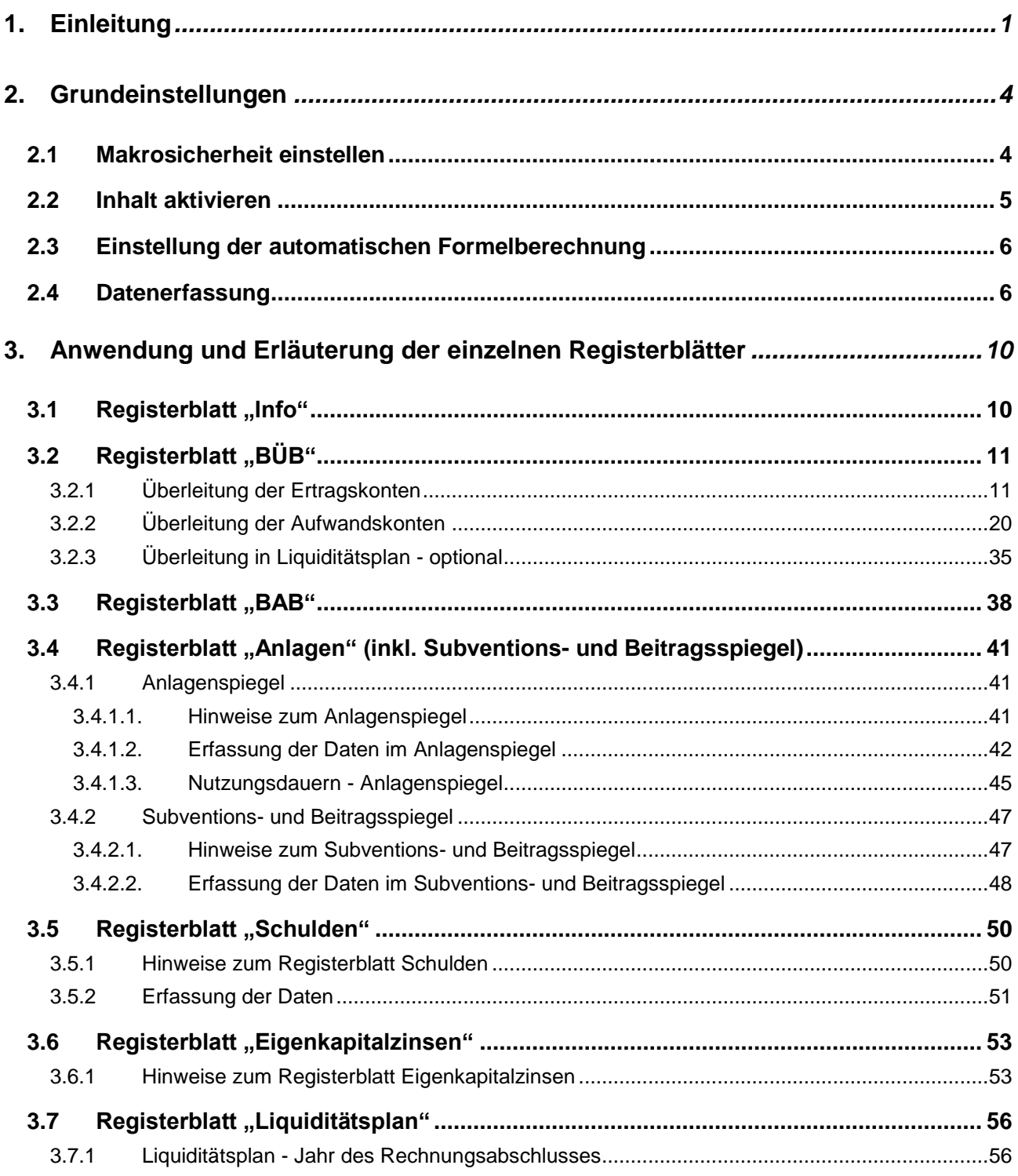

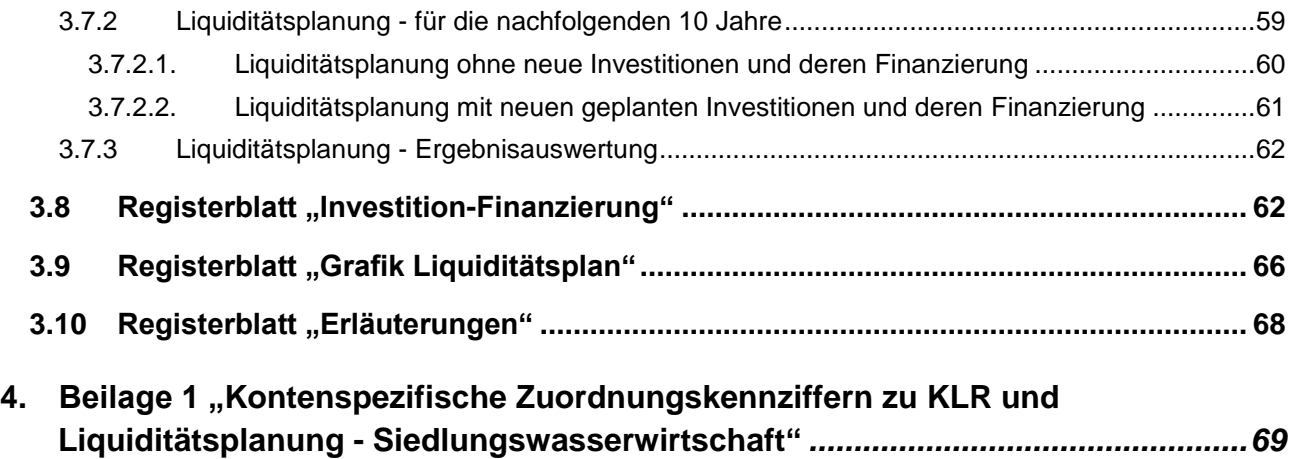

## **TABELLENVERZEICHNIS**

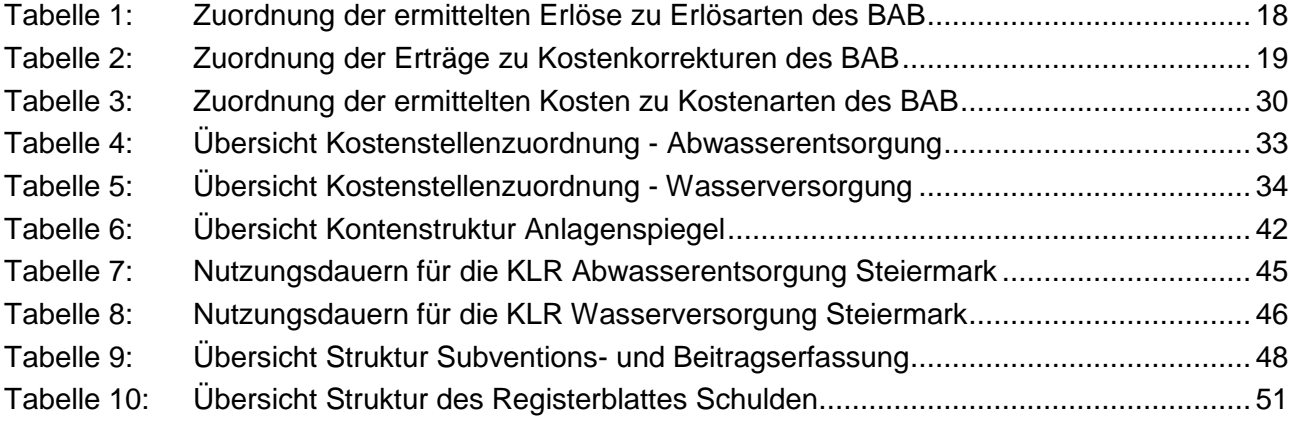

## **ABBILDUNGSVERZEICHNIS**

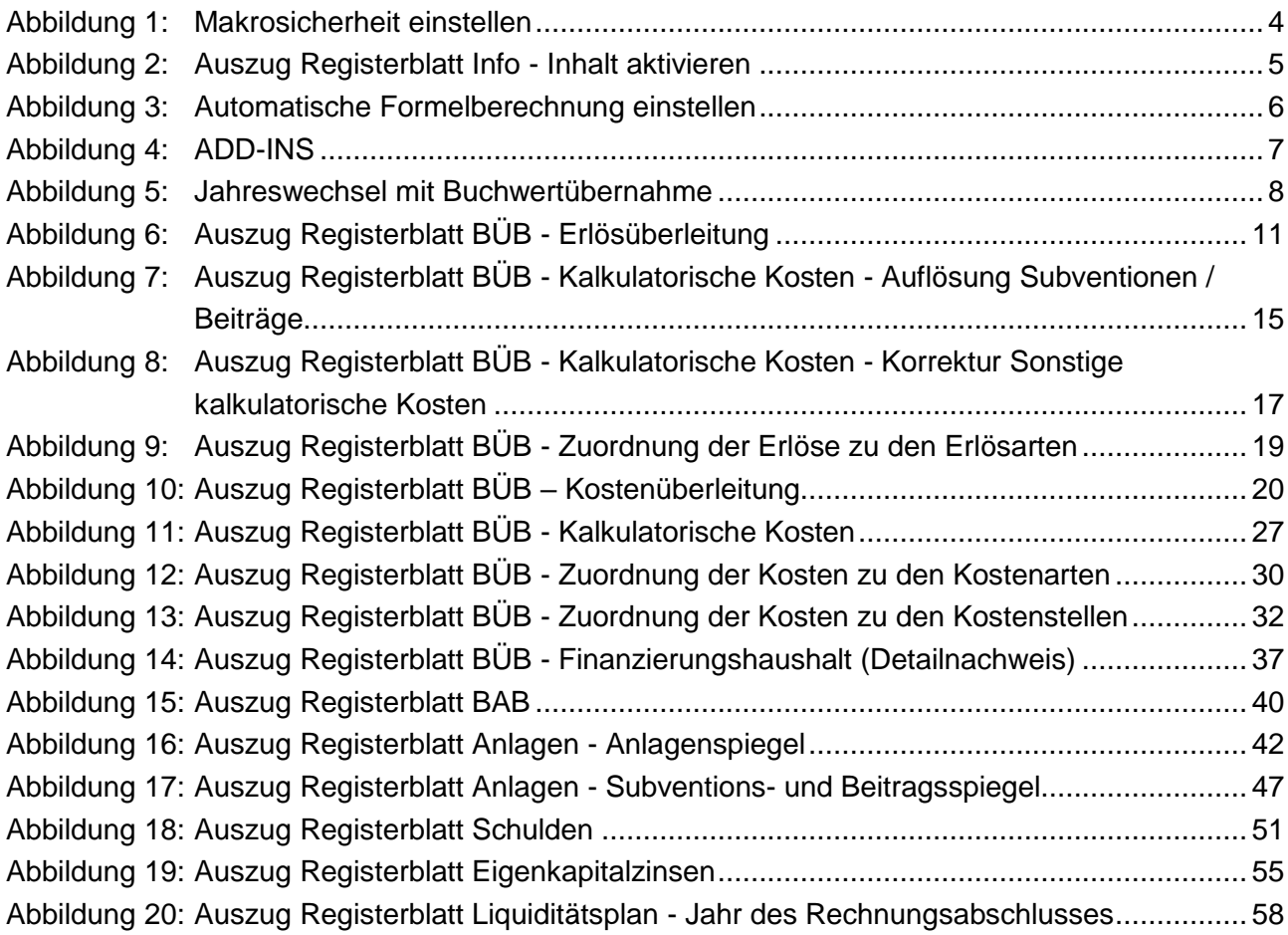

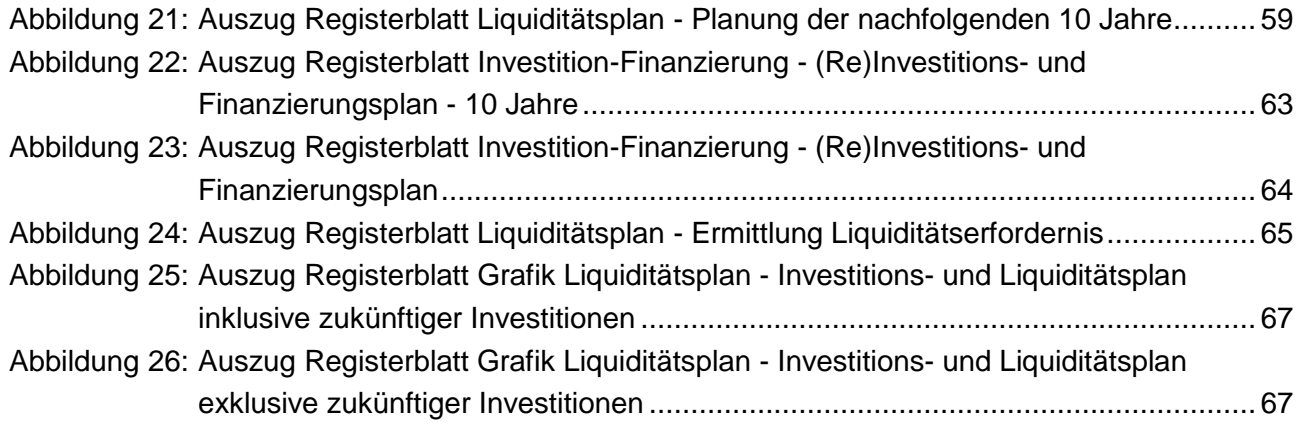

Soweit in diesem Benutzerhandbuch personenbezogene Bezeichnungen nur in weiblicher oder männlicher Form angeführt sind, beziehen sie sich auf Männer, Frauen sowie Diverse in der gleichen Weise.

## <span id="page-6-0"></span>**1. EINLEITUNG**

Die Voranschlags- und Rechnungsabschlussverordnung 2015<sup>1</sup> (VRV 2015) ist von den Gemeinden und Gemeindeverbänden ab dem Finanzjahr 2020 verpflichtend anzuwenden. Aus diesem Grund hat der Österreichische Wasser- und Abfallwirtschaftsverband (ÖWAV) den Arbeitsbehelf 61 "VRV in der Abwasser-, Abfall- und Schutzwasserwirtschaft" und den Arbeitsbehelf 64 "Kosten- und Leistungsrechnung in der Abwasser-, Abfall- und Schutzwasserwirtschaft" erstellt, um den neuen Erfordernissen nach der VRV 2015 zu entsprechen.

Die Kosten- und Leistungsrechnung (KLR) als Instrument des internen Rechnungswesens verwendet - im erforderlichen Umfang - die Daten des Rechnungswesens (zB Finanzbuchhaltung der VRV 2015) und ist eine wesentliche Grundlage u.a. für folgende Aufgaben:

- $\Rightarrow$  Ermittlung von kostendeckenden Gebühren und Entgelten (einfaches Jahreserfordernis)
- $\Rightarrow$  Förderungseinreichung in der Siedlungswasserwirtschaft und sonstige Förderungsanträge
- $\Rightarrow$  Erfüllung der Anforderungen für wirtschaftliche Unternehmungen<sup>2</sup> gem. § 77 Abs. 2 Steiermärkische Gemeindehaushaltsverordnung 2019 (StGHVO 2019)
- $\Rightarrow$  Liquiditätsplanung für Neuinvestitionen und Sanierungen

Die KLR unterscheidet sich teilweise von den Werten des Rechnungswesens nach der VRV 2015 und dem UGB idgF, beispielsweise durch:

- $\Rightarrow$  die Verzinsung des betriebsnotwendigen Eigenkapitals
- $\Rightarrow$  die Möglichkeit des selbst kalkulierten, gleichmäßig verteilten Ansatzes von kalkulatorischen Wagnissen, wobei dann die tatsächlich anfallenden Auszahlungen als Kosten

<sup>-</sup><sup>1</sup> BGBl. II Nr. 313/2015 idF BGBl. II Nr. 17/2018;

nicht mehr zu berücksichtigen sind (zB für nicht versicherbare Risiken ohne Dotierung von Rückstellungen)

- $\Rightarrow$  die Verwendung von tatsächlichen, betriebsbedingten Nutzungsdauern, sofern diese im Rechnungswesen abweichend erfasst (örtliche Nutzungsdauer) sind
- $\Rightarrow$  die vollständige Erfassung sämtlicher erhaltenen Subventionen und Beiträge, unabhängig der möglichen Einschränkungen durch die VRV 2015<sup>3</sup>
- $\Rightarrow$  die Möglichkeit des selbst kalkulierten, gleichmäßig verteilten Ansatzes von sonstigen kalkulatorischen Kosten (zB die einmalig sehr hohen Auszahlungen (Kapitaltransferzahlungen) an einen Verband oder an eine Nachbargemeinde zur Finanzierung von gemeinsam genutzten Investitionen<sup>4</sup> / Anlagen)
- $\Rightarrow$  die Berücksichtigung / Neuberechnung von innerbetrieblichen Leistungen, die in einer Vollkostenrechnung zu erfassen sind und im Rechnungswesen nicht oder nicht vollständig ausgewiesen wurden
- $\Rightarrow$  die Berücksichtigung von Einzahlungen / Erträgen als negative Kosten in jenen Einzelfällen, welche in der Beilage 1 "Kontenspezifische Zuordnungskennziffern zu KLR und Liquiditätsplanung - Siedlungswasserwirtschaft" ausgewiesen sind (zB bei aktivierten Eigenleistungen)

Die Abteilung 14 vom Amt der Steiermärkischen Landesregierung und der Gemeindebund Steiermark haben in Kooperation mit der Firma Quantum - Institut für betriebswirtschaftliche Beratung GmbH - für die Bereiche Abwasserentsorgung und Wasserversorgung auf Microsoft-Excel basierende Arbeitsmappen erstellt. Die Microsoft-Excel-Arbeitsmappen "Kosten- und Leistungsrechnung für die Siedlungswasserwirtschaft in der Steier*mark"* (kurz: Arbeitsmappen **KLR SWW Steiermark**) werden den steirischen Gemeinden, Unternehmungen (ohne eigene Rechtspersönlichkeit), Verbänden, Genossenschaften und

-

<sup>&</sup>lt;sup>2</sup> Gruppenabschnitte 85 - 89 des Ansatzverzeichnisses, Anlage 2 VRV 2015;

<sup>3</sup> Wonach Investitionszuschüsse (erhaltene Subventionen von Bund und Land, Interessentenbeiträge) zumindest ab Oktober 2015 verpflichtend zu erfassen sind.

<sup>4</sup> Kooperative investive Vorhaben.

Unternehmen (mit eigener Rechtspersönlichkeit) für die Leistungsbereiche der Abwasserentsorgung und der Wasserversorgung kostenlos zur Verfügung gestellt.

Inhalt der Arbeitsmappen KLR SWW Steiermark ist neben der Erstellung einer Kostenund Leistungsrechnung auch eine grobe Liquiditätsplanung für zukünftige Investitionen und Sanierungen. Die Arbeitsmappen KLR SWW Steiermark sind ab dem Finanzjahr 2020 für die Förderung im Bereich der Siedlungswasserwirtschaft auch dann heranzuziehen, wenn das Rechnungswesen nach UGB oder anderen Rechnungslegungsvorschriften erfolgt.

Die Arbeitsmappen KLR SWW Steiermark sind keine standardisierten EDV-Programme, sondern makrounterstützte Microsoft-Excel-Lösungen, die einerseits rasch individuelle Ausgestaltungen und Anpassungen ermöglichen und andererseits jedoch mit allen Stärken und Schwächen eines Microsoft-Excel-Tools behaftet sind.

Eine Haftung der Herausgeber für Schäden aufgrund von Fehlern im Programm wird ausgeschlossen. Die Ergebnisse sind auf Plausibilität zu prüfen.

Im Folgenden werden - neben den erforderlichen Grundeinstellungen - die einzelnen Registerblätter der Arbeitsmappen KLR SWW Steiermark hinsichtlich ihrer Anwendung und der fachlichen Anforderungen beschrieben. Als zusätzliche Hilfestellung wird auf ein dazugehöriges Musterbeispiel aus dem Bereich Abwasserentsorgung mit Zahlenwerten hingewiesen.

Die gegenständliche Anwendungshilfe, das dazugehörige Musterbeispiel, die Kontenüberleitung (siehe Beilage 1) und Buchungsbeispiele aus dem Förderungsbereich befinden sich gemeinsam mit den leeren Arbeitsmappen für die Abwasserentsorgung und für die Wasserversorgung auf der Homepage der Abteilung 14 vom Amt der Steiermärkischen Landesregierung und auf der Homepage vom Gemeindebund Steiermark.

## <span id="page-9-0"></span>**2. GRUNDEINSTELLUNGEN**

**!** Das Arbeiten mit den Arbeitsmappen KLR SWW Steiermark setzt Grundkenntnisse im Umgang mit Microsoft-Excel voraus. Es wird empfohlen, die entsprechenden Kapitel in einem Excel-Handbuch oder in der eingebauten Excel-Hilfe (Taste F1) zu lesen!

### <span id="page-9-1"></span>**2.1 Makrosicherheit einstellen**

Ab Microsoft-Excel 2013 ist bei der erstmaligen Anwendung der Arbeitsmappen KLR SWW Steiermark unter "Datei / Optionen / Trust Center / Einstellungen für Trust Center / Makroeinstellungen" der Button "Alle Makros mit Benachrichtigung deaktivieren" auszuwählen.

**Trust Center** 

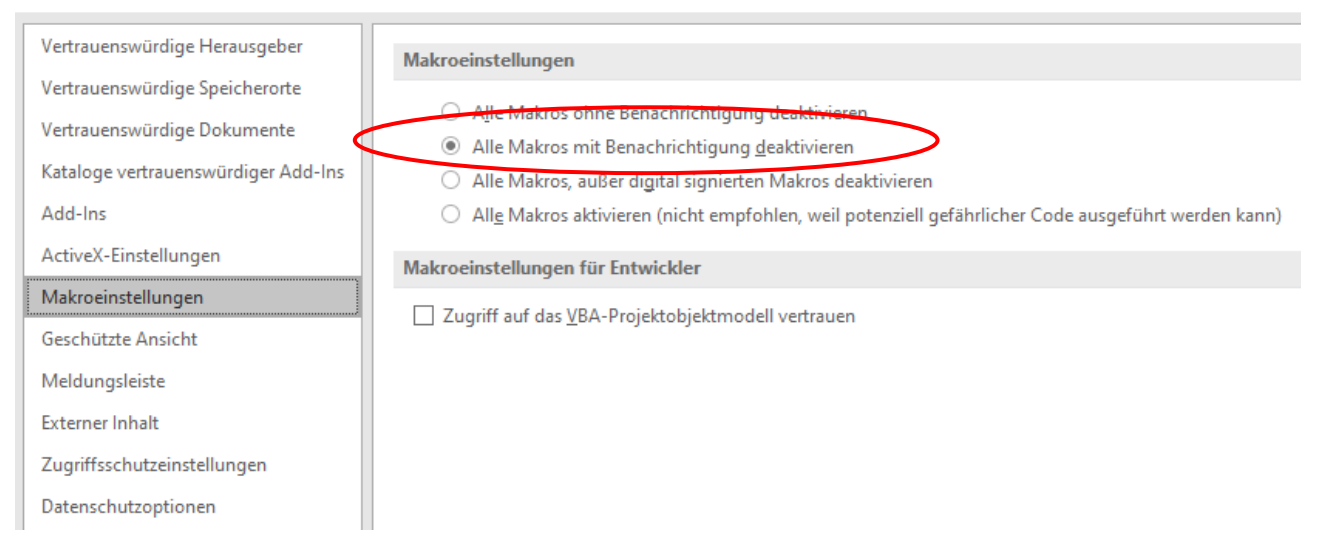

#### <span id="page-9-2"></span>Abbildung 1: Makrosicherheit einstellen

### <span id="page-10-0"></span>**2.2 Inhalt aktivieren**

Bei jeder weiteren Anwendung der Arbeitsmappen KLR SWW Steiermark muss, in einer sich automatisch öffnenden Sicherheitswarnung (Pop-up-Zeile), der Button "Inhalt aktivieren" gewählt werden:

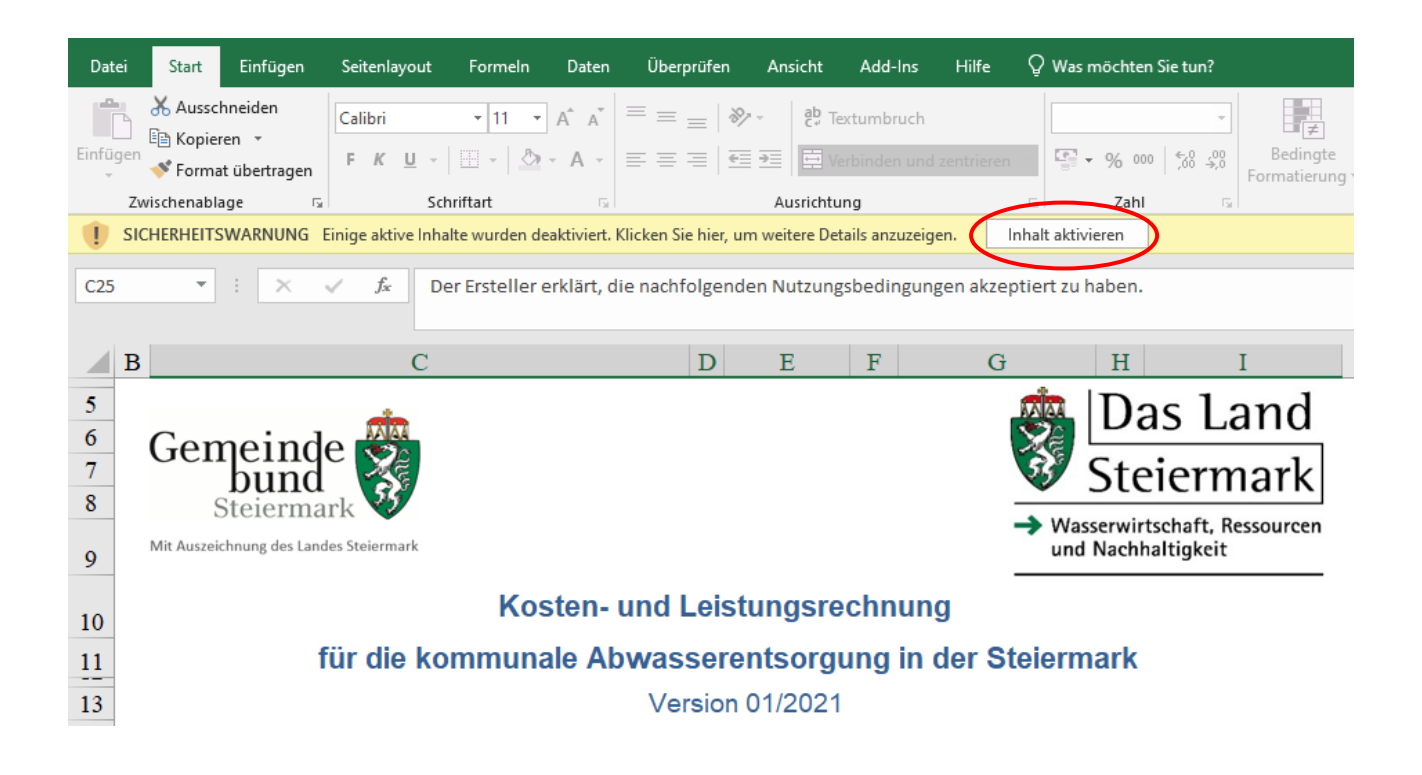

<span id="page-10-1"></span>Abbildung 2: Auszug Registerblatt Info - Inhalt aktivieren

## <span id="page-11-0"></span>**2.3 Einstellung der automatischen Formelberechnung**

Die automatische Berechnung von Formeln ist unter "Datei / Optionen / Formeln / Automatisch" einstellbar.

#### Excel-Optionen

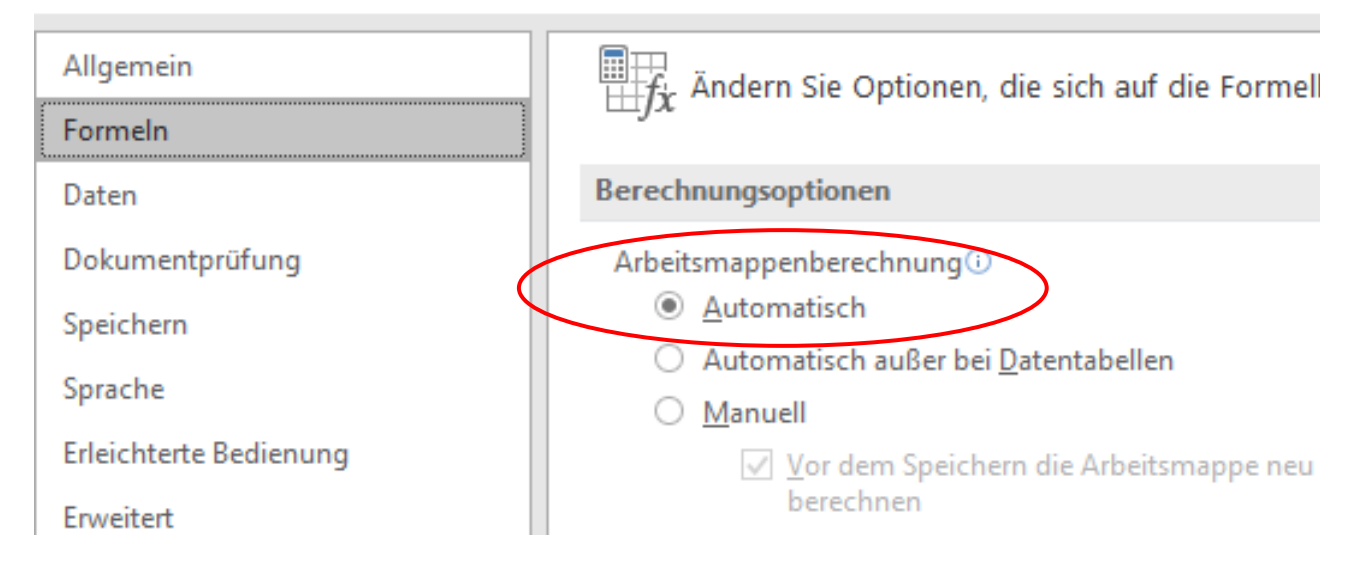

<span id="page-11-2"></span>Abbildung 3: Automatische Formelberechnung einstellen

## <span id="page-11-1"></span>**2.4 Datenerfassung**

**!**

Empfehlung: Die Ausführungen zur Datenerfassung sind vor Anwendung der makrobasierten Arbeitsmappen KLR SWW Steiermark jedenfalls durchzulesen!

Die manuelle Eingabe der Daten in den Arbeitsmappen KLR SWW Steiermark kann ausschließlich in den grün hinterlegten Zellen erfolgen. In den übrigen Bereichen - beispielsweise in den weiß hinterlegten Zellen - werden die Werte der einzelnen Berechnungen automatisch dargestellt.

Das Ausschneiden von grün hinterlegten Zellen zerstört die Funktion der Excel-Arbeitsmappen unwiederbringlich.

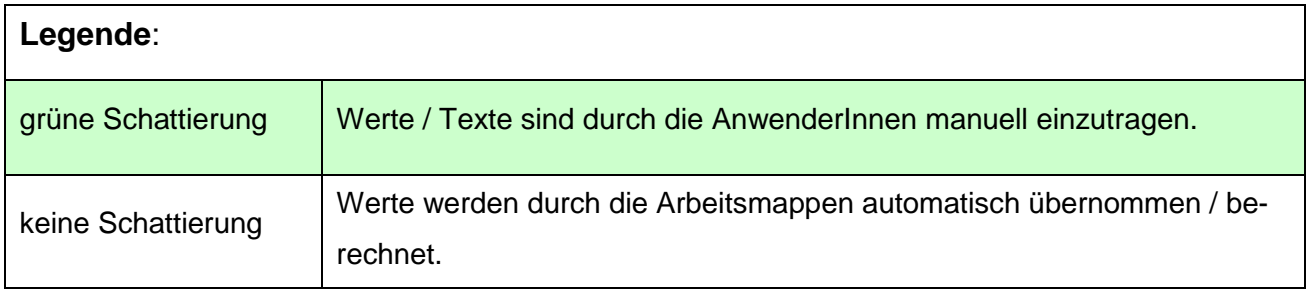

**!** Empfehlung: Keine Eingaben mit Verknüpfungen oder Verweisen zu anderen Dateien / Datenquellen. Dies kann beim späteren Auslesen der Daten in den Arbeitsmappen KLR SWW Steiermark zu Problemen führen.

Die Bearbeitung<sup>5</sup> der Tabellen in den Registerblättern "BÜB", "Anlagen" und "Schulden" erfolgt mittels der benutzerdefinierten Symbolleiste, welche unter dem Reiter "ADD-INS" ersichtlich ist.

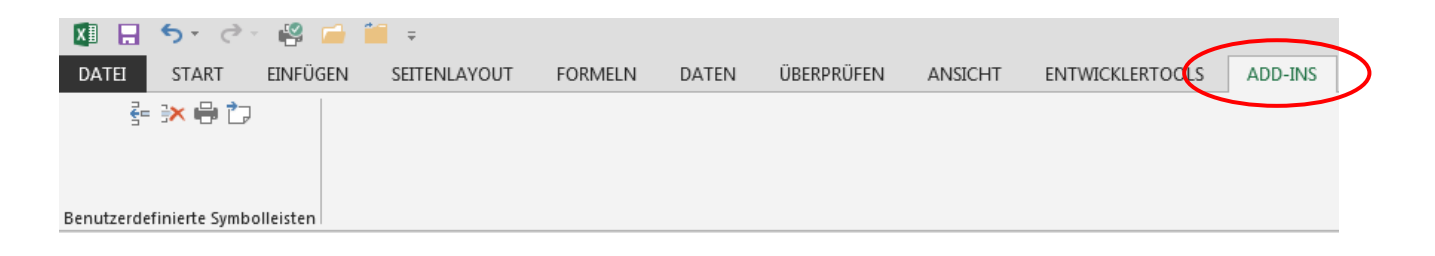

#### <span id="page-12-0"></span>Abbildung 4: ADD-INS

Es stehen dabei folgende Auswahlmöglichkeiten (Icons) zur Verfügung:

- $\Rightarrow$  "Zeilen einfügen"
- □ "Zeilen löschen"
- "Drucken"
- $\Rightarrow$  "Jahreswechsel"

Beim Icon "Drucken" besteht die Auswahlmöglichkeit "Konzept" oder "Bericht":

 $\Rightarrow$  "Konzept" bedeutet: Ausdruck erfolgt wie in den Excel-Arbeitsmappen dargestellt

 $\Rightarrow$  "Bericht" bedeutet: makrobasierter optimierter Ausdruck für einen Bericht ohne Leerzeilen

Ein **Jahreswechsel** wird immer dann durchgeführt, wenn eine neue KLR für ein nachfolgendes Jahr erstellt und dabei auf die Registerblätter "Anlagen" und "Schulden" zurückgegriffen wird.

Der Jahreswechsel kann entweder über das Icon im Reiter "ADD-INS" oder über den Button "Jahreswechsel mit Buchwertübernahme" im Registerblatt "Info" durchgeführt werden.

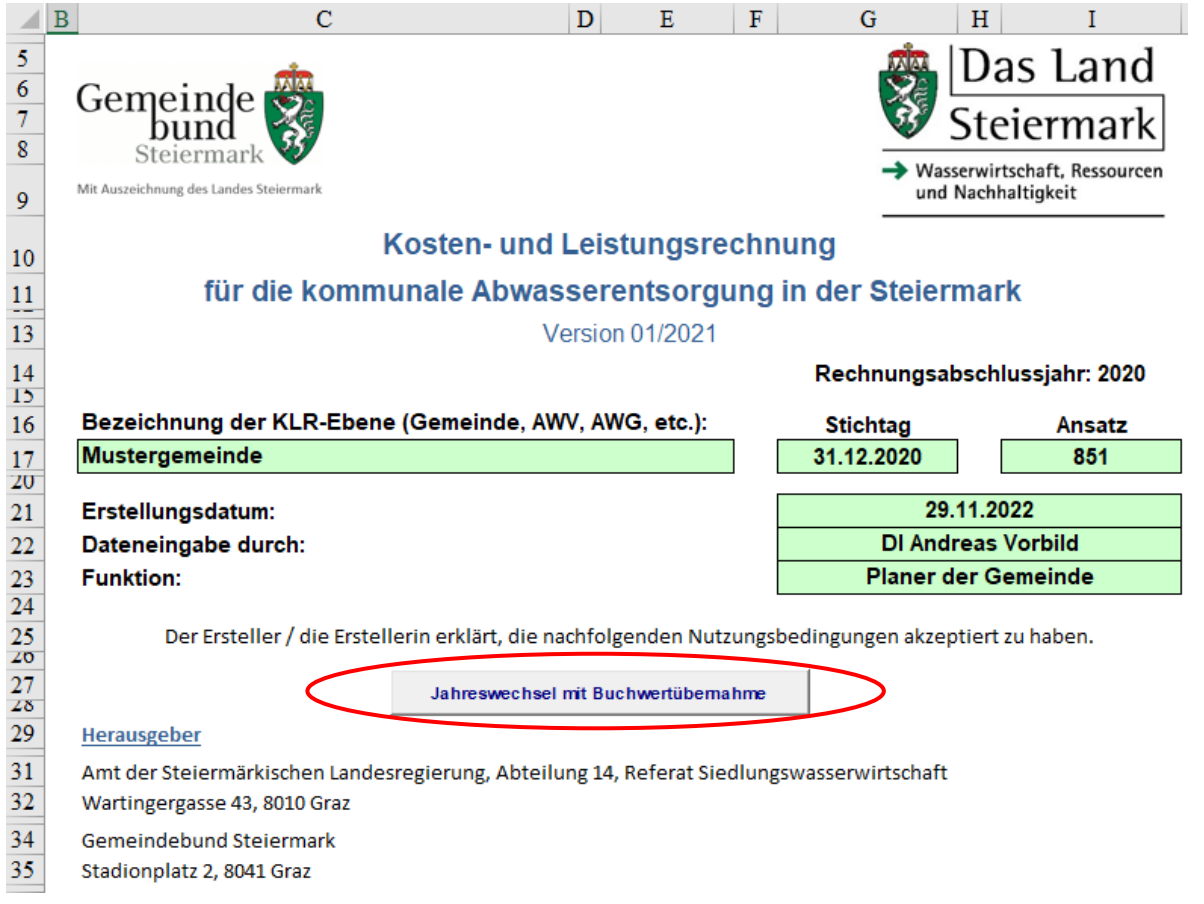

<span id="page-13-0"></span>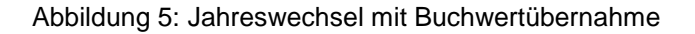

-

<sup>5</sup> Anpassung von Zeilen, Druck des jeweiligen Registerblattes, Jahreswechsel.

**!**

Hinweis für Registerblatt "Investition-Finanzierung": Nach dem Jahreswechsel können bestehende Angaben des Vorjahres mittels betätigen des Buttons "Übernahme zukünftige Planwerte für neue Planung" übernommen werden!

<span id="page-15-0"></span>Die Arbeitsmappen KLR SWW Steiermark bestehen aus miteinander verknüpften Registerblättern, die im Ergebnis einen Betriebsabrechnungsbogen (BAB) samt kurzfristiger Erfolgsrechnung (KER) generieren, welcher zur Förderungseinreichung sowie zur Gebührenkalkulation herangezogen werden kann.

Der optional zu erstellende Liquiditätsplan und die darauf aufbauend zu erstellenden Investitions- und Finanzierungspläne, dienen der groben Vorschau über den zukünftigen jährlichen Liquiditätsbedarf unter Berücksichtigung der Reinvestitions- und Finanzierungsplanung (10-Jahresplanung), welcher über Gebühren oder Entgelte zu bedecken ist.

Im gegenständlichen Kapitel werden die einzelnen Registerblätter der Arbeitsmappen KLR SWW Steiermark schrittweise hinsichtlich der technischen Anwendung erklärt und hinsichtlich der Kosten- und Erlösermittlung fachlich kurz erläutert.

## <span id="page-15-1"></span>**3.1** Registerblatt "Info"

Im Registerblatt "Info" sind die Bezeichnung der KLR-Ebene (Name der Gemeinde, des Verbandes, der Genossenschaft, etc.), der Stichtag der Daten (zB 31.12.2020 für das Rechnungsabschlussjahr 2020), der verwendete Ansatz (zB 8510), das Datum der Erstellung der KLR sowie Name und Funktion der zuständigen Person - in den grün hinterlegten Zellen - einzutragen.

## <span id="page-16-0"></span>**3.2** Registerblatt "BÜB"

Bei der Erstellung des Betriebsüberleitungsbogens BÜB geht man zunächst von den Erträgen und Aufwendungen des Rechnungswesens (zB Ergebnisrechnung nach VRV 2015) aus und leitet diese in Erlöse und Kosten über.

Zusätzlich zur Betriebsüberleitung (Erlös- / Kostenüberleitung) können im Registerblatt "BÜB" - zur Erstellung eines Liquiditätsplanes - auch die Ein- und Auszahlungen aus den Daten des Rechnungswesens (zB Finanzierungsrechnung nach der VRV 2015) erfasst werden.

Die Bearbeitung des Registerblattes "BÜB" erfolgt in mehreren Schritten, die im Folgenden beschrieben werden:

### <span id="page-16-1"></span>**3.2.1 Überleitung der Ertragskonten**

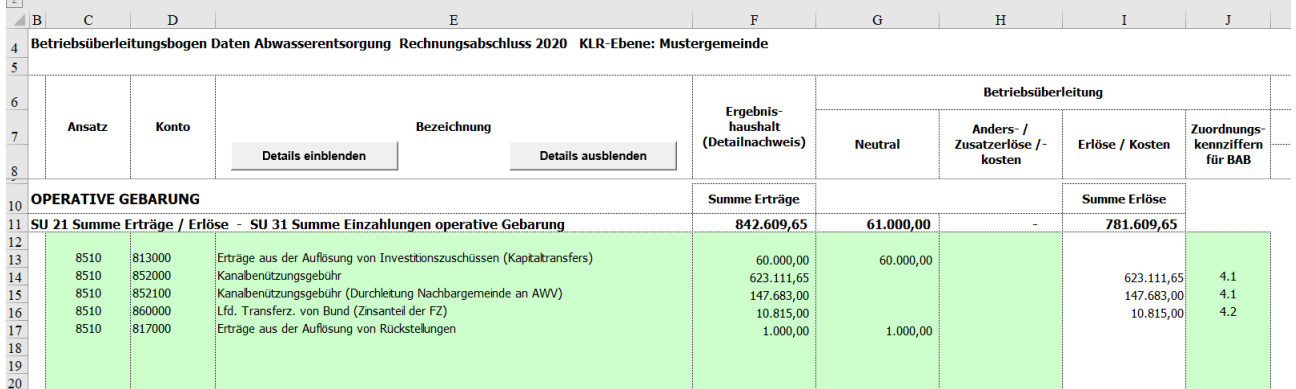

<span id="page-16-2"></span>Abbildung 6: Auszug Registerblatt BÜB - Erlösüberleitung

#### **Schritt 1 - Erfassung der Erträge**

In der Betriebsüberleitung werden zunächst Erträge aus der Ergebnisrechnung des Rechnungsabschlusses - auf Ebene der Einzelkonten aus dem Detailnachweis (Ansatz 851 Abwasserbeseitigung) – in den Spalten C bis F erfasst (manueller Eintrag).

**!** Hinweis: Empfohlen wird, dass im Zuge der Eingabe der Konten und Kontenbezeichnungen, sämtliche in der Ergebnisrechnung unter dem Ansatz Abwasserentsorgung ausgewiesenen Zeilen erfasst werden (unabhängig davon, ob in der Ergebnisrechnung ein Wert aufscheint oder nicht). Damit wird sichergestellt, dass im Zuge der Eingabe der Einzahlungen für die Liquiditätsrechnung bereits sämtliche Kontenbezeichnungen erfasst sind.

Die folgende Übersichtstabelle zeigt die einzelnen Eingabespalten zur **Erfassung der Erträge:**

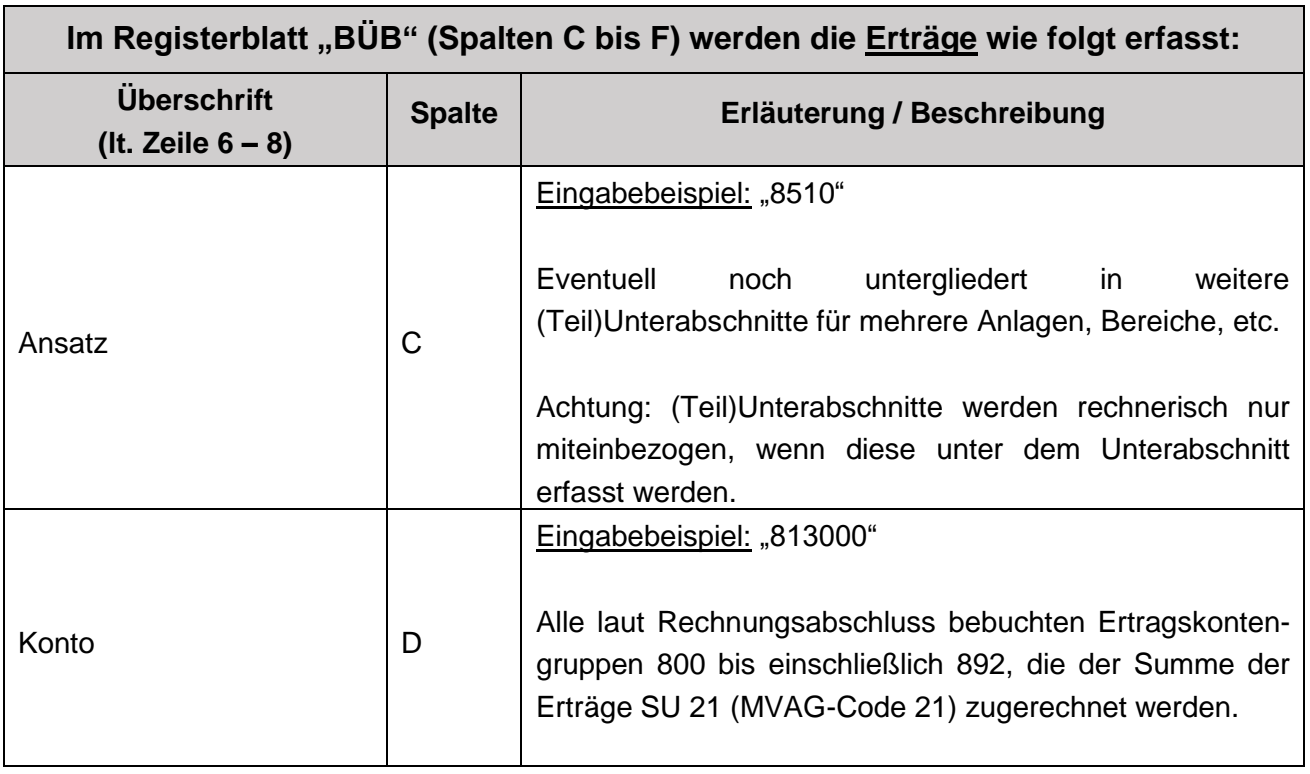

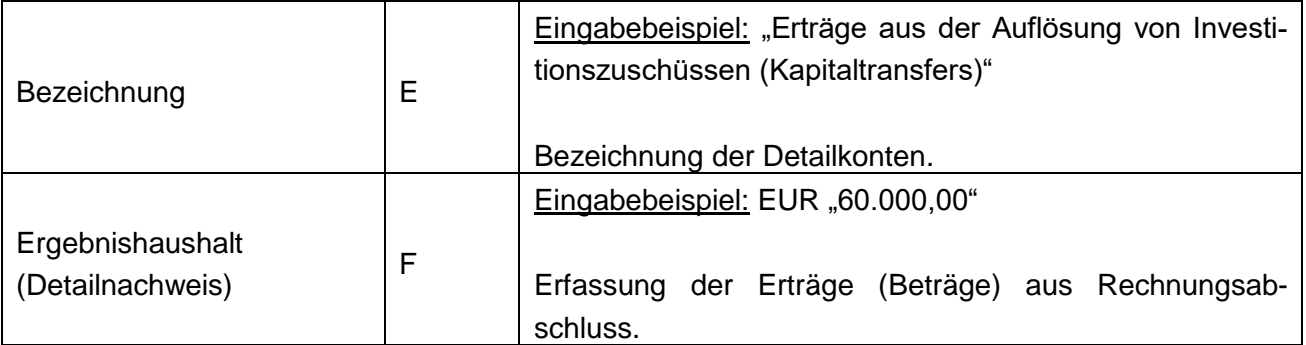

Die Summe dieser Erträge muss sich mit der Summe der Erträge aus dem Rechnungsabschluss (SU 21, Detailnachweis) decken. Diese Summe wird nur für jene Werte gebildet, welche in der Spalte C eine Zuordnung zum Ansatz eingetragen haben.

#### **Schritt 2 - Überleitung der Erträge in Erlöse / Kostenkorrekturen**

Die Erlösüberleitung erfolgt durch direkte Übernahme der Erträge als Erlöse (ertragsgleiche Erlöse), durch Neutralisierung oder durch die Erfassung von Anders- / bzw. Zusatzerlösen.

In den Spalten G bis I werden die erfassten Erträge in Erlöse übergeleitet.

Die folgende Übersichtstabelle zeigt die einzelnen Eingabespalten zur **Erlösüberleitung**:

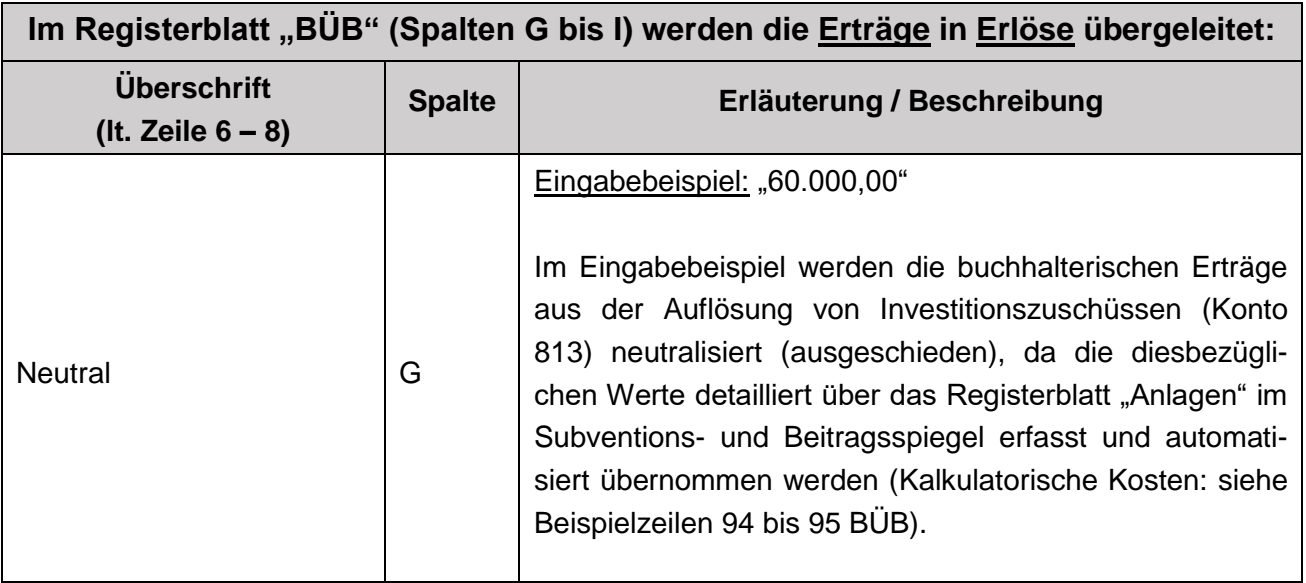

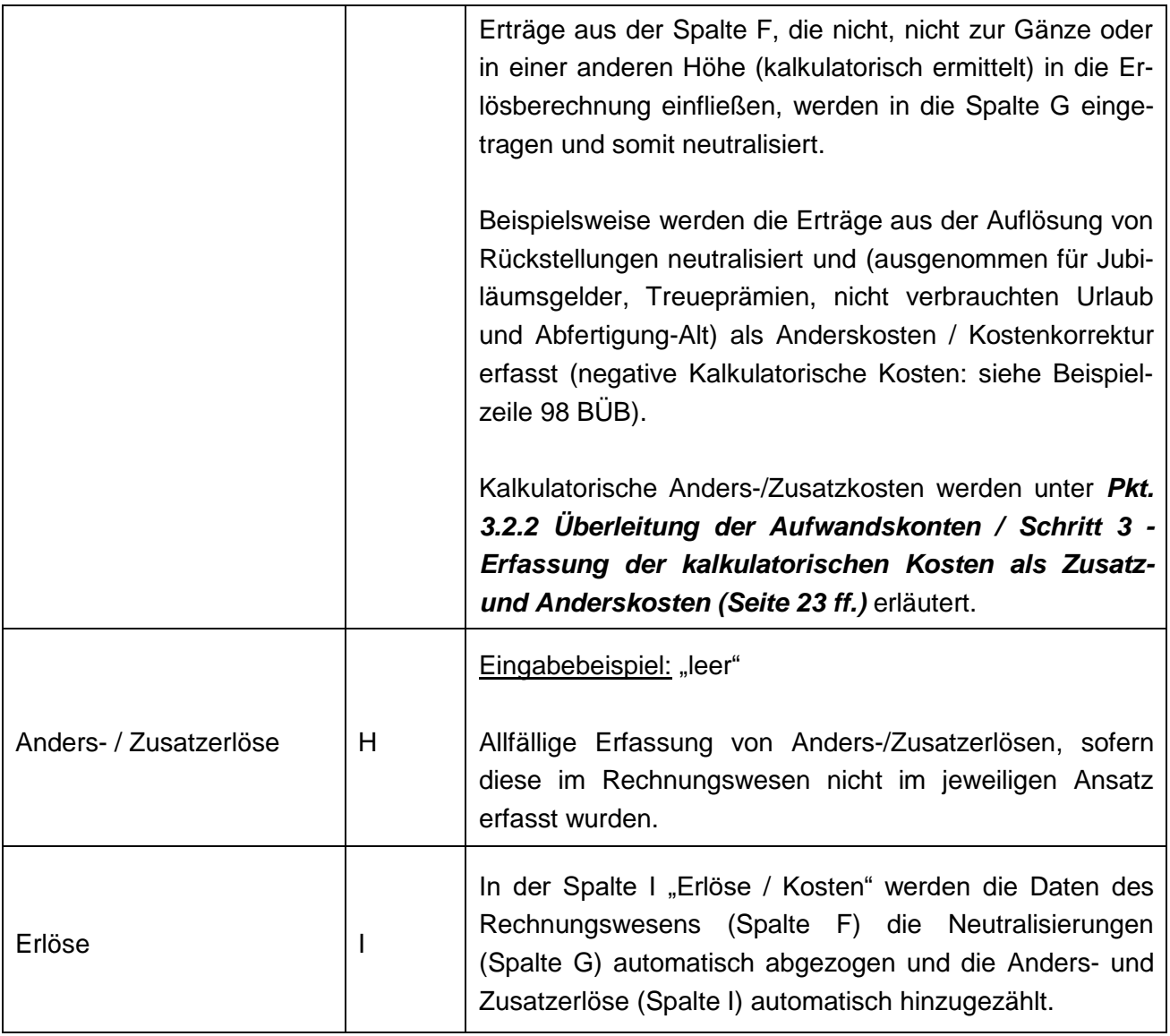

**Bei den folgenden (hauptsächlich nicht finanzierungswirksamen) Erträgen ist eine Neutralisierung zu prüfen bzw. vorzunehmen:**

 **Erträge aus der Auflösung von Investitionszuschüssen (Kapitaltransfers)** - Konto 813 - sind zu neutralisieren, wenn die Subventionen und Interessentenbeiträge (wie für den Bereich der geförderten Siedlungswasserwirtschaft verpflichtend) separat im Registerblatt "Anlagen" erfasst werden.

In der gegenständlichen KLR müssen für den Bereich der geförderten Siedlungswasserwirtschaft Subventionen und Interessentenbeiträge (Kapitaltransfers), die im Rechnungswesen allfällig noch nicht erfasst wurden<sup>6</sup>, jedenfalls im Registerblatt "Anlagen" vollständig angegeben werden. Daraus werden dann Auflösungsbeträge errechnet und für die Auflösung Subventionen und Auflösung Beiträge als Kostenkorrekturen unter den Kalkulatorischen Kosten in Spalte H (Beispielszeilen 94 und 95) als negative Werte übernommen. Gleichartig ist bei erhaltenen Eigenmittelanteilen (Kapitaltransfers von Mitgliedsgemeinden, Nachbargemeinden) zur Finanzierung von kooperativen investiven Vorhaben vorzugehen.

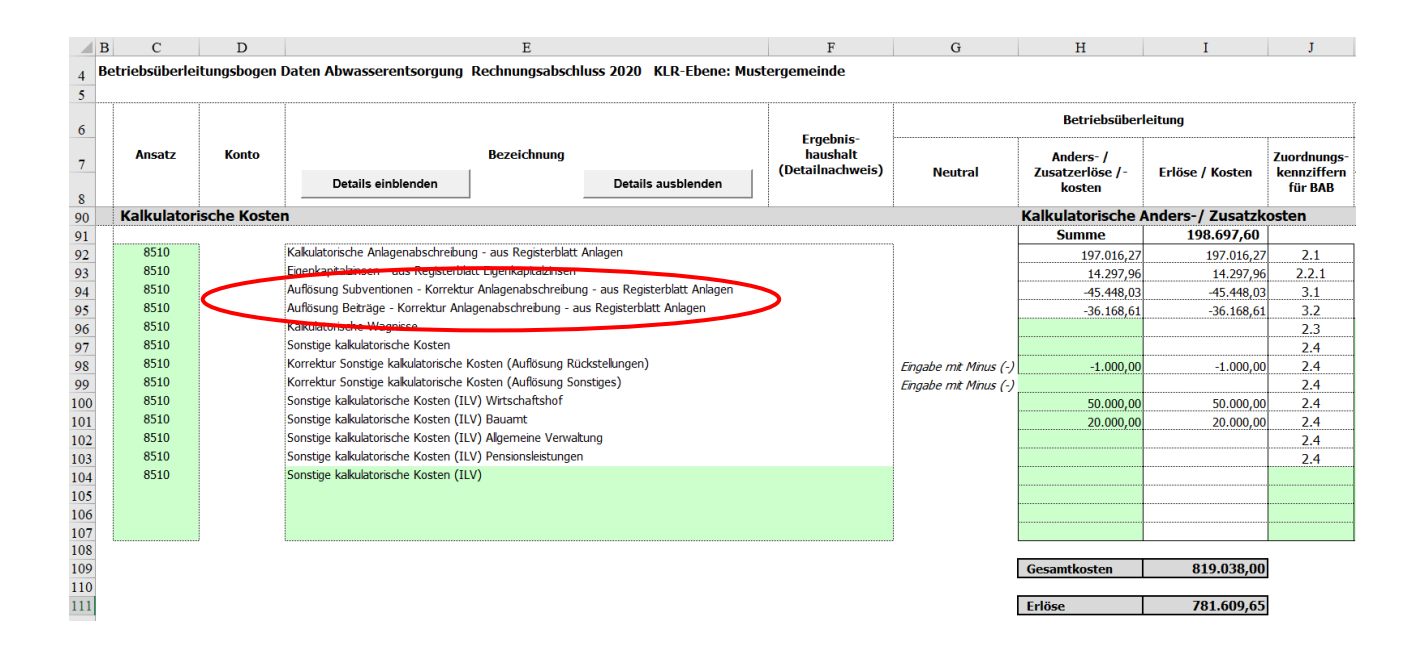

<span id="page-20-0"></span>Abbildung 7: Auszug Registerblatt BÜB - Kalkulatorische Kosten - Auflösung Subventionen / Beiträge

<sup>-</sup><sup>6</sup> Laut VRV 2015 erst ab Oktober 2015 verpflichtend zu erfassen und zu passivieren. Alle vor Oktober 2015 vereinnahmten Kapitaltransfers können auf freiwilliger Basis erfasst werden.

 **Einmalige hohe Erträge (zB aus der Veräußerung von Anlagen, Versicherungsauszahlungen)** können neutralisiert und - im Sinne einer Normierung auf mehrere Jahre (analog der Verteilung der außerplanmäßigen Abschreibung) - verteilt erfasst werden.

Für diesen Fall sind die verbuchten Verkaufserlöse zur Gänze in die Spalte G zu übertragen und die anteiligen errechneten jährlichen Erlösanteile in der Spalte H als Anders- / Zusatzerlöse zu erfassen.

 **Erträge, die in der Beilage 1"Kontenspezifische Zuordnungskennziffern zu KLR**  und Liquiditätsplanung - Siedlungswasserwirtschaft" in der Spalte "Direkte Übernahme in die KLR / KER" ein "nein" aufweisen und daher nicht zu den direkten Erlösen aus Leistungen gezählt werden, sind zu neutralisieren (Eintragung in Spalte G "Neutral").

**Bei Erträgen, die in der Beilage 1"Kontenspezifische Zuordnungskennziffern zu**  KLR und Liquiditätsplanung - Siedlungswasserwirtschaft" ein "ja/nein" aufweisen, ist die Neutralisierung nur dann vorzunehmen, wenn ein "nein" zutrifft.

 **Erträge aus der Auflösung von Rückstellungen** (zB Konten 815, 817 und eventuell Konto 819) werden in einem **1. Schritt** in der Erlösüberleitung neutralisiert und (ausgenommen für Jubiläumsgelder, Treueprämien, nicht verbrauchten Urlaub und Abfertigung-Alt) in einem **2. Schritt** manuell als negativer Wert unter den Kalkulatorischen Anders-/Zusatzkosten (in Beispielzeile 98 und oder 99, Spalte H "Anders-/Zusatzkosten") unter "Korrektur Sonstige kalkulatorische Kosten (Auflösung Rückstellungen),, erfasst.

**!** Korrektur Sonstige kalkulatorische Kosten (zB Prozesskosten): Eingabe mit Minus (-)

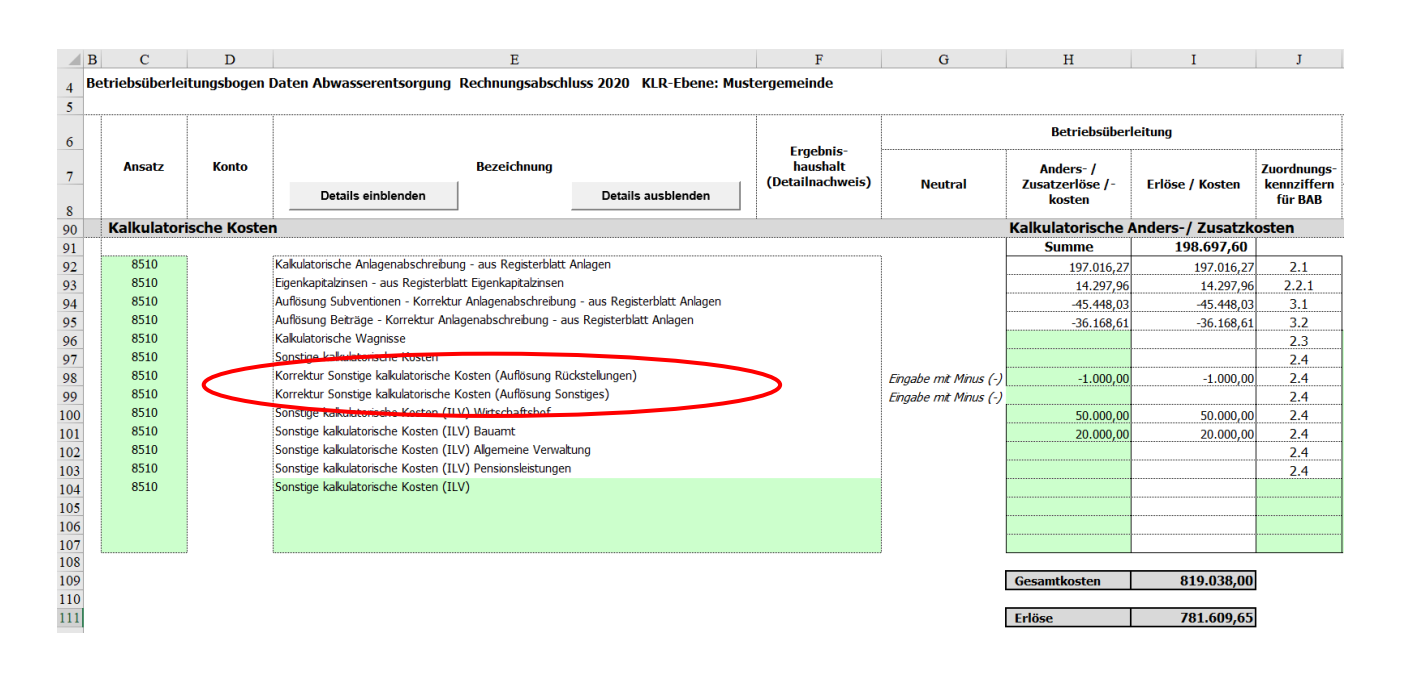

<span id="page-22-0"></span>Abbildung 8: Auszug Registerblatt BÜB - Kalkulatorische Kosten - Korrektur Sonstige kalkulatorische Kosten

- $\Rightarrow$  Konto 8299 (Verrechnung zwischen operativer Gebarung und Projekten) neutralisieren.
- $\Rightarrow$  Interessentenbeiträge, die unter dem Konto 850 (und nicht unter den Konten 305 oder 307) verbucht wurden, sind jedenfalls in der KLR zu neutralisieren. In weiterer Folge können sie im Registerblatt "Anlagen" als Interessentenbeiträge erfasst werden.

#### **Schritt 3 - Zuordnung der ermittelten Erlöse zu den Erlösarten**

Für die in der Tabellenspalte I "Erlöse / Kosten" erfassten Werte, sind in der Tabellenspalte J "Zuordnungskennziffern für BAB" zu hinterlegen. Dadurch wird eine standardisierte Zuordnung der Erlösarten für den Betriebsabrechnungsbogen im Registerblatt "BAB" sichergestellt.

Für die Erlöszuordnung sind **Zuordnungskennziffern** hinterlegt, die mit Hilfe von Drop-Down-Menüs, ausgewählt werden können.

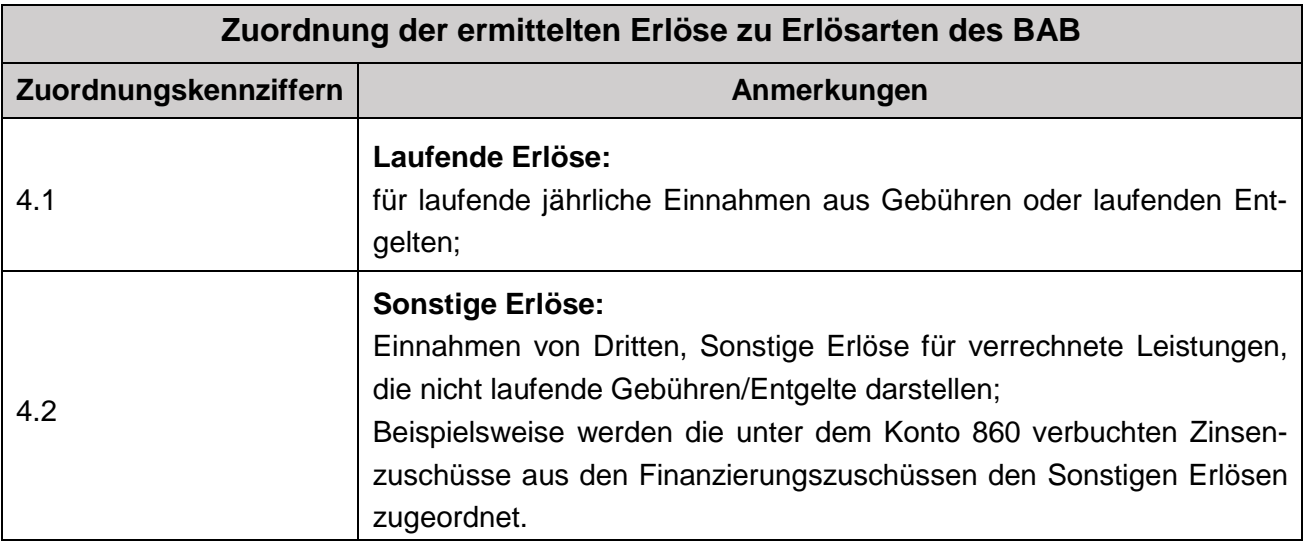

<span id="page-23-0"></span>Tabelle 1: Zuordnung der ermittelten Erlöse zu Erlösarten des BAB

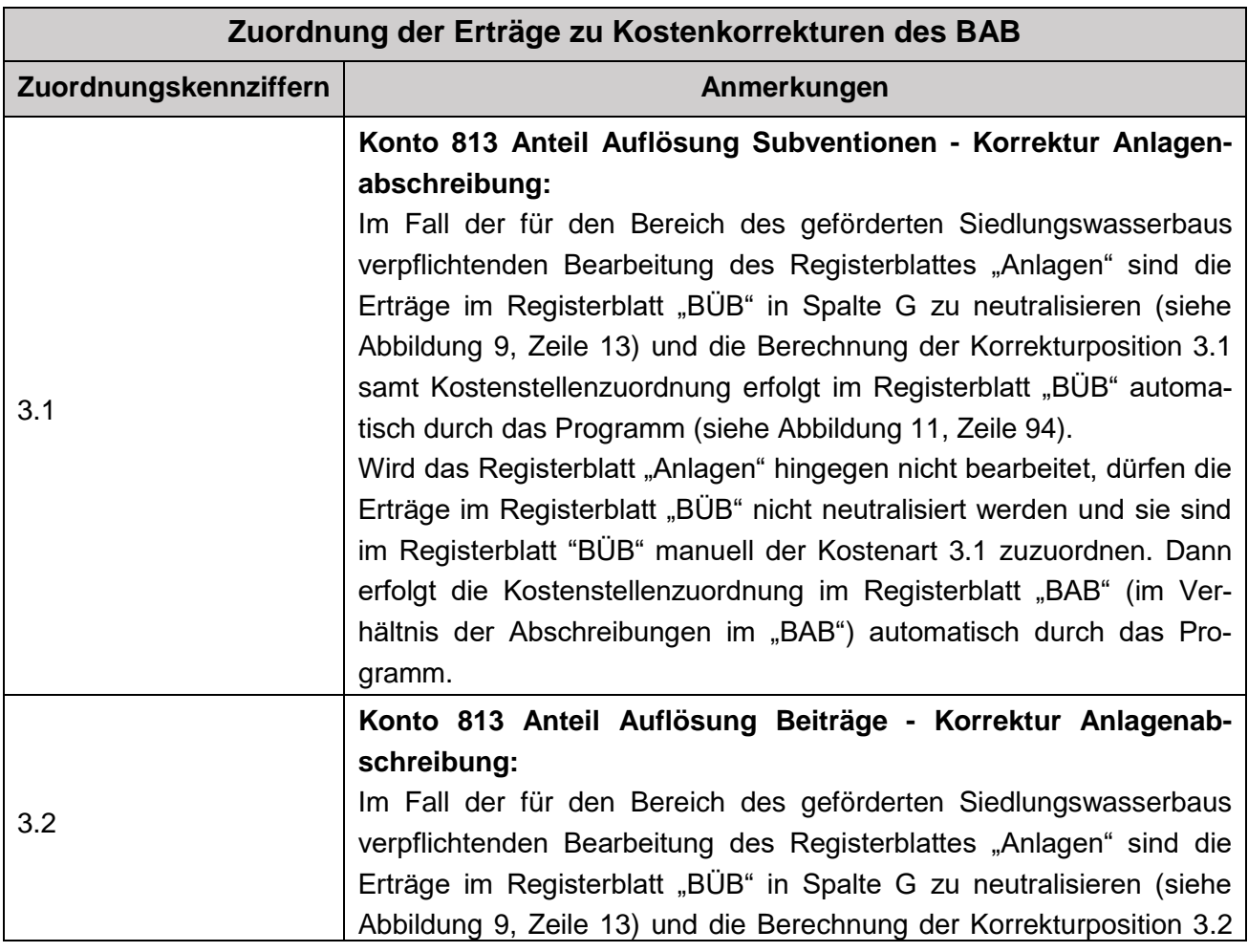

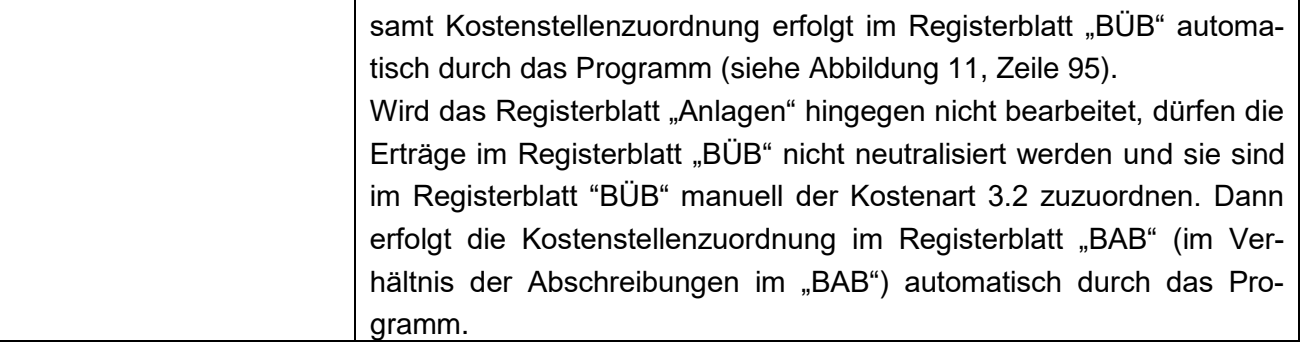

<span id="page-24-0"></span>Tabelle 2: Zuordnung der Erträge zu Kostenkorrekturen des BAB

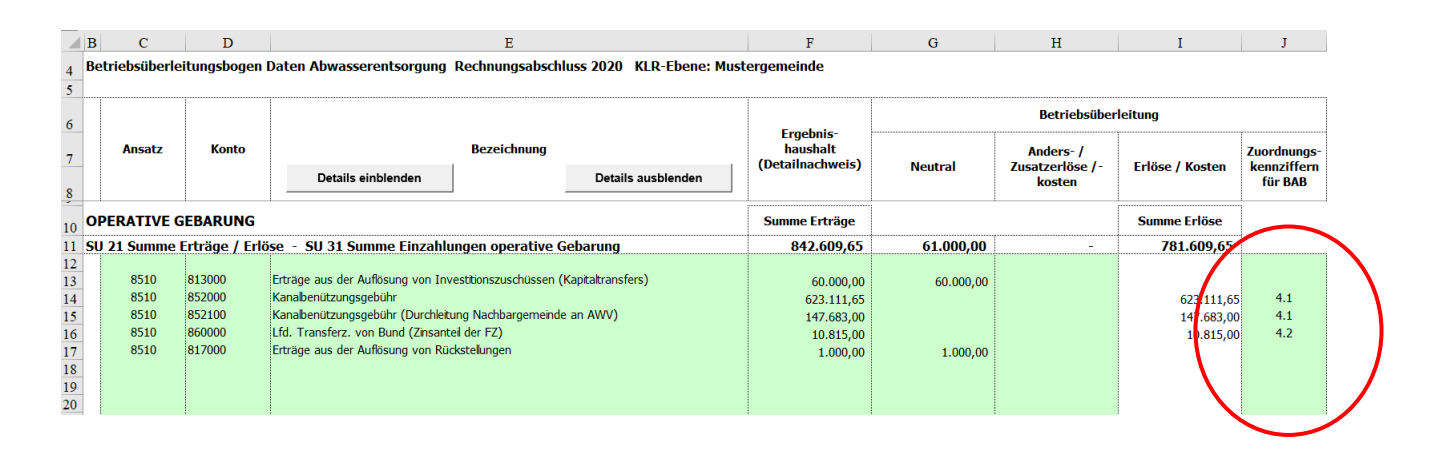

<span id="page-24-1"></span>Abbildung 9: Auszug Registerblatt BÜB - Zuordnung der Erlöse zu den Erlösarten

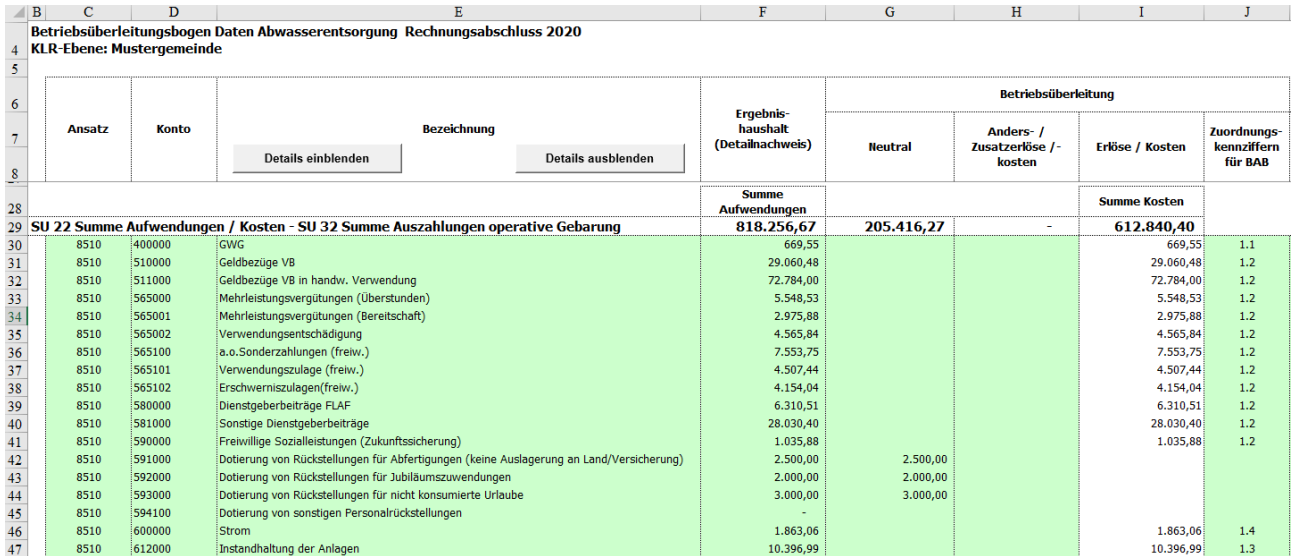

### <span id="page-25-0"></span>**3.2.2 Überleitung der Aufwandskonten**

<span id="page-25-1"></span>Abbildung 10: Auszug Registerblatt BÜB – Kostenüberleitung

#### **Schritt 1 - Erfassung der Aufwendungen**

**!**

In der Betriebsüberleitung werden zunächst Aufwendungen aus dem Rechnungsabschluss - auf Ebene der Einzelkonten aus dem Detailnachweis (Ansatz 851 Abwasserbeseitigung, Ergebnisrechnung) - in den Spalten C bis F erfasst (manueller Eintrag).

Hinweis: Empfohlen wird, dass im Zuge der Eingabe der Konten und Kontenbezeichnungen, sämtliche im Rechnungsabschluss unter dem Ansatz 851 Abwasserbezeichnung ausgewiesenen Zeilen erfasst werden (unabhängig davon, ob ein Wert aufscheint oder nicht). Damit wird sichergestellt, dass im Zuge der Eingabe der Auszahlungen für die Liquiditätsrechnung bereits sämtliche Kontenbezeichnungen erfasst werden.

Die folgende Übersichtstabelle zeigt die einzelnen Eingabespalten zur **Erfassung der Aufwendungen:**

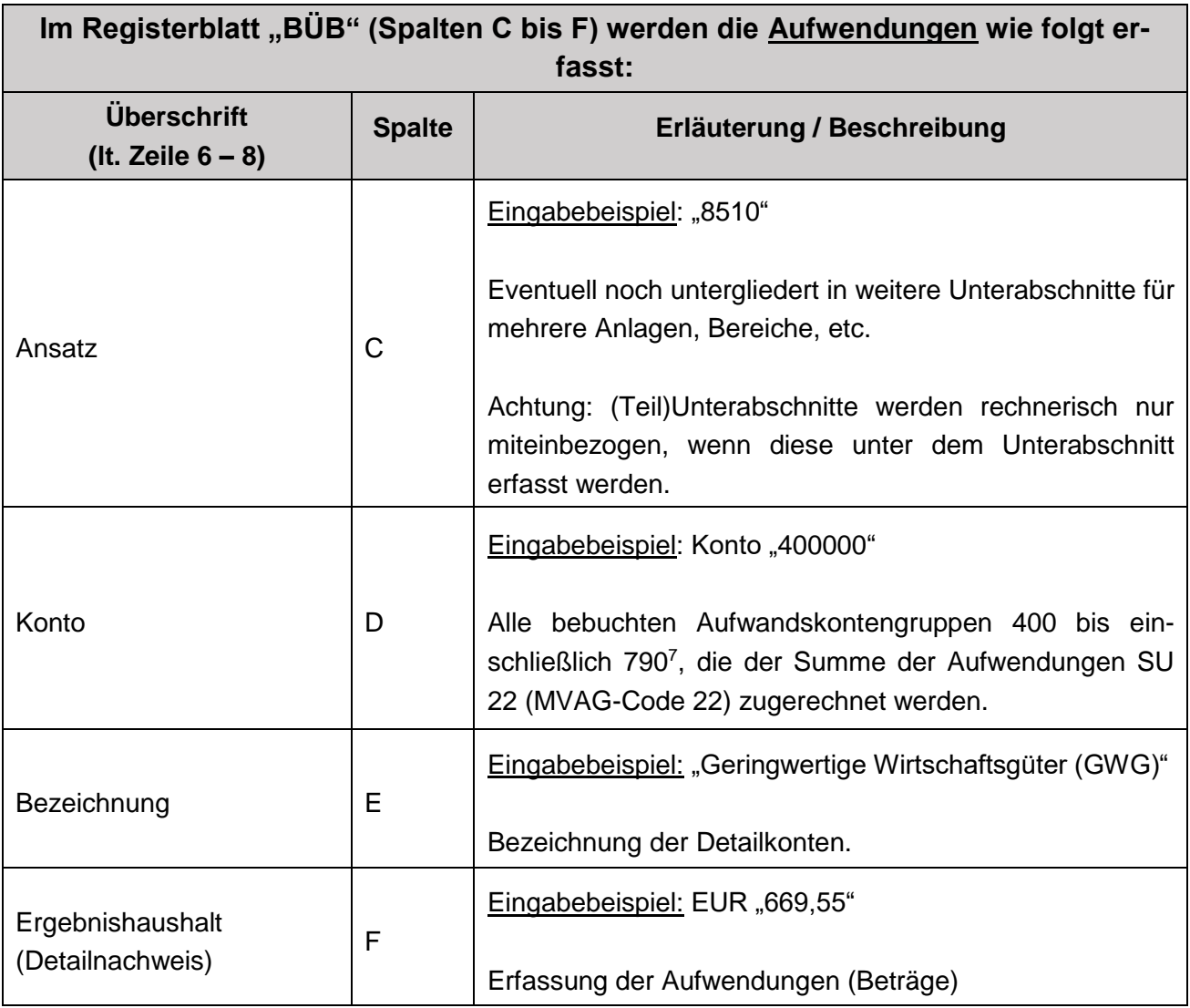

Die Summe dieser erfassten Aufwendungen (Beispielzeile 29, Spalte F) muss sich mit der Summe der Aufwendungen (SU 22, Detailnachweis) im Rechnungsabschluss decken. Diese Summe wird nur für jene Werte gebildet, welche in der Spalte C eine Zuordnung zum Ansatz eingetragen haben.

<sup>-</sup><sup>7</sup> Laut Anlage 3b - Kontenplan und Kontenzuordnung - Gemeinden, VRV 2015.

#### **Schritt 2 - Überleitung der Aufwendungen in Kosten**

Die Kostenüberleitung erfolgt durch direkte Übernahme der Aufwendungen als Kosten (aufwandsgleiche Kosten), durch Neutralisierung oder durch die Erfassung von Anders- / bzw. Zusatzkosten.

In den **Spalten G bis I** werden die erfassten Aufwendungen in Kosten übergeleitet.

Die folgende Übersichtstabelle zeigt die einzelnen Eingabespalten zur **Kostenüberleitung**:

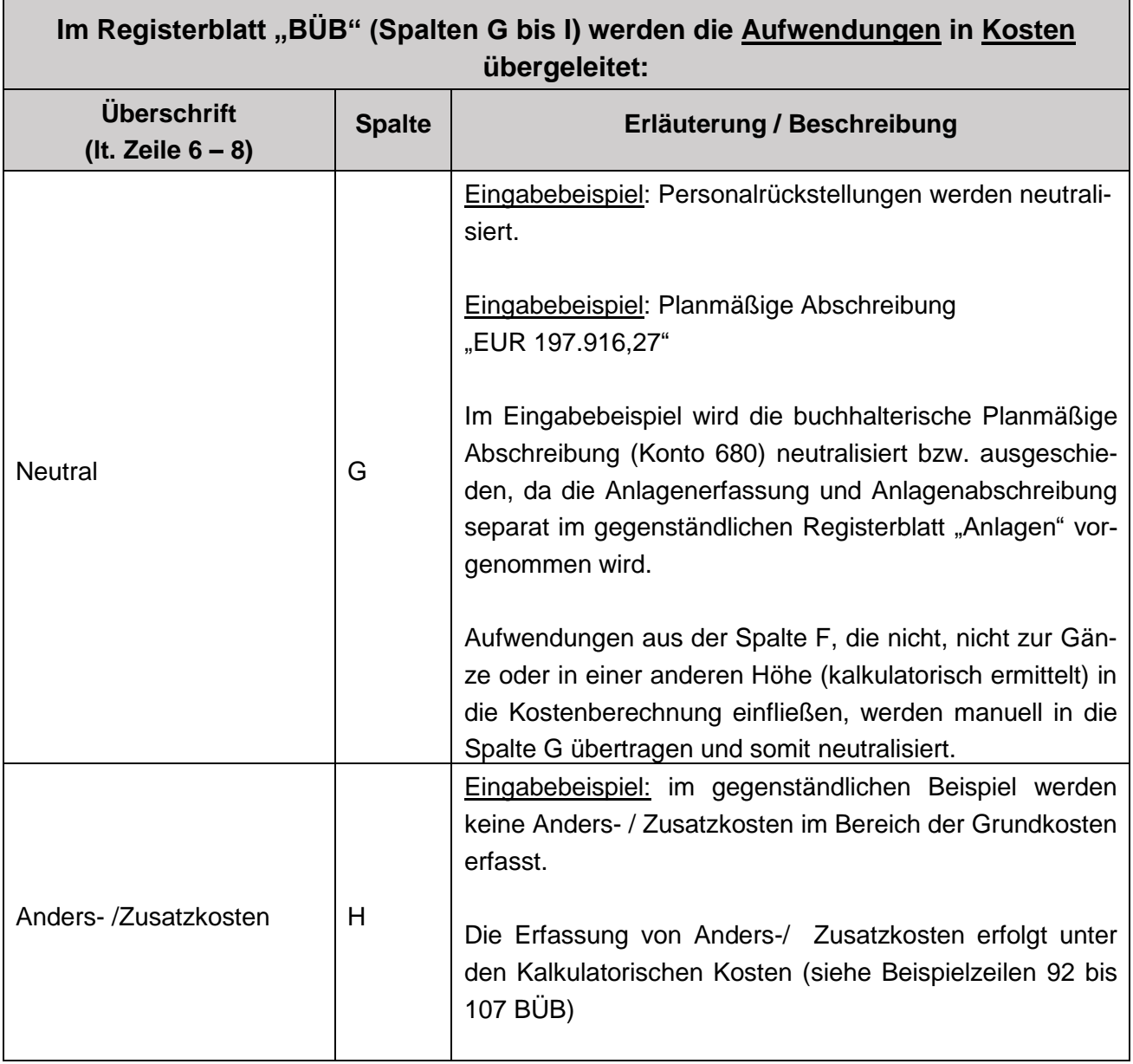

**!**

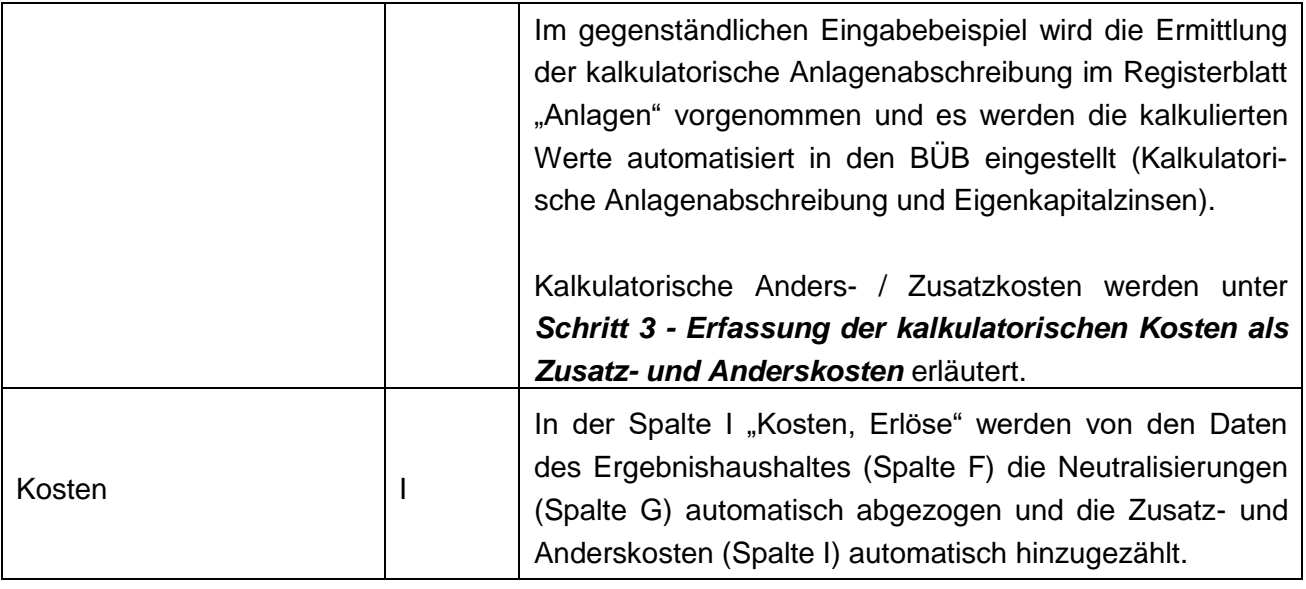

 $\Rightarrow$  Konto 7299 (Verrechnung zwischen operativer Gebarung und Projekten) neutralisieren.

Aufwendungen, die im Rechnungsabschluss zum Beispiel unter dem Ansatz 851 (Unterabschnitt) verbucht wurden, jedoch leistungsmäßig nicht der Abwasserentsorgung zuzurechnen sind (zB Aufwendungen für Tierkörperverwertung) sind zu neutralisieren bzw. gänzlich aus den Erlösen für die KLR (KER) auszuscheiden.

#### **Schritt 3 - Erfassung der kalkulatorischen Kosten als Zusatz- und Anderskosten**

**Bei folgenden (hauptsächlich nicht finanzierungswirksamen) Aufwendungen ist eine Neutralisierung zu prüfen bzw. vorzunehmen. Sie können als Anders- / Zusatzkosten unter den Kalkulatorischen Kosten im gegenständlichen BÜB erfasst werden:**

 $\Rightarrow$  Kalkulatorische Anlagenabschreibung, die nicht aus dem Rechnungswesen übernommen wird, sondern separat über das Registerblatt "Anlagen" errechnet wird. Planmäßi**ge Abschreibungen** (Kontengruppen 680 und 681), sind - sofern diese im Registerblatt "Anlagen" erfasst sind (wie für den Bereich der geförderten Siedlungswasserwirtschaft verpflichtend erforderlich) - in der Kostenüberleitung zu neutralisieren.

Wenn im Rechnungswesen nicht sämtliche Anlagen erfasst sind und / oder die hinterlegten Nutzungsdauern nicht den tatsächlichen technisch betriebswirtschaftlichen Nutzungsdauern entsprechen, sind die abnutzbaren Wirtschaftsgüter ebenfalls im Registerblatt "Anlagen" separat für die KLR im Sinne der Kostenwahrheit zu erfassen. In diesem Fall sind die Aufwendungen aus der planmäßigen und der außerplanmäßigen Abschreibung entweder zur Gänze oder anteilig (für bestimmte Anlagenteile) zu neutralisieren und - losgelöst vom Rechnungswesen - separat bzw. neu kalkulatorisch zu ermitteln.

Die kalkulatorischen Abschreibungsbeträge, die mit Hilfe der gegenständlichen Arbeitsmappe im Registerblatt "Anlagen" ermittelt werden, werden als Anders- / Zusatzkosten automatisiert unter den Kalkulatorischen Kosten im BÜB (Spalte H, Beispielzeile 92) erfasst.

- $\Rightarrow$  Eigenkapitalzinsen, die im Registerblatt "Eigenkapitalzinsen" ermittelt werden.
- $\Rightarrow$  **Auflösung Subventionen (Korrektur Anlagenabschreibung)**, für den Bereich der geförderten Siedlungswasserwirtschaft sind die Subventionen und deren Auflösung über das Registerblatt Anlagen verpflichtend zu erfassen bzw. zu errechnen. Die Erträge aus der Auflösung von Investitionszuschüssen des Rechnungswesens sind in der Kostenüberleitung zu neutralisieren.
- $\Rightarrow$  **Auflösung Beiträge (Korrektur Anlagenabschreibung)**, für den Bereich der geförderten Siedlungswasserwirtschaft sind die Beiträge und deren Auflösung über das Registerblatt Anlagen verpflichtend zu erfassen bzw. zu errechnen. Die Erträge aus der Auflösung von Investitionszuschüssen des Rechnungswesens sind in der Kostenüberleitung zu neutralisieren.

Voraussetzungen:

- Interessentenbeiträge, welche beispielsweise eine Gemeinde an einen Verband zur Finanzierung von Verbandsanlagen oder zur vorzeitigen Tilgung von Verbandsdarlehen weiterleitet, sind daher im Registerblatt Anlagen nicht anzusetzen und führen zu keiner Korrekturposition für die Abschreibung.
- Eine Dokumentation dieser Mittelverwendung ist im Registerblatt Erläuterungen erforderlich, um die Plausibilitätsprüfung der KLR zu ermöglichen.
- $\Rightarrow$  Kalkulatorische Wagnisse, die als Kostenposition in der KLR erfasst werden (zB nicht versicherbare Risiken beim Anlagevermögen, Einnahmenausfälle etc.); Voraussetzungen:
	- Der Kostenansatz ist mit begründeten Sachverhalten nachvollziehbar zu dokumentieren (zB im Registerblatt Erläuterungen).
	- Keine Berücksichtigung als Rückstellung im Ergebnishaushalt.
- Beim tatsächlichen Eintreten des Wagnisses, sind die auftretenden Auszahlungen als Kosten nicht mehr zu berücksichtigen.
- $\Rightarrow$  Sonstige kalkulatorische Kosten:

ÖWAV-Arbeitsbehelf 64 Pkt. 7.4.1.4 zählt Beispiele auf und gibt die Möglichkeit der dokumentierten Normierung (Verteilung) von Kosten über mehrere Jahre.

ZB einmalige Kapitaltransferzahlungen, welche eine Gemeinde an einen Verband zur Finanzierung von Verbandsanlagen oder zur vorzeitigen Tilgung von Verbandsdarlehen weiterleitet, können als Einmalkostenposition oder auf mehrere Perioden verteilt unter den Sonstigen kalkulatorischen Kosten erfasst werden.

Unter den Sonstigen kalkulatorischen Kosten können auch - zur Glättung von Spitzen einmalige hohe spezifische Aufwendungen auf mehrere Perioden verteilt erfasst werden.

Voraussetzungen:

- Der Ansatz zur Verteilung von einmaligen Kapitaltransferzahlungen darf nur dann erfolgen, wenn keine Mittel aus Interessentenbeiträgen dafür verwendet werden.
- Die Verteilung auf mehrere Perioden kann über die Nutzungsdauer der damit finanzierten Anlage oder über die Laufzeit der Finanzierung des Kapitaltransferaufwandes oder über einen sonstigen angemessenen Zeitraum erfolgen.
- Der Kostenansatz ist nachvollziehbar zu dokumentieren (im Registerblatt Erläuterungen).
- Keine Berücksichtigung als Rückstellung im Ergebnishaushalt.

Unter den Sonstigen kalkulatorischen Kosten können weiters kalkulatorische Mieten, kalkulatorische Verwaltungskosten, Pensionszahlungen (und interne Leistungsverrechnungen von Pensionszahlungen), etc. erfasst werden.

Zu Kalkulatorischen Verwaltungskosten von Gemeinden:

Im Fall nicht verbuchter innerbetrieblicher Leistungen sind als Vorgabe des Landes Steiermark ohne Nachweis höchstens nachfolgend angeführte Prozentsätze vom Saldo 0 des Rechnungsabschlusses des Ergebnishaushaltes der Gemeinde der Ansätze 000 und 010 als kalkulatorische Verwaltungskosten bei der Kostenart "2.4 Sonstige kalkulatorische Kosten" ansetzbar:

Abwasserentsorgung:

- 10 % wenn der Betrieb von Kanal und Kläranlage von der Gemeinde durchgeführt wird
- 8 % wenn nur der Kanalbetrieb von der Gemeinde durchgeführt wird
- 6 % wenn die Gemeinde weder Kanal noch Kläranlage betreibt

Wasserversorgung:

- 5 % wenn der Betrieb von Verteilung und Gewinnung von der Gemeinde durchgeführt wird
- 4 % wenn nur der Betrieb der Verteilung von der Gemeinde durchgeführt wird
- 3 % wenn die Gemeinde weder Verteilung noch Gewinnung betreibt

Zu Pensionen und Betriebspensionen (und internen Leistungsverrechnungen von Zahlungen von Pensionen und Betriebspensionen):

ÖWAV-Arbeitsbehelf 64 Pkt. 7.3.1 ermöglicht in der Variante 2 - aus datenschutzrechtlichen Gründen - die Ist-Zahlungen als Sonstige kalkulatorische Kosten anzusetzen, wenn sowohl die Dotierungen für Pensionsrückstellungen bei den Personalkosten als auch die Auflösungen von Pensionsrückstellungen bei den Erlösen im BÜB neutralisiert werden. Anmerkung: Aus den gleichen Gründen werden Rückstellungen und Rückstellungsauflösungen für Jubiläumsgelder, Treueprämien, nicht verbrauchten Urlaub und Abfertigung-Alt im BÜB immer neutralisiert und nicht als Anderskosten berücksichtigt.

- $\Rightarrow$  Korrektur Sonstige kalkulatorische Kosten (Auflösung Rückstellungen) Erfassung der nicht finanzierungswirksamen Erträge (ausgenommen Jubiläumsgelder, Treueprämien, nicht verbrauchter Urlaub und Abfertigung-Alt) als Kostenkorrektur Sonstige kalkulatorische Kosten (Eingabe mit Minus, zB für Prozesskosten).
- ⇒ Korrektur Sonstige kalkulatorische Kosten (Auflösung Sonstiges) Erfassung von Korrekturbuchungen betreffend kalkulatorische Kostenansätze aus der Vergangenheit (Eingabe mit Minus).

⇒ Interne Leistungsverrechnungen, die ergänzend zu den bereits im Rechnungswesen erfassten Kostenvergütungen, in der KLR erfasst werden<sup>8</sup>.

| 6               |                               |              |                                                                                                    |                      |                    | <b>Betriebsüberleitung</b>                |                |                                       |                 |                                              |
|-----------------|-------------------------------|--------------|----------------------------------------------------------------------------------------------------|----------------------|--------------------|-------------------------------------------|----------------|---------------------------------------|-----------------|----------------------------------------------|
|                 | Ansatz                        | <b>Konto</b> | Details einblenden                                                                                                    | <b>Bezeichnung</b>   | Details ausblenden | Ergebnis-<br>haushalt<br>(Detailnachweis) | <b>Neutral</b> | Anders-/<br>Zusatzerlöse /-<br>kosten | Erlöse / Kosten | Zuerdnungs-<br><b>kenn iffern</b><br>für BAB |
|                 | <b>Kalkulatorische Kosten</b> |              |                                                                                                    |                      |                    |                                           |                | Kalkulatorische Anders-/ Zusatzkosten |                 |                                              |
| $\sim$<br>91    |                               |              |                                                                                                    |                      |                    |                                           |                | <b>Summe</b>                          | 198.697,60      |                                              |
| 92              | 8510                          |              | Kakulatorische Anlagenabschreibung - aus Registerblatt Anlagen                                                         |                      |                    |                                           |                | 197.016,27                            | 197.016,27      | 2.1                                          |
| 93              | 8510                          |              | Eigenkapitalzinsen - aus Registerblatt Eigenkapitalzinsen                                                              |                      |                    |                                           |                | 14.297,96                             | 14.297,96       | 2.2.1                                        |
| 94              | 8510                          |              | Auflösung Subventionen - Korrektur Anlagenabschreibung - aus Registerblatt Anlagen                                     |                      |                    |                                           |                | $-45.448,03$                          | $-45.448.03$    | 3.1                                          |
| 95              | 8510                          |              | Auflösung Beiträge - Korrektur Anlagenabschreibung - aus Registerblatt Anlagen                                         |                      | $-36.168,61$       | $-36.168,61$                              | 3.2            |                                       |                 |                                              |
| 96              | 8510                          |              | Kakulatorische Wagnisse                                                                                                |                      |                    |                                           | 2.3            |                                       |                 |                                              |
| 97              | 8510                          |              | Sonstige kalkulatorische Kosten                                                                                        |                      |                    |                                           |                |                                       |                 | 2.4                                          |
| 98              | 8510                          |              | Korrektur Sonstige kalkulatorische Kosten (Auflösung Rückstellungen)                                                   | Engabe mit Minus (-) | $-1.000,00$        | $-1.000,00$                               | 2.4            |                                       |                 |                                              |
| 99              | 8510                          |              | Korrektur Sonstige kalkulatorische Kosten (Auflösung Sonstiges)<br>Eingabe mit Minus (-)                               |                      |                    |                                           |                |                                       |                 | 2.4                                          |
| 100             | 8510                          |              | Sonstige kalkulatorische Kosten (ILV) Wirtschaftshof                                                                   |                      |                    |                                           |                | 50.000,00                             | 50.000,00       | 2.4                                          |
| 101             | 8510                          |              | Sonstige kalkulatorische Kosten (ILV) Bauamt<br>2.4<br>20,000,00<br>20,000,00                                          |                      |                    |                                           |                |                                       |                 |                                              |
| 102             | 8510<br>8510                  |              | Sonstige kalkulatorische Kosten (ILV) Algemeine Verwaltung<br>Sonstige kalkulatorische Kosten (ILV) Pensionsleistungen |                      |                    |                                           |                |                                       |                 | 2.4                                          |
| 103             | 8510                          |              | Sonstige kalkulatorische Kosten (ILV)                                                                                  |                      |                    |                                           |                |                                       |                 | 2.4                                          |
| $\mathbb{N}^4$  |                               |              |                                                                                                    |                      |                    |                                           |                |                                       |                 |                                              |
| 10 <sub>5</sub> |                               |              |                                                                                                    |                      |                    |                                           |                |                                       |                 |                                              |
| 106<br>107      |                               |              |                                                                                                    |                      |                    |                                           |                |                                       |                 |                                              |
| 108             |                               |              |                                                                                                    |                      |                    |                                           |                |                                       |                 |                                              |
| 109             |                               |              |                                                                                                    |                      |                    |                                           |                | Gesamtkosten                          | 819-638,00      |                                              |

<span id="page-32-0"></span>Abbildung 11: Auszug Registerblatt BÜB - Kalkulatorische Kosten

-

Ab der Beispielzeile 90 - Registerblatt BÜB - werden die Kalkulatorischen Kosten (Kalkulatorische Anders- / Zusatzkosten) der KLR SWW Steiermark wie folgt erfasst:

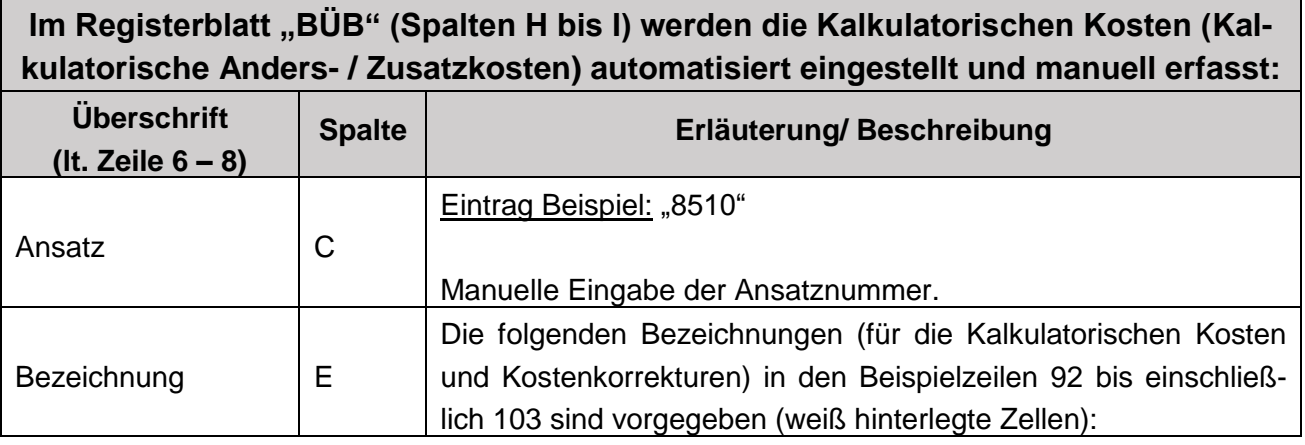

8 Im Musterbeispiel (Abbildung 12 / Zeile 103) wurden unter der internen Leistungsverrechnung ILV Pensionsleistungen erfasst, da diese in Summe unter dem Ansatz "080 Pensionen (soweit nicht aufgeteilt)" verbucht wurden. D.h. diese wurden noch nicht auf die einzelnen Ansätze aufgeteilt, daher sind in diesem Fall die Pensionsaufwendungen im Wege einer nachträglichen internen Leistungsverrechnung in der KLR zu erfassen.

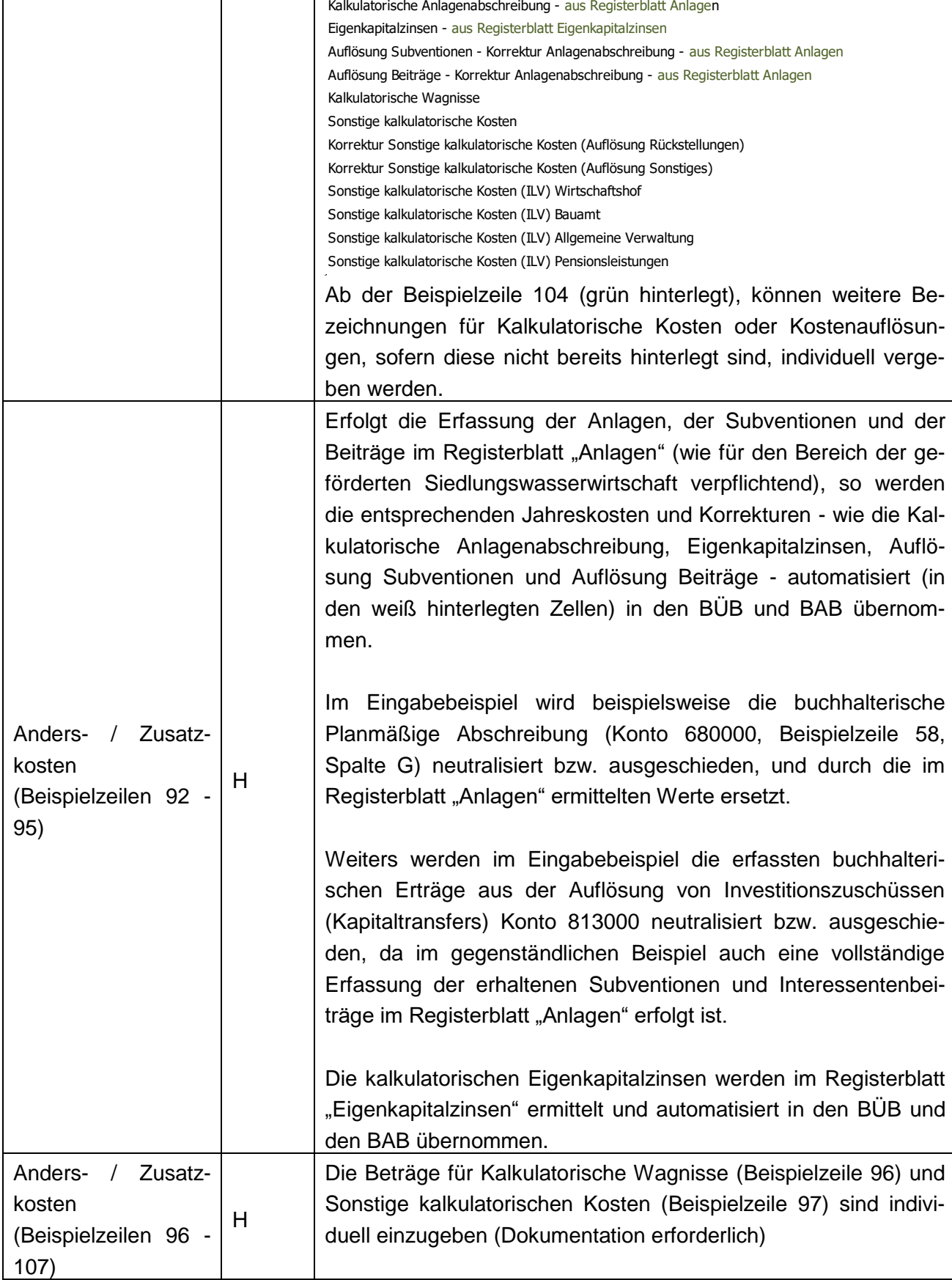

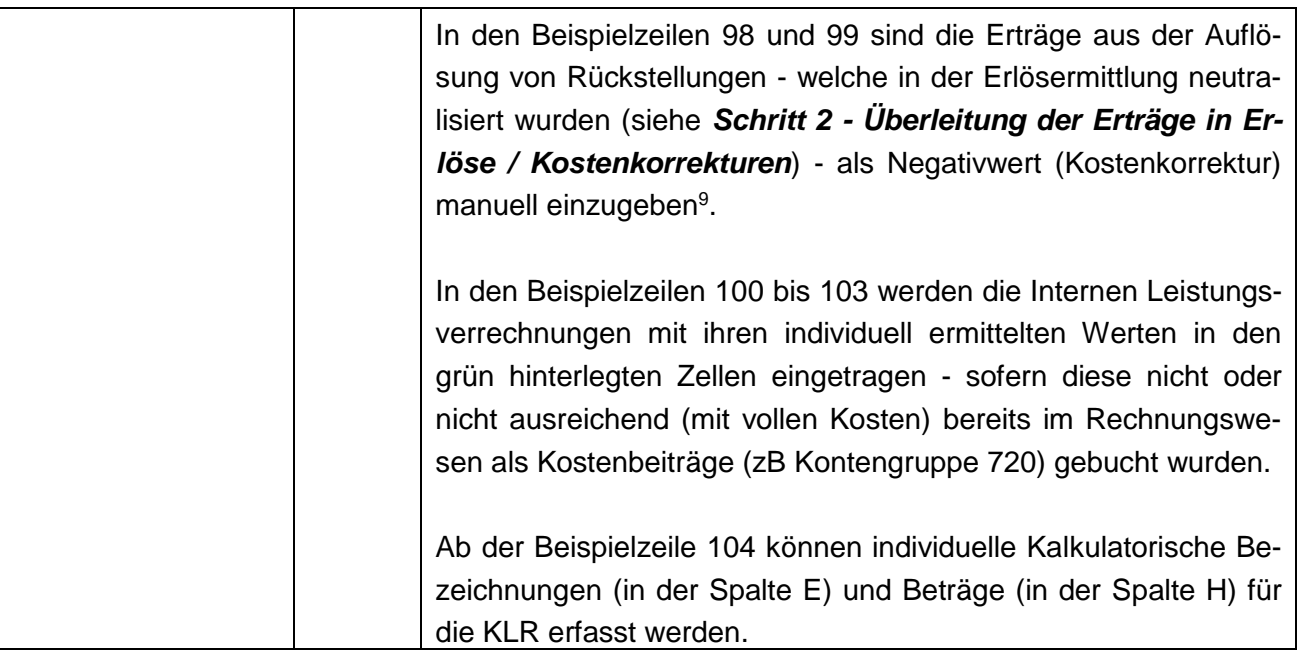

#### **Schritt 4 - Zuordnung der ermittelten Kosten zu den Kostenarten**

Für die in der Tabellenspalte I "Erlöse / Kosten" erfassten Werte, sind in der Tabellenspalte J "Zuordnungskennziffern für BAB" (siehe Beilage 1 "Kontenspezifische Zuordnungskennziffern zu KLR und Liquiditätsplanung - Siedlungswasserwirtschaft") zu hinterlegen. Dadurch wird eine standardisierte Zuordnung der Kostenarten für den Betriebsabrechnungsbogen im Registerblatt "BAB" sichergestellt.

Für die Kostenzuordnung sind **Zuordnungskennziffern** hinterlegt, die mit Hilfe eines Drop-Down-Menüs, ausgewählt werden können.

| Zuordnung der ermittelten Kosten zu Kostenarten des BAB |                           |  |  |  |  |  |  |  |
|---------------------------------------------------------|---------------------------|--|--|--|--|--|--|--|
| Zuordnungskennziffern                                   | Kostenarten               |  |  |  |  |  |  |  |
| 1.1                                                     | Material- und Stoffkosten |  |  |  |  |  |  |  |
| 1.2                                                     | Personalkosten            |  |  |  |  |  |  |  |
| 1.3                                                     | Leistungen durch Dritte   |  |  |  |  |  |  |  |

<sup>9</sup> Siehe Beilage 1.

-

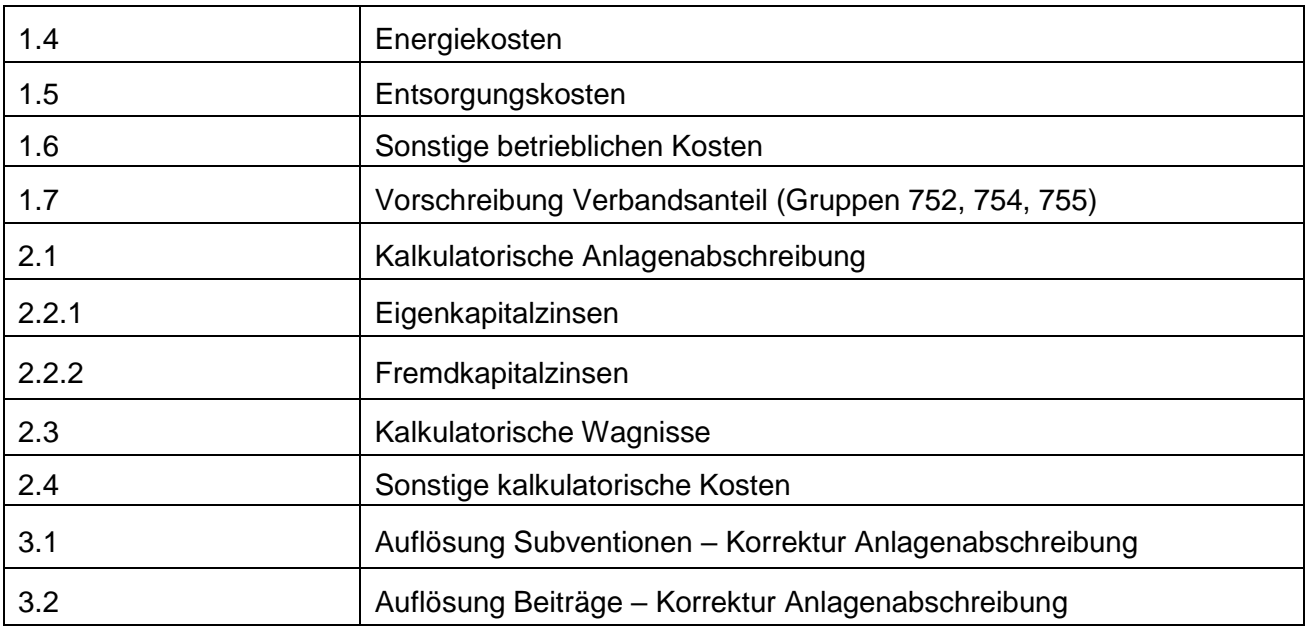

<span id="page-35-0"></span>Tabelle 3: Zuordnung der ermittelten Kosten zu Kostenarten des BAB

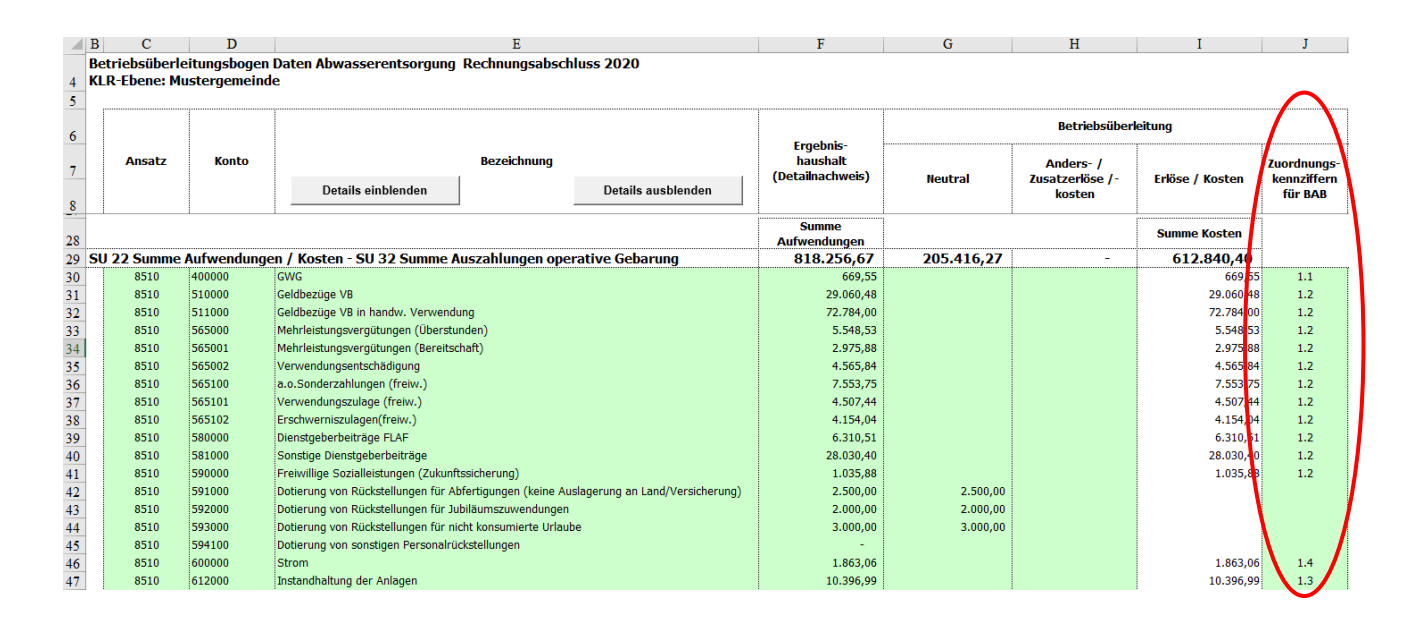

<span id="page-35-1"></span>Abbildung 12: Auszug Registerblatt BÜB - Zuordnung der Kosten zu den Kostenarten
#### **Schritt 5 - Zuordnung der ermittelten Kosten zu den Kostenstellen**

Die ermittelten Kosten (aus der Kostenüberleitung = Spalte I) werden in einem weiteren Schritt den Kostenstellen (in den Spalten K bis P) zugeordnet.

Die Zuordnung der Werte aus Spalte I (Kosten) zu den Kostenstellen Kanal, Kläranlage und Verwaltung kann entweder durch eine zeilenweise Hinterlegung von anteiligen Prozentsätzen (in den Spalten K, M und oder O) oder durch Eingabe von anteiligen absoluten Beträgen (in den Spalten L, N und oder P) erfolgen. Fehlerhafte Eingaben (über/unter 100% oder +/- von Betrag Spalte I) werden in der Spalte W durch Abweichungen angezeigt.

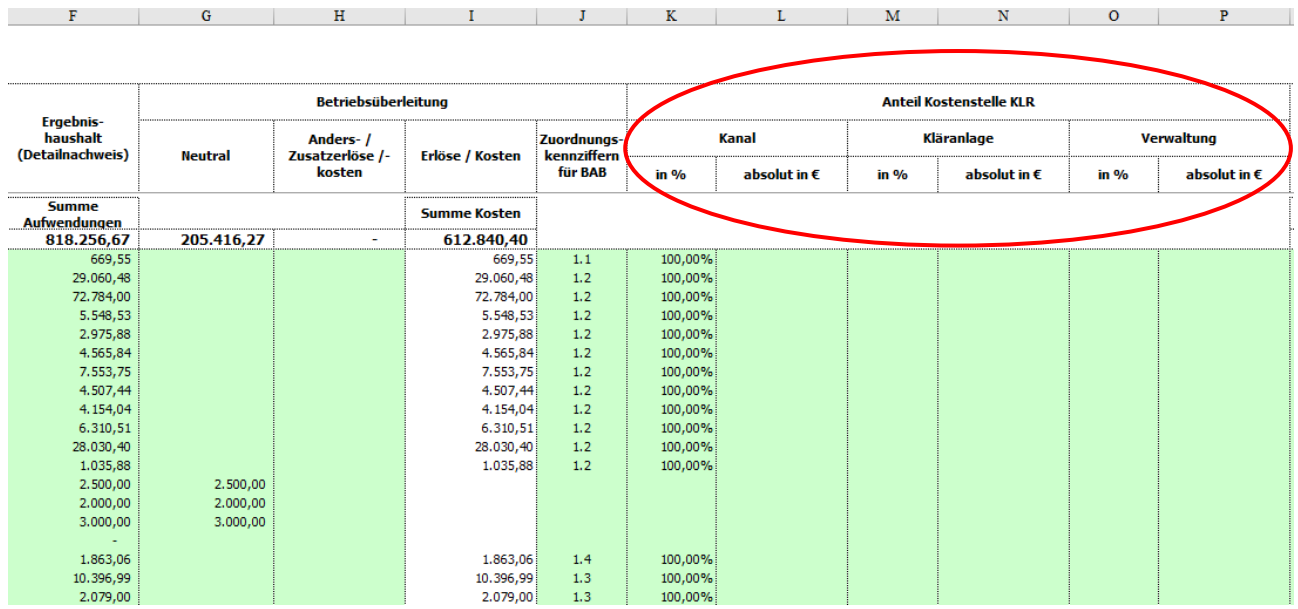

Abbildung 13: Auszug Registerblatt BÜB - Zuordnung der Kosten zu den Kostenstellen

Zur Unterstützung der fachspezifischen Kostenstellenzuordnung dienen nachfolgende Übersichtstabellen:

### **Übersicht Kostenstellenzuordnung - Abwasserentsorgung:**

#### **Kanal:**

Leitungen samt Einbauten (Ausgasungsanlagen, Druckreduktionen, Messeinrichtungen und Energieerzeugungsanlagen), Leitungskataster.

Wenn sie örtlich nicht bei der Kläranlage- oder Klärschlammbehandlungsanlage situiert sind, zählen auch folgende Anlagen zur Kostenstelle Kanal: Pumpwerke, sowie die für den Betrieb der Kanalisation benützten Anteile von Betriebsgebäuden, Bauhöfen, Fahrzeugen, Maschinen, Werkzeugen, EDV-Anlagen und Steuerungen.

#### **Kläranlage:**

Kläranlagen und Klärschlammbehandlungsanlagen. Wenn sie örtlich bei Kläranlagen und Klärschlammbehandlungsanlagen situiert sind, zählen auch folgende Anlagen dazu: Pumpwerke und Energieerzeugungsanlagen, sowie die für den Betrieb der Kläranlagen und der Klärschlammbehandlungsanlagen benützten Anteile von Betriebsgebäuden, Bauhöfen, Fahrzeugen, Maschinen, Werkzeugen, EDV-Anlagen und Steuerungen.

#### **Verwaltung:**

Gebäude, Büroausstattungen und EDV-Anlagen (inkl. Zubehör und Software) für die Tätigkeit der Organe und der Gemeindehauptverwaltung / Verbandsverwaltung / Genossenschaftsverwaltung.

Tabelle 4: Übersicht Kostenstellenzuordnung - Abwasserentsorgung

# **Übersicht Kostenstellenzuordnung - Wasserversorgung**

#### **Verteilung:**

Leitungen samt Einbauten (Schieber, Entlüftungen, Druckreduktionen, Messeinrichtungen, Energieerzeugungsanlagen), Hochbehälter, Wasserübernahmebauwerke und Wasserzähler, Leitungskataster.

Wenn sie örtlich nicht bei der Gewinnungs- oder Aufbereitungsanlage situiert sind, zählen auch folgende dazu: Tiefbehälter, Pumpschächte, Pumpwerke, UV-Desinfektionsanlagen sowie die für den Betrieb der Wasserverteilung benützten Anteile von Betriebsgebäuden, Bauhöfen, Fahrzeugen, Maschinen, Werkzeugen, EDV-Anlagen und Steuerungen.

#### **Gewinnung:**

Brunnen, Quellen samt deren Ableitungen und Aufbereitungsanlagen. Wenn sie örtlich bei der Gewinnungs- oder Aufbereitungsanlage situiert sind, zählen auch folgende Anlagen dazu: Tiefbehälter, Pumpschächte, Pumpwerke, UV-Desinfektionsanlagen, Energieerzeugungsanlagen sowie die für den Betrieb der Wassergewinnung benützten Anteile von Betriebsgebäuden, Bauhöfen, Fahrzeugen, Maschinen, Werkzeugen, EDV-Anlagen und Steuerungen.

#### **Verwaltung:**

Gebäude, Büroausstattungen und EDV-Anlagen (inkl. Zubehör und Software) für die Tätigkeit der Organe und der Gemeindehauptverwaltung / Verbandsverwaltung / Genossenschaftsverwaltung.

Tabelle 5: Übersicht Kostenstellenzuordnung - Wasserversorgung

# **3.2.3 Überleitung in Liquiditätsplan - optional**

Zusätzlich zur KLR kann - optional - mit Hilfe der Arbeitsmappen KLR SWW Steiermark ein Liquiditätsplan und ein Investitions- und Finanzierungsplan für die nachfolgenden zehn Jahre erstellt werden.

Für die bereits im Zuge der Erlös- / Kostenüberleitung erfassten Ansätze, Konten und Kontenbezeichnungen aus den Spalten C, D und E (Ergebnisrechnung), sind die verbuchten Ein- und Auszahlungsbeträge der Finanzierungsrechnung (Detailnachweis) in der Spalte Q "Finanzierungshaushalt Detailnachweis" zu erfassen.

Dabei werden zunächst nur die Ein- und Auszahlungen der operativen Gebarung - je Konto - in die Spalte Q manuell eingetragen.

In der Spalte R sind die Zuordnungskennziffern für die Einzahlungszuordnungen - ähnlich den Erlöszuordnungen - zu erfassen (Drop-down-Menü).

#### Zu beachten ist,

 $\Rightarrow$  dass für die unter dem Konto 850 verbuchten Interessentenbeiträge von Grundstückseigentümern und Anrainern (einmalig) im Liquiditätsplan die Zuordnungskennziffer 4.3 zu verwenden ist.

Anmerkung: Erfolgt die Verbuchung von Interessentenbeiträgen unter dem Konto 850, so sind diese Mittel beispielsweise:

- Als Kapitaltransfers zur Finanzierung von Investition oder zur vorzeitigen Tilgung von Darlehen bei Verbänden, Nachbargemeinden, etc. zu erfassen;
- auf die Konten 305 / 307 umzubuchen und über die Nutzungsdauer der Investitionen aufzulösen;
- den zweckgebundenen Rücklagen mit ZMR hinterlegt zuzuführen und erst bei Bedarf (zur Finanzierung für Investitionen) auf die Investitionszuschüsse umzubuchen (Passivtausch) und jährlich aufzulösen. Die zugehörigen ZMR bei der Finanzierung der Investitionen ebenfalls umzubuchen (Aktivtausch).

**!**

-

 $\Rightarrow$  dass den Zinsenzuschüssen des Bundes (aus der Barwertförderung gemäß Umweltförderungsgesetz UFG 1993), die unter dem Konto 860 verbucht werden, im Liquiditätsplan die Zuordnungskennziffer 4.4 zugewiesen wird.

Da sich die Kontenbezeichnungen und die Zuordnungskennziffern der Kostenüberleitung und der Liquiditätsüberleitung weitestgehend decken, können als Hilfestellung bei der Erfassung der Ein- und Auszahlungsbeträge in der Spalte Q sowie bei der Erfassung der Zuordnungskennziffern für die Liquidität in der Spalte R, die Spalten F, J, Q und R nebeneinander gestellt werden.<sup>10</sup>

- Hinweis: Beträge (Spalte Q) und Zuordnungsziffern (Spalte R) können manuell eingetragen oder kopiert werden.
- Verknüpfungen von Zellen sind jedenfalls zu vermeiden, um die Makroprogrammierungen nicht zu beeinträchtigen.

Die Ein- und Auszahlungen der Finanzierungsrechnung aus dem Detailnachweis Ansatz 851 Abwasserbeseitigung sind für den Bereich der operativen Gebarung (bis Saldo 1) vollständig auf Kontenebene - in der Spalte Q - zu erfassen.

Als Kontrolle dient der Vergleich der Summenwerte der Zelle Q11 mit dem Betrag aus der SU 31 der Finanzierungsrechnung sowie der Vergleich der Summenwerte der Zelle Q27 mit dem Betrag aus der SU 32 der Finanzierungsrechnung.

<sup>10</sup> Zum Nebeneinanderstellen der o.a. Spalten muss der Button "Details ausblenden" gedrückt werden (siehe nachfolgende Abbildung 14).

|                 | B<br>с                    |        | D            | Ē                                                                               | F                                |                                      |  |                              |                | $\mathbb{R}$               |  |  |
|-----------------|---------------------------|--------|--------------|---------------------------------------------------------------------------------|----------------------------------|--------------------------------------|--|------------------------------|----------------|----------------------------|--|--|
|                 |                           |        |              | Betriebsüberleitungsbogen Daten Abwasserentsorgung Rechnungsabschluss 2020      | <b>KLR-Ebene: Mustergemeinde</b> |                                      |  |                              |                |                            |  |  |
|                 |                           |        |              |                                                                                 |                                  |                                      |  |                              |                |                            |  |  |
| $\frac{4}{5}$   |                           |        |              |                                                                                 |                                  |                                      |  |                              |                |                            |  |  |
|                 |                           |        |              |                                                                                 |                                  | <b>Betriebsüberl</b>                 |  |                              |                |                            |  |  |
| 6               |                           |        |              |                                                                                 | Eraebnis-<br>haushalt            | eitung<br>Zuordnungs:<br>kennziffern |  |                              |                |                            |  |  |
|                 |                           |        |              |                                                                                 |                                  |                                      |  | <b>Finanzierungs-</b>        |                | Zuordnunas-<br>kennziffern |  |  |
| 7               | <b>Ansatz</b>             |        | <b>Konto</b> | <b>Bezeichnung</b>                                                              | (Detailnachweis)                 |                                      |  | haushalt<br>(Detailnachweis) | fur Liquidität |                            |  |  |
|                 |                           |        |              | Details ausblenden<br>Details einblenden                                        |                                  | für BAB                              |  |                              |                |                            |  |  |
| 8               |                           |        |              |                                                                                 |                                  |                                      |  |                              |                |                            |  |  |
|                 |                           |        |              |                                                                                 |                                  |                                      |  | <b>Summe</b>                 |                |                            |  |  |
| 10              | <b>OPERATIVE GEBARUNG</b> |        |              |                                                                                 | <b>Summe Erträge</b>             |                                      |  | <b>Einzahlungen</b>          |                |                            |  |  |
|                 |                           |        |              | 11 SU 21 Summe Erträge / Erlöse - SU 31 Summe Einzahlungen operative Gebarung   | 842.609.65                       |                                      |  | 781.609,65                   |                |                            |  |  |
| 12              |                           |        |              |                                                                                 |                                  |                                      |  |                              |                |                            |  |  |
| 13              | 8510                      | 813000 |              | Erträge aus der Auflösung von Investitionszuschüssen (Kapitaltransfers)         | 60.000,00                        |                                      |  |                              |                |                            |  |  |
| 14              | 8510                      | 852000 |              | Kanalbenützungsgebühr                                                           | 623.111,65                       | 4.1                                  |  | 623.111,65                   |                | 4.1                        |  |  |
| 15              | 8510                      | 852100 |              | Kanalbenützungsgebühr (Durchleitung Nachbargemeinde an AWV)                     | 147.683,00                       | 4.1                                  |  | 147.683,00                   |                | $\mathbf{H}$               |  |  |
| 16              | 8510                      | 860000 |              | Lfd. Transferz. von Bund (Zinsanteil der FZ)                                    | 10.815,00                        | 4.2                                  |  | 10.815,00                    |                | $\mathcal{A}$              |  |  |
| 17              | 8510                      | 817000 |              | Erträge aus der Auflösung von Rückstellungen                                    | 1.000.00                         |                                      |  |                              |                |                            |  |  |
| 18              |                           |        |              |                                                                                 |                                  |                                      |  |                              |                |                            |  |  |
| 19              |                           |        |              |                                                                                 |                                  |                                      |  |                              |                |                            |  |  |
| 20              |                           |        |              |                                                                                 |                                  |                                      |  |                              |                |                            |  |  |
| 21              |                           |        |              |                                                                                 |                                  |                                      |  |                              |                |                            |  |  |
| 22              |                           |        |              |                                                                                 |                                  |                                      |  |                              |                |                            |  |  |
| 23              |                           |        |              |                                                                                 |                                  |                                      |  |                              |                |                            |  |  |
| 24              |                           |        |              |                                                                                 |                                  |                                      |  |                              |                |                            |  |  |
| 25              |                           |        |              |                                                                                 |                                  |                                      |  |                              |                |                            |  |  |
| $\frac{26}{10}$ |                           |        |              |                                                                                 |                                  |                                      |  |                              |                |                            |  |  |
| 29              |                           |        |              | SU 22 Summe Aufwendungen / Kosten - SU 32 Summe Auszahlungen operative Gebarung | 818.256.67                       |                                      |  | 612.840,40                   |                |                            |  |  |
| 30              | 8510                      | 400000 |              | <b>GWG</b>                                                                      | 669,55                           | 1.1                                  |  | 669,55                       |                | 1.1                        |  |  |
| 31              | 8510                      | 510000 |              | Geldbezüge VB                                                                   | 29.060,48                        | 1.2                                  |  | 29.060,48                    |                | 1.2                        |  |  |
| 32              | 8510                      | 511000 |              | Geldbezüge VB in handw. Verwendung                                              | 72.784,00                        | 1.2                                  |  | 72.784,00                    |                | 1.2                        |  |  |
| 33              | 8510                      | 565000 |              | Mehrleistungsvergütungen (Überstunden)                                          | 5.548,53                         | 1.2                                  |  | 5.548,53                     |                | 1.2                        |  |  |
| 34              | 8510                      | 565001 |              | Mehrleistungsvergütungen (Bereitschaft)                                         | 2.975,88                         | 1.2                                  |  | 2.975,88                     |                | 1.2                        |  |  |
| 35              | 8510                      | 565002 |              | Verwendungsentschädigung                                                        | 4.565,84                         | 1.2                                  |  | 4.565,84                     |                | 1.2                        |  |  |
| 36              | 8510                      | 565100 |              | a.o.Sonderzahlungen (freiw.)                                                    | 7.553,75                         | 1.2                                  |  | 7.553,75                     |                | 1.2                        |  |  |
| 37              | 8510                      | 565101 |              | Verwendungszulage (freiw.)                                                      | 4.507,44                         | 1.2                                  |  | 4.507,44                     |                | 1.2                        |  |  |
| 38              | 8510                      | 565102 |              | Erschwerniszulagen(freiw.)                                                      | 4.154,04                         | 1.2                                  |  | 4.154.04                     |                | 1.2                        |  |  |
|                 |                           |        |              |                                                                                 |                                  |                                      |  |                              |                |                            |  |  |
|                 |                           |        |              |                                                                                 |                                  |                                      |  |                              |                |                            |  |  |

Abbildung 14: Auszug Registerblatt BÜB - Finanzierungshaushalt (Detailnachweis)

Die Ein- und Auszahlungen aus der Investiven Gebarung sowie aus der Finanzierungstätigkeit sind nur hinsichtlich ihrer Summen

- $\Rightarrow$  SU 33 Summe Einzahlungen investive Gebarung;
- $\Rightarrow$  SU 34 Summe Auszahlungen investive Gebarung;
- $\Rightarrow$  SU 35 Summe Einzahlungen aus der Finanzierungstätigkeit;
- $\Rightarrow$  SU 36 Summe Auszahlungen aus der Finanzierungstätigkeit;

ab der Beispielzeile 82 in der Spalte Q einzutragen.

Zusätzlich sind folgende Werte zu erfassen:

- $\Rightarrow$  Auszahlungen aus der Tilgung von Finanzschulden MVAG 361;
- $\Rightarrow$  Stand Rücklage per 31.12. (aus Anlage 6b VRV 2015);
- $\Rightarrow$  Stand ZMR per 31.12. (aus Anlage 6b VRV 2015);

Beispiel für die Erfassung der Beträge für die o.a. Ein- und Auszahlungen sowie Bestände für die Liquiditätsplanung:

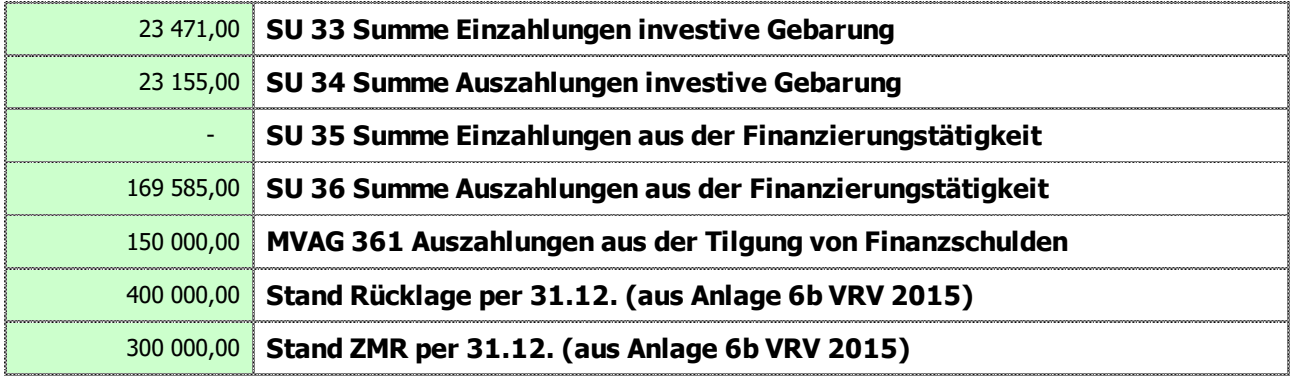

# **3.3** Registerblatt, BAB"

Der BAB ist eine Matrix von Kostenarten- und Kostenstellen, in welcher die Verteilung der Kostenarten auf die Kostenstellen vorgenommen wird. Der BAB ist das zentrale Hilfsmittel bzw. Instrument zur Durchführung der Kostenstellenrechnung. Dabei werden die angefallenen Kostenarten verursachergerecht auf die Kostenstellen verteilt.

Die für die Abwasserentsorgung verwendete Struktur der Kostenarten und Kostenstellen entspricht dem ÖWAV-Arbeitsbehelf 64 und den Vorgaben der Abwicklungsstelle für die Bundesförderung, der Kommunalkredit Public Consulting GmbH (KPC). Im Bereich der geförderten Wasserversorgung in der Steiermark ist die gleiche Struktur der Kostenarten und ebenfalls eine Struktur mit drei Kostenstellen verpflichtend.

Das Registerblatt "BAB" stellt den Betriebsabrechnungsbogen "Kosten- und Leistungsrechnung (VRV) - ABA bzw. WVA" dar, welcher sich automatisch aus den Daten des zuvor beschriebenen Betriebsüberleitungsbogens (BÜB) ergibt. Das Registerblatt "BAB" stellt neben dem "Einfachen Jahreserfordernis" der Kosten für die Leistungserbringung des betrachteten Rechnungsjahres auch die korrespondierenden Erlöse dar und berechnet mit dieser kurzfristigen Erfolgsrechnung (KER) den Kostendeckungsgrad, welcher für die Bundesförderung 200% und für die Landesförderung in der Steiermark 150% nicht überschreiten darf.

# Kosten- und Leistungsrechnung (VRV) – ABA

Gemeindebund Steiermark u. Land Steiermark Version 01/2021; Erstellungsdatum 11.04.2021 Betriebsabrechnungsbogen (BAB) nach ÖWAV AB 64 inkl. Erlösermittlung - Beträge exkl. UST

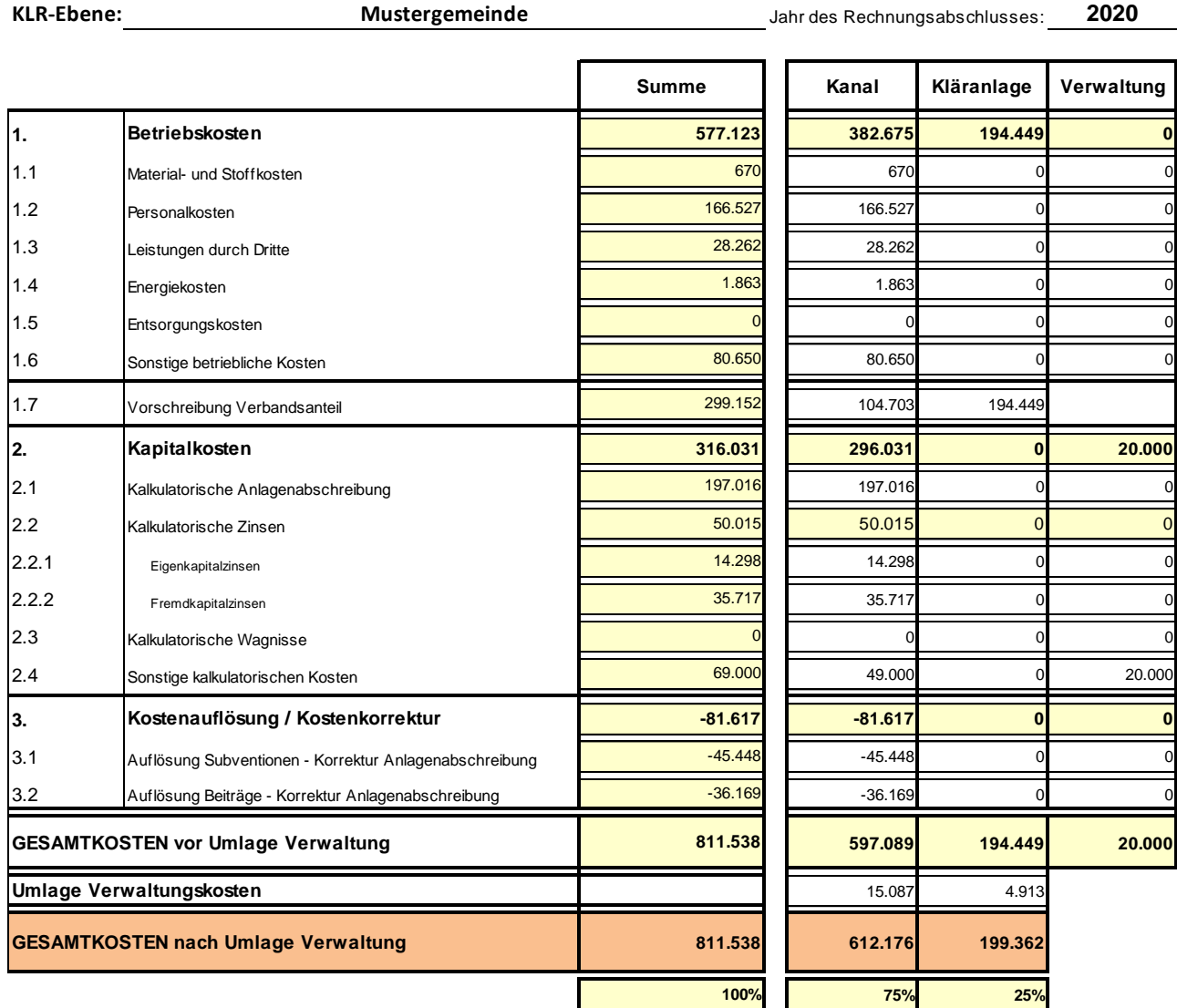

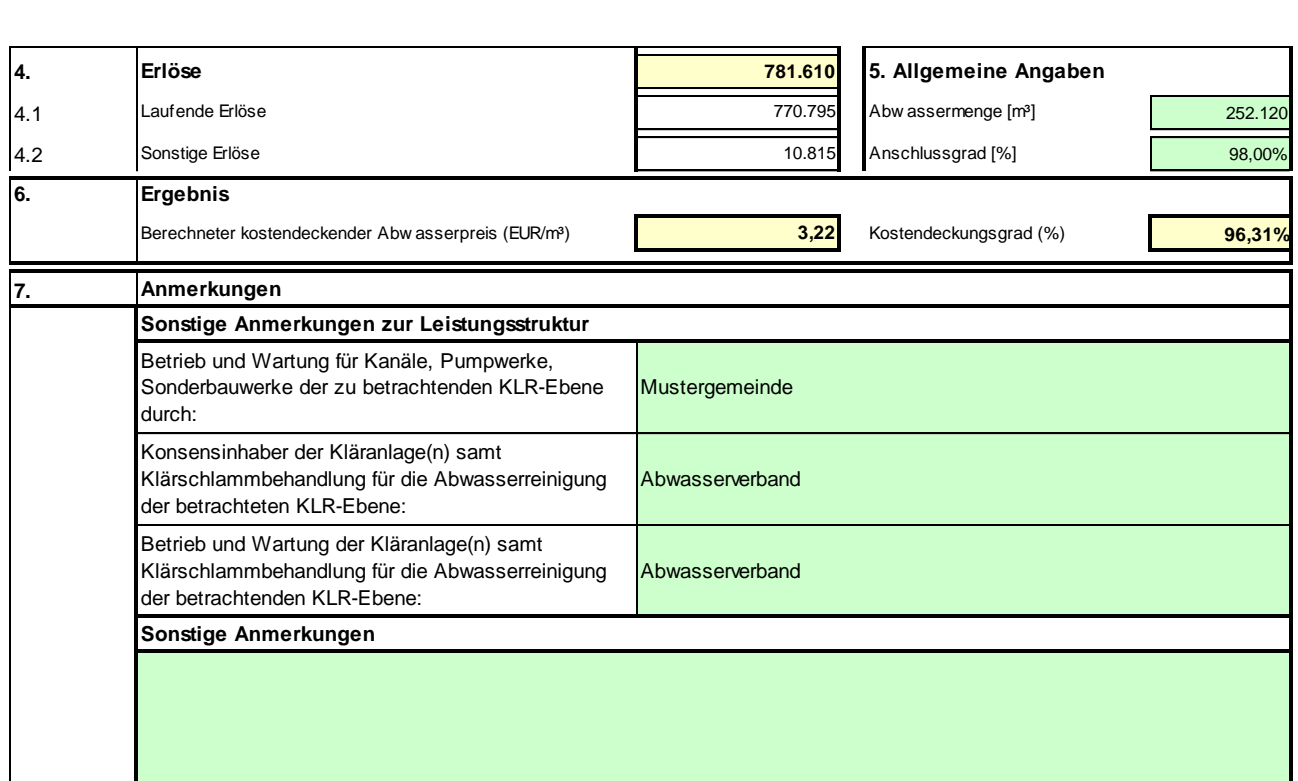

Abbildung 15: Auszug Registerblatt BAB

#### **Ermittlung der Allgemeinen Angaben:**

- $\Rightarrow$  Abwassermenge [m<sup>3</sup>]: Angabe der verrechneten Menge. Wenn nicht nach m<sup>3</sup> abgerechnet wird, dann sind pro angeschlossenem Einwohnerwert 43,8 m<sup>3</sup> pro Jahr anzusetzen.
- $\Rightarrow$  Anschlussgrad [%]: der Anschlussgrad bezieht sich bei Gemeinden nur auf die Hauptwohnsitzbevölkerung. Die bei Genossenschaften im Gemeindegebiet angeschlossene Hauptwohnsitzbevölkerung ist mitzurechnen. Bei der KLR von Genossenschaften oder von Verbänden ist der Anschlussgrad immer mit 100% anzugeben.

#### **Bearbeitung der Anmerkungen:**

- Die Anmerkungen zur Leistungsstruktur sind im Bereich der geförderten Siedlungswasserwirtschaft in der Steiermark verpflichtend auszufüllen.
- $\Rightarrow$  Das Feld für Sonstige Anmerkungen kann für zusätzliche Informationen frei verwendet werden (zB Hinweise auf Anteile von Tourismus und Nebenwohnsitzen, auf die kalkulatorischen Wagnisse oder auf die sonstigen kalkulatorischen Kosten).

# **3.4 Registerblatt "Anlagen" (inkl. Subventions- und Beitragsspiegel)**

Dieses Registerblatt ist für den Bereich der geförderten Siedlungswasserwirtschaft in der Steiermark verpflichtend zu befüllen.

#### **3.4.1 Anlagenspiegel**

#### **3.4.1.1. Hinweise zum Anlagenspiegel**

Zur separaten Ermittlung der kalkulatorischen Anlagenabschreibung (losgelöst vom Rechnungswesen) sind in den Arbeitsmappen KLR SWW Steiermark - je nach Vermögensart und Konto - die anlagenbezogenen Daten in den grün unterlegten Zellen einzugeben.

Dabei ist zu beachten, dass jede Vermögenszeile separat und durchgängig zu befüllen ist. Wenn allerdings Bauabschnitte mit Anlagenteilen unterschiedlicher Nutzungsdauer angeschafft / hergestellt wurden (wie zB Pumpwerk baulich mit einer 25-jährigen Nutzungsdauer und Pumpwerk maschinell / elektrisch mit einer 13-jährigen Nutzungsdauer), dann sind die Anschaffungs- / Herstellungskosten und deren weitere Informationen in getrennten Zeilen mit der zugehörigen Nutzungsdauer anzugeben.

Aufteilungen in getrennte Zeilen sind ebenfalls erforderlich, wenn die Nutzungsdauer der Anlagenteile gleich ist, jedoch verschiedene Kostenstellen (Kanal / Kläranlage / Verwaltung) betroffen sind.

Wurden im Rechnungswesen nicht alle noch in Nutzung befindlichen Anlagen erfasst (weil diese beispielsweise nicht vollständig / vollumfänglich erhoben oder mangels Vorliegen von entsprechenden Daten- und Informationsgrundlagen nicht erfasst wurden), so sind diese im Sinne der Vollkostenrechnung in der KLR SWW Steiermark jedenfalls nachzuerfassen.

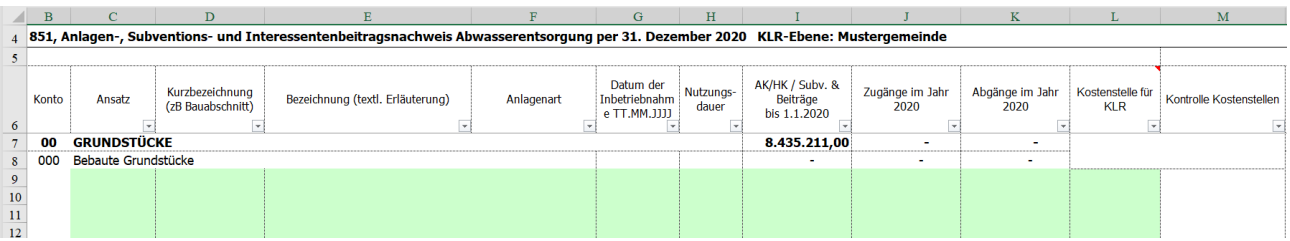

Abbildung 16: Auszug Registerblatt Anlagen - Anlagenspiegel

#### **3.4.1.2. Erfassung der Daten im Anlagenspiegel**

# ZEILEN:

Die Erfassung der Grundstücke, der immateriellen Vermögenswerte und Sachanlagen erfolgt nach der **Kontenstruktur** der Anlage 3b VRV 2015:

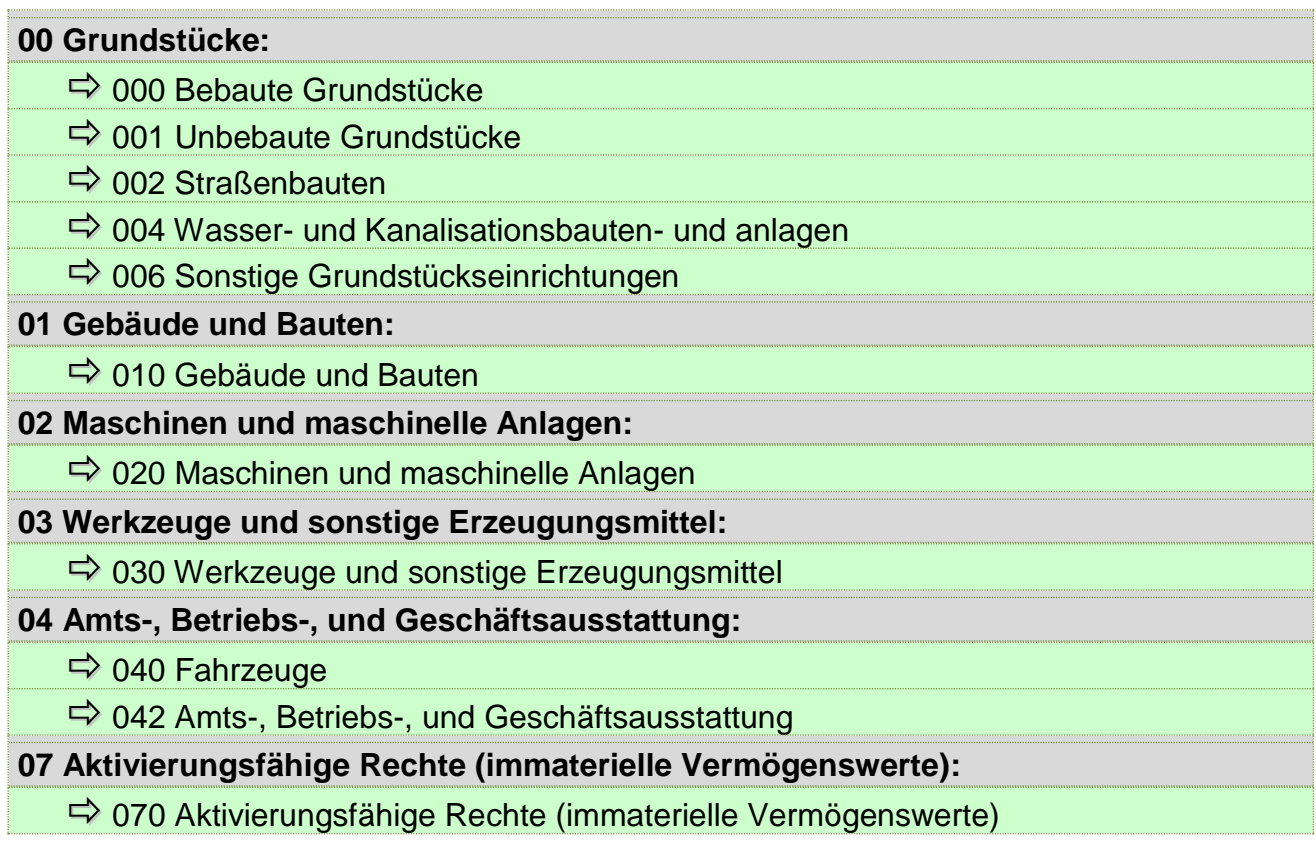

Tabelle 6: Übersicht Kontenstruktur Anlagenspiegel

Die Erfassung und Zuordnung der Grundstücke (bebaute / unbebaute Grundstücke mit einer Nutzungsdauer von "0") zum Ansatz 851 ist für die automatische Berechnung des Eigenkapitals im Registerblatt "Eigenkapitalverzinsung" erforderlich.

Gebäude und Bauten von Wasser- und Kanalisationsbauten- und anlagen sind hier nicht einzutragen, sondern unter dem Konto 004.

### SPALTEN:

Die folgende Übersichtstabelle zeigt die einzelnen Eingabespalten zur **Erstellung des Anlagenspiegels**:

| Überschrift<br>Zeile 6                   | <b>Spalten</b> | Erläuterung / Beschreibung                                                                                                    |  |  |  |  |  |  |
|------------------------------------------|----------------|----------------------------------------------------------------------------------------------------|--|--|--|--|--|--|
| Ansatz                                   | C              | Eingabebeispiel: "8510"<br>Eventuell<br>noch<br>untergliedert<br>weitere<br>in<br>(Teil) Unterabschnitte für verschiedene Anlagen, Bereiche,<br>etc.<br>Achtung: (Teil)Unterabschnitte werden rechnerisch nur<br>miteinbezogen, wenn diese unter dem Unterabschnitt<br>erfasst werden.                                                   |  |  |  |  |  |  |
| Kurzbezeichnung<br>(zB Bauabschnitt)     | D              | - frei zu vergeben (zB Bauabschnitt, sonstige Kurzbe-<br>zeichnung wie "OK Süd");<br>- damit können Bauabschnitte oder Anlagen, die sich<br>aus mehreren unterschiedlichen Anlagenteilen zu-<br>sammensetzen (zB bauliche, maschinelle Anlagenteile,<br>Grundstücke, Rechte) zusammengefasst und ausgelis-<br>tet werden <sup>11</sup> . |  |  |  |  |  |  |
| Bezeichnung<br>E<br>(textl. Erläuterung) |                | - frei zu vergeben<br>- textliche Bezeichnung                                                                                                    |  |  |  |  |  |  |
| F<br>Anlagenart                          |                | frei zu vergeben (zB Grundstücke, Leitungen, Kläranlage,<br>Pumpwerke maschinell, PKW, Leitungskataster) für spä-                                                                                                    |  |  |  |  |  |  |

<sup>-</sup><sup>11</sup> Dieselben Anlagennummern / -bezeichnungen sollen auch für die zu erfassenden Subventionen und Beiträge verwendet werden, um entsprechende Auswertungen vornehmen zu können.

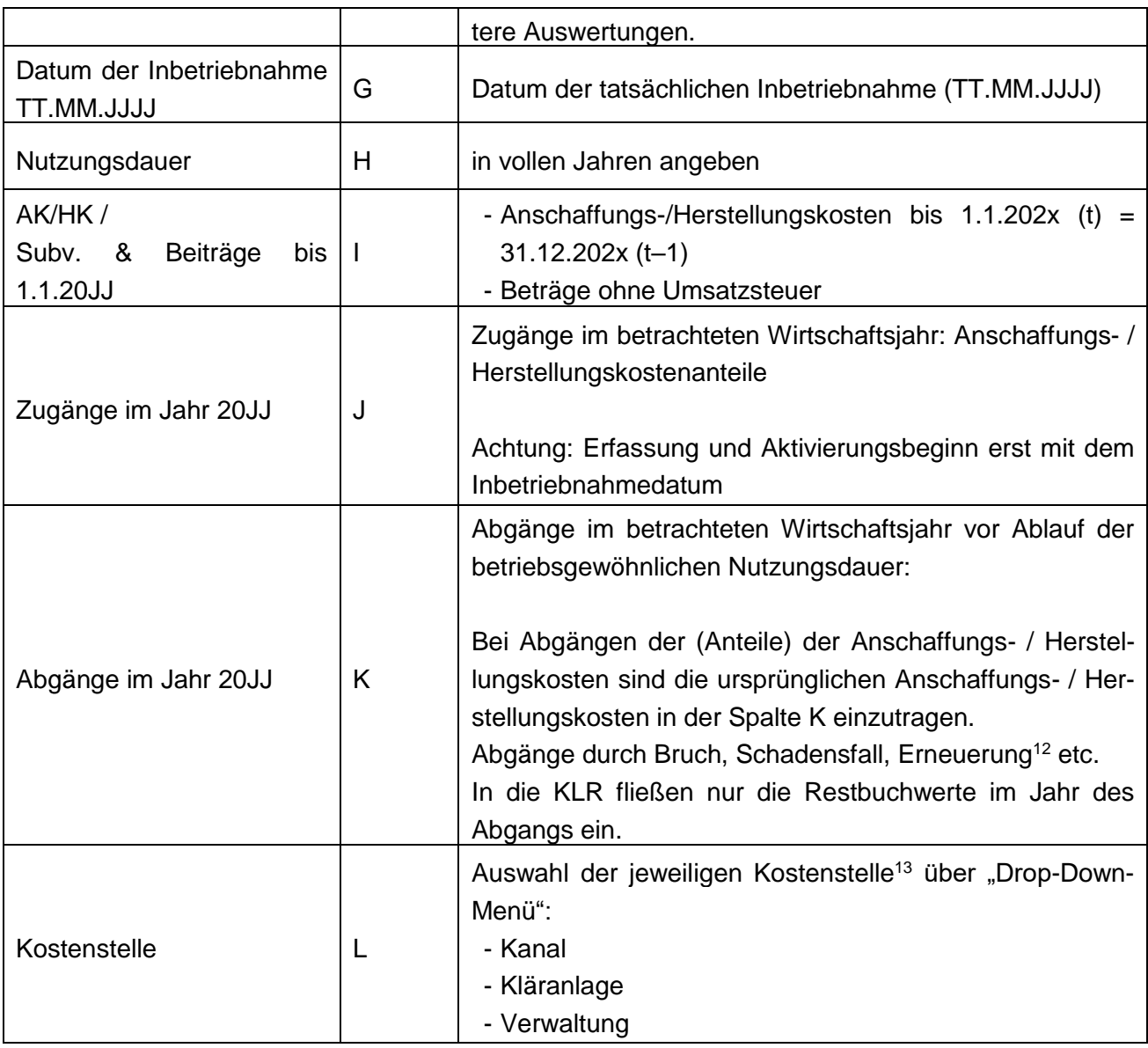

Die nicht farblich unterlegten Spaltenangaben (Spalten N, S, V, W) für die Anschaffungskosten am Ende des jeweiligen Wirtschaftsjahres, die jährliche Anlagenabschreibung (Anschaffungs- / Herstellungskosten dividiert durch die Nutzungsdauer), die kumulierte Anlagenabschreibung sowie die Restbuchwerte am Ende eines Wirtschaftsjahres errechnen sich automatisch.

<sup>-</sup><sup>12</sup> Sofern im Zuge der Erneuerung der Altbestand noch mitgenutzt wird, wird kein Abgang gebucht.

#### **3.4.1.3. Nutzungsdauern - Anlagenspiegel**

Für den Bereich der geförderten Siedlungswasserwirtschaft in der Steiermark sind folgende standardisierte Nutzungsdauern in den Arbeitsmappen KLR SWW Steiermark anzusetzen. Abweichungen sind im Registerblatt "Erläuterungen" zu begründen.

# *Vor dem Beschluss des Rechnungsabschlusses gemäß VRV 2015 ist für die örtlichen Nutzungsdauern der rot und kursiv gekennzeichneten Anlagen ein Gemeinderatsbeschluss bzw. Verbandsbeschluss zu fassen.*

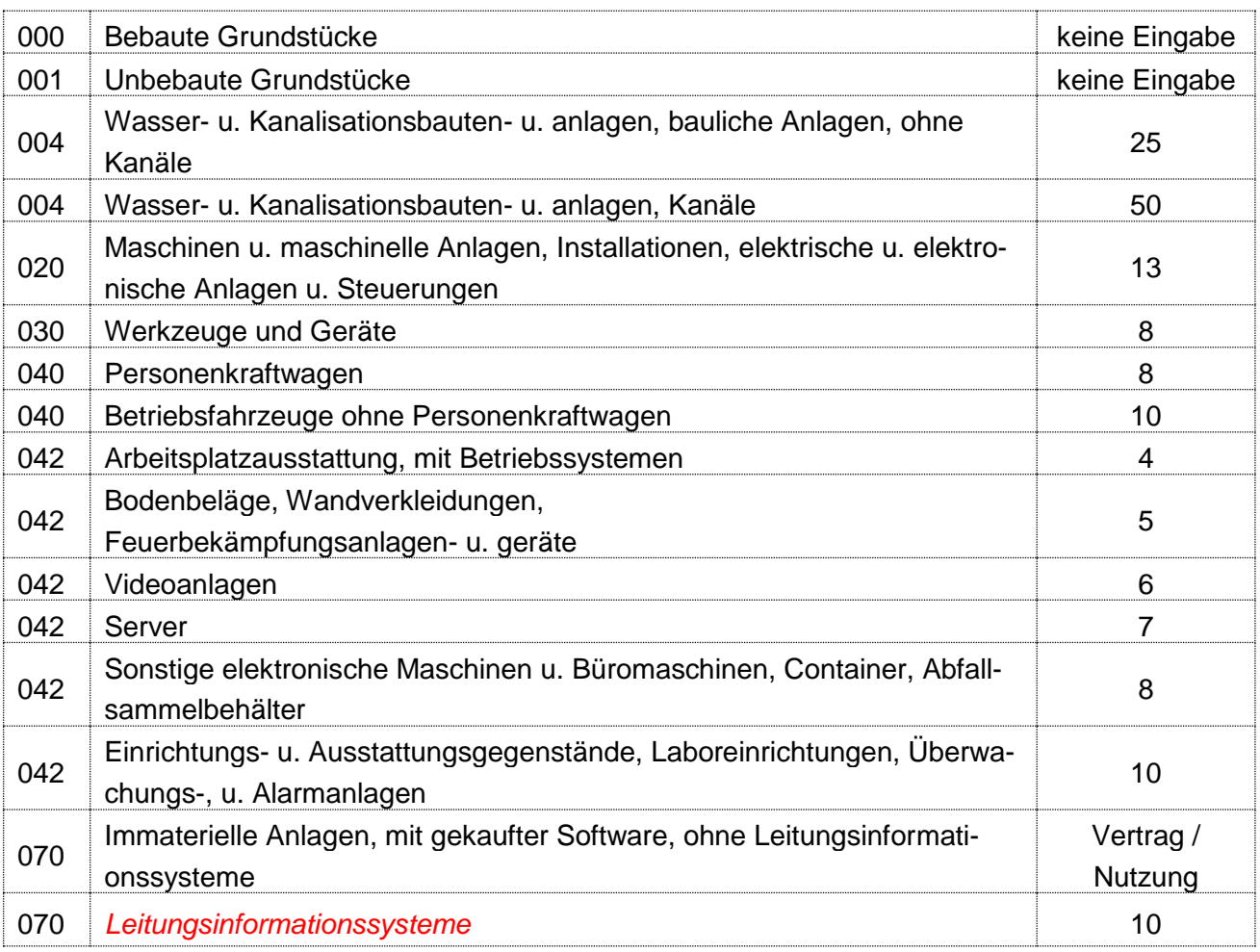

Tabelle 7: Nutzungsdauern für die KLR Abwasserentsorgung Steiermark

<sup>13</sup> Kostenstellenauswahl für die automatisierte Zuordnung zum BAB.

-

*Vor dem Beschluss des Rechnungsabschlusses gemäß VRV 2015 ist für die örtlichen Nutzungsdauern der rot und kursiv gekennzeichneten Anlagen ein Gemeinderatsbeschluss bzw. Verbandsbeschluss zu fassen.*

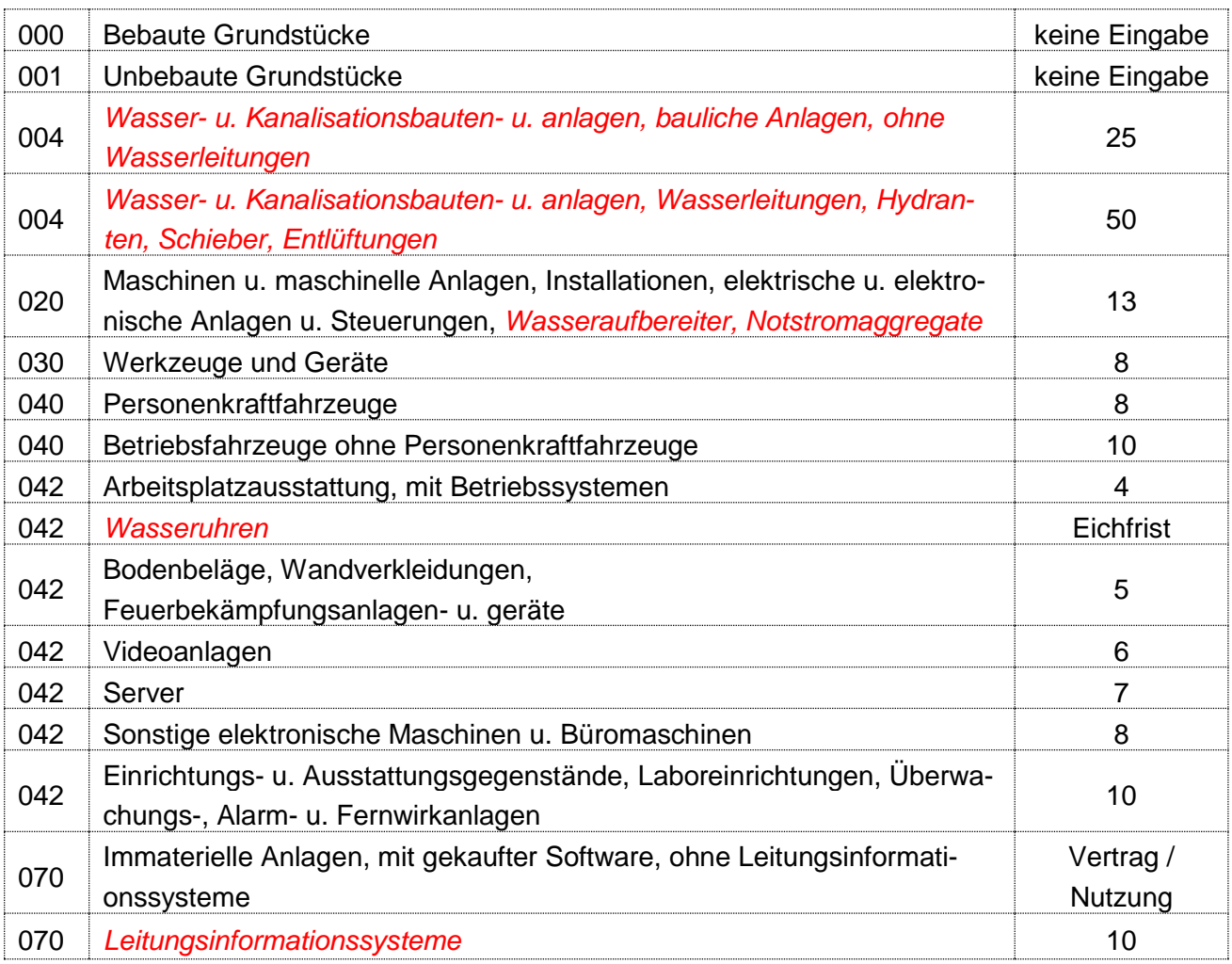

Tabelle 8: Nutzungsdauern für die KLR Wasserversorgung Steiermark

### **3.4.2 Subventions- und Beitragsspiegel**

#### **3.4.2.1. Hinweise zum Subventions- und Beitragsspiegel**

Der Subventions- und Beitragsspiegel wird nach derselben Logik wie der Anlagenspiegel erstellt.

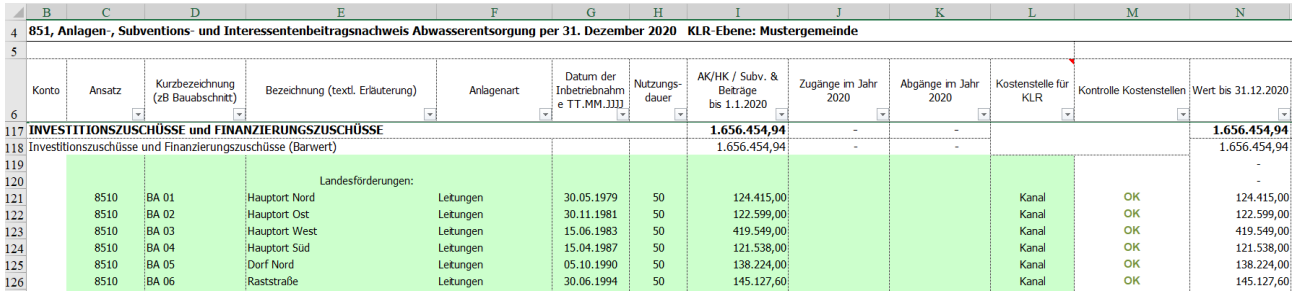

Abbildung 17: Auszug Registerblatt Anlagen - Subventions- und Beitragsspiegel

Die erhaltenen Subventionen (Investitionskostenzuschüsse, zugesicherte Förderungsbarwerte für die Investitionsmaßnahmen lt. Zuschussplan) für die Finanzierung der Anlagen, werden durch die entsprechenden Nutzungsdauern der geförderten Anlagen - analog der Erfassung des Anlagevermögens - dividiert und als Kostenkorrektur zur Jahres-AfA (Bruttomethode) im BAB ausgewiesen.

Weiters sind die Interessentenbeträge (zB Anschlussbeiträge), welche für die Finanzierung von Anlagen (Bauabschnitten) herangezogen wurden, im Beitragsspiegel zu erfassen.

Zusätzlich können auch die laufenden Zuflüsse an Interessentenbeiträgen - für Netzverdichtungen und nachträgliche Anschlüsse oder Ergänzungen - die keiner Anlagenfinanzierung direkt zuzuordnen sind, im Beitragsspiegel erfasst und über die längste Nutzungsdauer der Gesamtanlage (zB für die Abwasserentsorgung sind das die baulichen Anlagen Kanalisation / 50 Jahre) aufgelöst werden. Dabei ist das Inbetriebnahmedatum der 31.12. des Jahres des Zuflusses.

Wenn investive Vorhaben (Bauabschnitte) mit Anlagenteilen mit unterschiedlichen Nutzungsdauern umgesetzt wurden, dann sind die Interessentenbeiträge und Subventionen,

die den investiven Vorhaben zuzurechnen sind, entsprechend dem Verhältnis der Investitionskosten dieser Anlagenteile aufzuteilen und die Beträge in getrennten Zeilen mit der zugehörigen Nutzungsdauer anzugeben.

#### **3.4.2.2. Erfassung der Daten im Subventions- und Beitragsspiegel**

Der Subventions- und Beitragsspiegel ist analog dem Anlagenspiegel im Registerblatt "Anlagen" aufgebaut.

#### ZEILEN:

In den Arbeitsmappen KLR SWW Steiermark werden die Subventionen und Beiträge nach folgender Struktur erfasst:

**Investitionskostenzuschüsse und Vertragsbarwerte der Finanzierungszuschüsse:**

 $\Rightarrow$  Landesförderungen, Bundesförderungen, etc.

**Interessentenbeiträge:**

 $\Rightarrow$  Interessentenbeiträge, bei Verbänden die Eigenmittelanteile von Verbandsmitgliedern

Tabelle 9: Übersicht Struktur Subventions- und Beitragserfassung

# SPALTEN:

Die folgende Übersichtstabelle zeigt die einzelnen Eingabespalten zur Erstellung des Subventions- und Beitragsspiegels im Registerblatt "Anlagen".

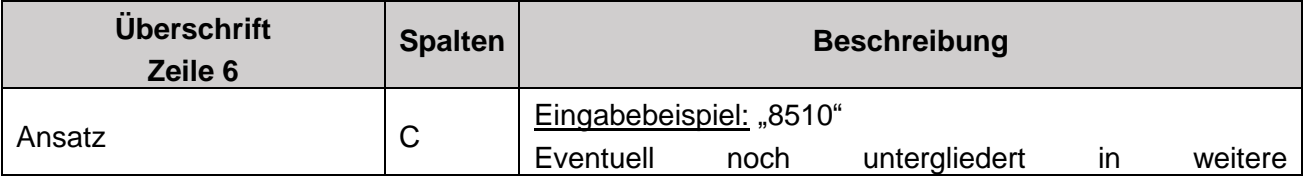

|                                                         |    | (Teil)Unterabschnitte für verschiedene Anlagen, Bereiche,<br>etc.<br>Achtung: (Teil)Unterabschnitte werden rechnerisch nur<br>miteinbezogen, wenn diese unter dem Unterabschnitt<br>erfasst werden.                                                                                                |
|---------------------------------------------------------|----|----------------------------------------------------------------------------------------------------|
| Kurzbezeichnung<br>(zB Bauabschnitt)                    | D  | - frei zu vergeben (zB Bauabschnitt, sonstige Kurzbe-<br>zeichnung etc.);<br>- damit können Subventionen und Beiträge von Bauab-<br>schnitten oder Anlagen, die sich aus mehreren unter-<br>schiedlichen Anlagenteilen zusammensetzen, zusam-<br>mengefasst und ausgelistet werden <sup>14</sup> . |
| Bezeichnung<br>(textl. Erläuterung)                     | E  | - frei zu vergeben<br>- textliche Bezeichnung                                                                                                    |
| Anlagenart                                              | F  | - frei zu vergeben<br>- geförderte / finanzierte Anlagenart: Leitungen, Pump-<br>werke, PKW etc.<br>- für spätere Auswertungen                                                                                                    |
| Datum der Inbetriebnahme<br>TT.MM.JJJJ                  | G  | Datum der tatsächlichen Inbetriebnahme der geförderten<br>Anlage (TT.MM.JJJJ)                                                                                                    |
| Nutzungsdauer                                           | Н  | in vollen Jahren angeben (analog der Anlagenabschrei-<br>bung)                                                                                                    |
| AK/HK /<br>Subv.<br>&<br>Beiträge<br>bis<br>$1.1.20$ JJ | J. | Erhaltene Investitionszuschüsse / Zugesicherte Förde-<br>rungsbarwerte bis zum Beginn des betrachteten Wirt-<br>schaftsjahres (= Wert bis 1.1.20JJ)                                                                                                    |
| Zugänge im Jahr 20JJ                                    | J  | Zugänge im betrachteten Wirtschaftsjahr:<br>Zuflüsse / rechtswirksame Zusicherungen an Subventio-<br>nen und Interessentenbeiträgen.                                                                                                    |
| Abgänge im Jahr 20JJ                                    | Κ  | Abgänge im betrachteten Wirtschaftsjahr:<br>Reduktionen an Subventionen und Interessentenbeiträ-<br>gen (zB aufgrund von Endabrechnungen, erforderlichen<br>Anpassungen).                                                                                                    |
| Kostenstelle                                            | L  | Auswahl der jeweiligen Kostenstelle <sup>15</sup> über "Drop-Down-<br>Menü":<br>- Kanal,<br>- Kläranlage<br>- oder Verwaltung.                                                                                                    |

<sup>14</sup> Dieselben Anlagennummern / -bezeichnungen sollen auch für die zu erfassenden Subventionen und Beiträge verwendet werden, um entsprechende Auswertungen vornehmen zu können.

-

<sup>15</sup> Kostenstellenauswahl für die automatisierte Zuordnung zum BAB.

Die nicht farblich unterlegten Spaltenangaben (Spalten N, S, V, W) in der Arbeitsmappe für die Werte der Subventionen und Interessentenbeiträge am Ende des Wirtschaftsjahres, die jährliche Auflösung (Subventionen, Interessentenbeiträge dividiert durch die Nutzungsdauer der damit finanzierten Anlagen), die kumulierten Auflösungen sowie die Buchwerte am Ende eines Wirtschaftsjahres errechnen sich automatisch.

# **3.5** Registerblatt "Schulden"

Für die Bereiche der geförderten Siedlungswasserwirtschaft in der Steiermark ist die Befüllung dieses Registerblattes verpflichtend.

#### **3.5.1 Hinweise zum Registerblatt Schulden**

In diesem Registerblatt werden die Schulden, die für Investitionszwecke aufgenommen wurden (Investitionsdarlehen, Finanzierungsleasing, Forderungskauf) und zum Zeitpunkt der KLR Erstellung noch nicht gänzlich getilgt sind, erfasst.

Die Schuldenstände werden per 31.12. des jeweiligen Haushaltsjahres, für welches die KLR erstellt wird (31.12.2020 für die KLR 2020, die auf den Daten des RA 2020 aufbaut) für die Ermittlung der Eigenkapitalverzinsung herangezogen.

Zu diesem Zweck sind unter dem Registerblatt "Schulden" die Bestände aus Investitionsdarlehen (Konto 34) und aus Leasing (Konto 310 Verbindlichkeiten aus Finanzierungsleasing) sowie Forderungskauf (Konto 311) zu erfassen<sup>16</sup>.

Die Schuldenstände mindern die Eigenkapitalbasis für die Berechnung der Eigenkapitalzinsen und fließen automatisiert in die Ermittlung der Eigenkapitalbasis ein.

<sup>-</sup><sup>16</sup> Übernahme der Daten für den Ansatz 851 aus der Anlage 6c - Einzelnachweis über Finanzschulden und Schuldendienst - VRV 2015.

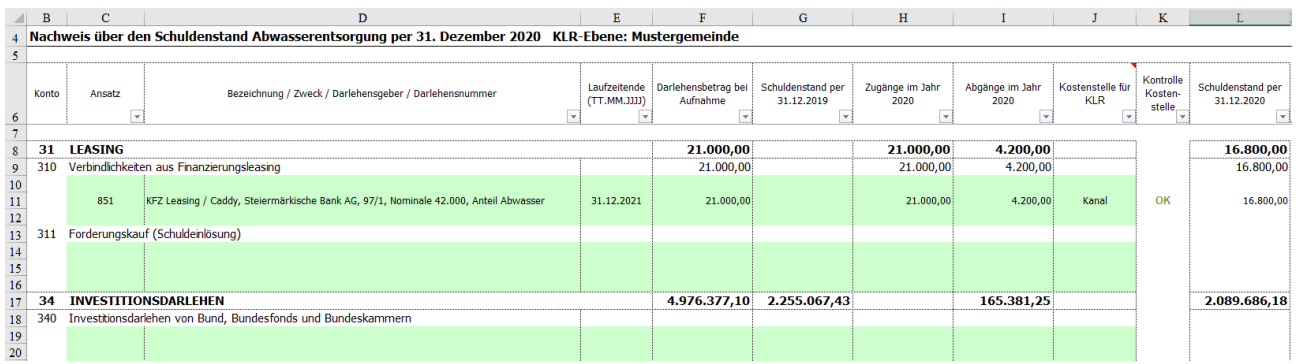

Abbildung 18: Auszug Registerblatt Schulden

#### ZEILEN:

Der Nachweis über den Schuldenstand für Leasing<sup>17</sup> und Investitionsdarlehen wird nach folgender Struktur erfasst:

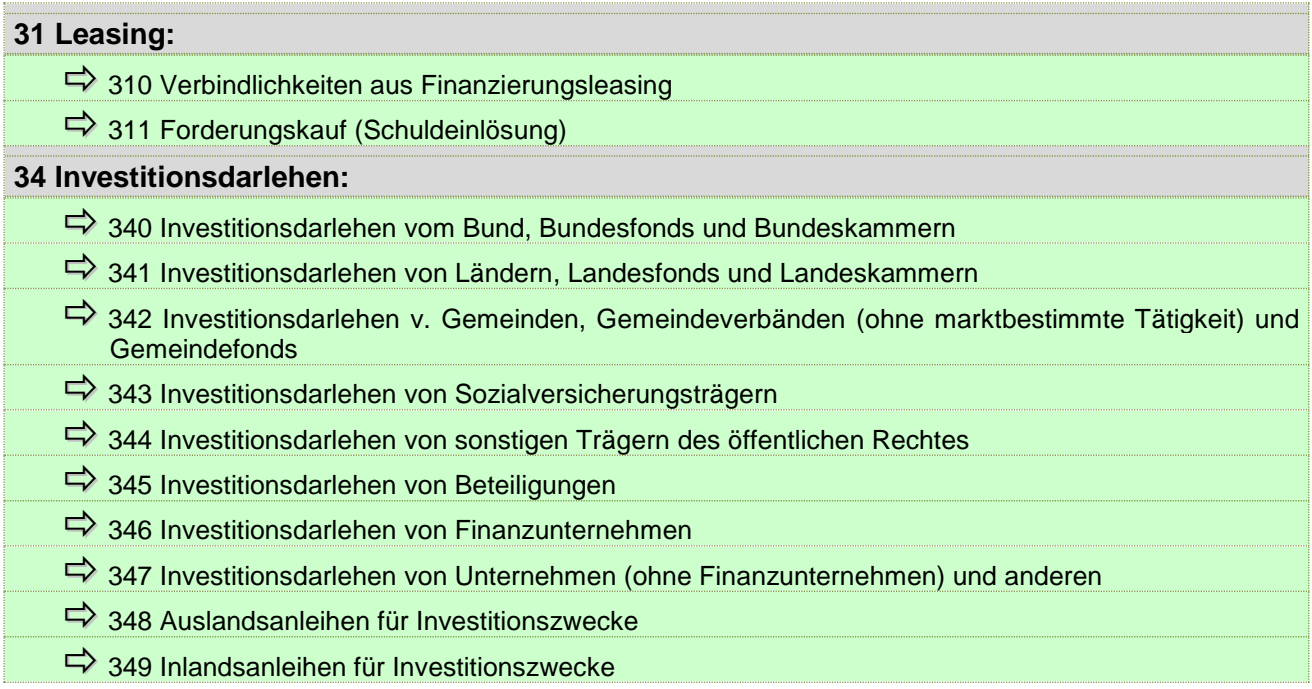

Tabelle 10: Übersicht Struktur des Registerblattes Schulden

-

<sup>&</sup>lt;sup>17</sup> Finanzierungsleasing.

#### SPALTEN:

-

Die folgende Übersichtstabelle zeigt die einzelnen Eingabespalten zur Erstellung des Nachweises über den Schuldenstand.

Unter Beachtung der Art der Schulden (Investitionsdarlehen, Finanzierungsleasing / Forderungskauf) sind folgende Informationen zu erfassen:

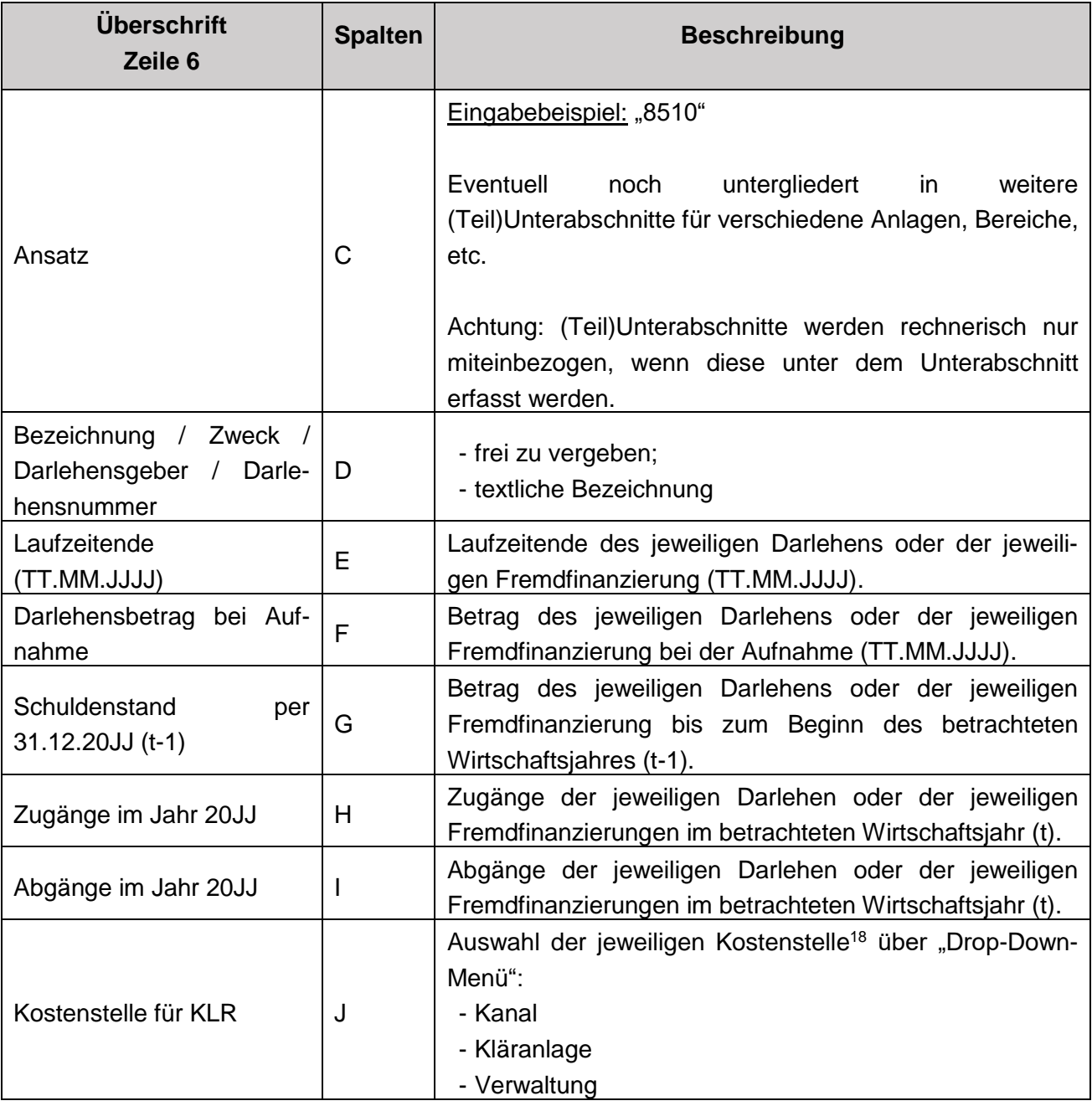

<sup>18</sup> Kostenstellenauswahl für die automatisierte Zuordnung zum BAB.

Das Registerblatt Eigenkapitalzinsen ist für den Bereich der geförderten Siedlungswasserwirtschaft in der Steiermark verpflichten zu bearbeiten.

# **3.6.1 Hinweise zum Registerblatt Eigenkapitalzinsen**

Das zu verzinsende Eigenkapital wird aus den Restbuchwerten des Anlagevermögens zuzüglich der Forderungen aus den noch offenen Barwertanteilen der Finanzierungszuschüsse gemäß UFG, abzüglich der Restbuchwerte der noch nicht aufgelösten Investitionszuschüsse (Investitionskostenzuschüsse, Barwerte der zugesicherten Finanzierungszuschüsse gemäß UFG sowie Interessentenbeiträgen) und des aushaftenden Kapitals (für Investitionsdarlehen und Leasing) jeweils per 31.12. eines jeden Jahres ermittelt.

Erfolgt die Erfassung der Anlagen und der Subventionen / Beiträge sowie der Schulden vollumfänglich in der Arbeitsmappe - im Registerblatt "Anlagen" und im Registerblatt "Schulden" - so werden die Bestände des jeweiligen betrachteten Haushaltsjahres für die Ermittlung der Eigenkapitalbasis automatisiert in das Registerblatt "Eigenkapitalzinsen" zur weiteren Berechnung übernommen und den Kostenstellen zugeordnet.

Werden die Anlagenbestände (Buchwerte), Investitionszuschüsse und Finanzschulden, Leasingverbindlichkeiten und sonstigen Verbindlichkeiten aus Forderungskäufen zum jeweiligen Stichtag hingegen aus dem Rechnungswesen übernommen, so sind diese im Registerblatt "Eigenkapitalzinsen" - Spalte D "Bestände aus Vermögensrechnung per 31.12.20JJ exklusive Werte aus Registerblatt Anlagen" manuell einzutragen.

Jedenfalls manuell einzutragen (Spalte D, Zeile 10) sind die noch offenen Forderungen aus den Barwerten von Finanzierungszuschüssen gemäß UFG, die unter dem Ansatz Abwasserentsorgung bzw. in der Vermögensrechnung per Stichtag 31.12.20JJ verbucht wurden.

Hinweis für Unternehmen (zB GmbH, AG):

Optional kann bei Unternehmen das Eigenkapital aus der Bilanz übernommen werden, wobei jedenfalls zu berücksichtigen ist, dass die erhaltenen Investitionszuschüsse (Förderungen und Interessentenbeiträge) und die Rücklagenbestände nicht zum Eigenkapital gezählt werden.

**!** In diesem Fall, sind die Bestände aus erhaltenen Subventionen und Beiträgen (zB Eigenmittelanteile / -zuschüsse von Gemeinden) vom ausgewiesenen Eigenkapital abzuziehen. Weiters sind Forderungen aus Finanzierungszuschüssen des Bundes dem Eigenkapital hinzuzurechnen.

Wird aus der Unternehmensbilanz keine Aufteilung nach Kostenstellen angegeben, so kann eine manuelle Aufteilung der Beträge auf die einzelnen Kostenstellen festgelegt werden.

Als Eigenkapitalzinssatz ist - gemäß dem ÖWAV-Arbeitsbehelf 64 - der Durchschnitt der Emissionsrenditen von österreichischen Bundesanleihen (jährlicher Periodendurchschnitt) der letzten 25 Jahre anzuwenden.

**Link**:<https://www.oenb.at/isaweb/report.do?lang=DE&report=2.11.3>

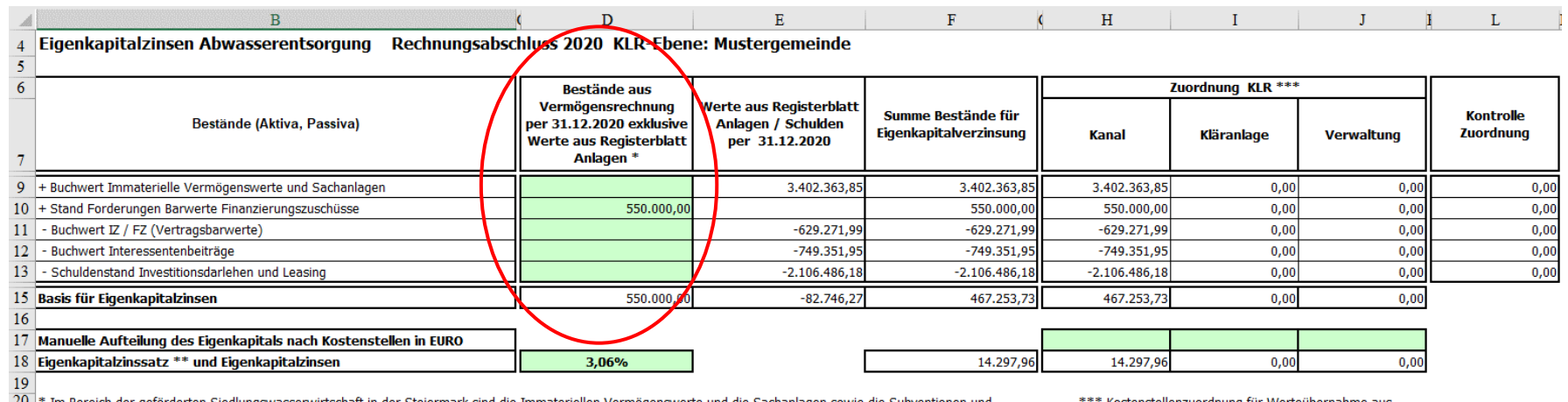

20 \* Im Bereich der geförderten Siedlungswasserwirtschaft in der Steiermark sind die Immateriellen Vermögenswerte und die Sachanlagen sowie die Subventionen und<br>21 Interessentenbeiträge verpflichtend vollständig im Registe rwirtschaft in der Steiermark sind die Immateriellen Vern

Kostenstellenzuordnung für Werteüber Registerblatt Anlagen / Schulden erfolgt automatisiert; sonst manuelle Zuteilung in EURO erforderlich

Abbildung 19: Auszug Registerblatt Eigenkapitalzinsen

# **3.7 Registerblatt "Liquiditätsplan"**

Im Registerblatt "Liquiditätsplan" kann - neben der KLR / KER - optional eine Liquiditätsplanung durchgeführt werden.

Die Liquiditätsplanung soll Entscheidungsgrundlagen über die zukünftige finanzielle Gebarung der marktbestimmen Betriebe Abwasserentsorgung und Wasserversorgung zur Verfügung stellen.

### **3.7.1 Liquiditätsplan - Jahr des Rechnungsabschlusses**

Im Registerblatt BÜB können in der Eingabespalte Q (siehe Punkt 3.2.3) für den Liquiditätsplan die Werte des Finanzierungshaushaltes des betrachteten Rechnungsjahres eingegeben werden. Nach vollständiger Eingabe der Ein- und Auszahlungen im Registerblatt BÜB, werden die Daten automatisiert im Registerblatt "Liquiditätsplan" eingespielt.

#### **Liquiditätsplan Abwasserentsorgung Rechnungsabschluss 2020 Mustergemeinde**

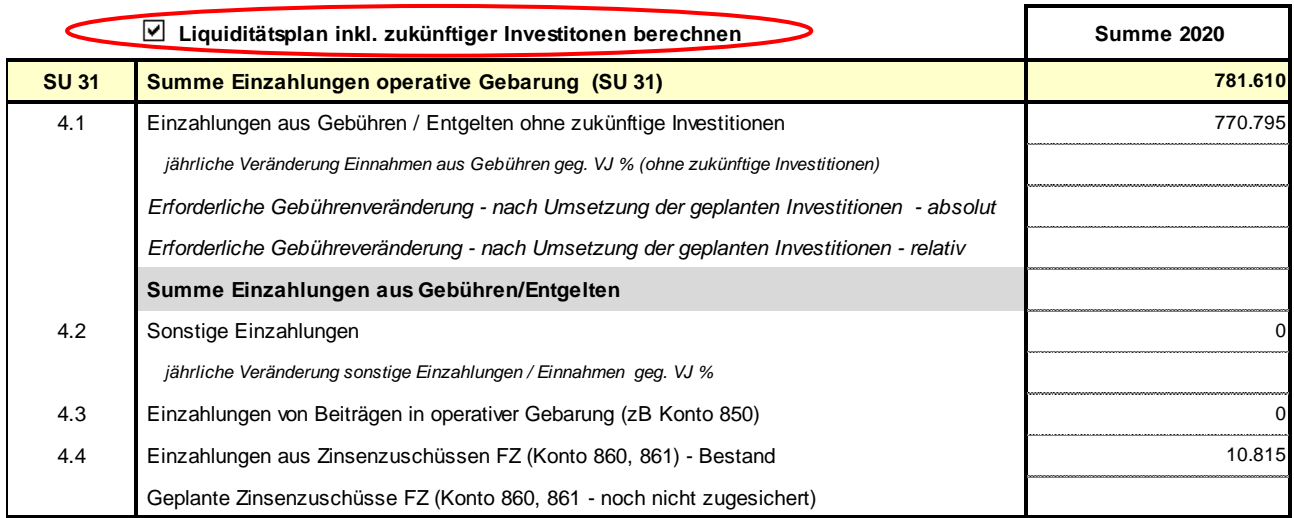

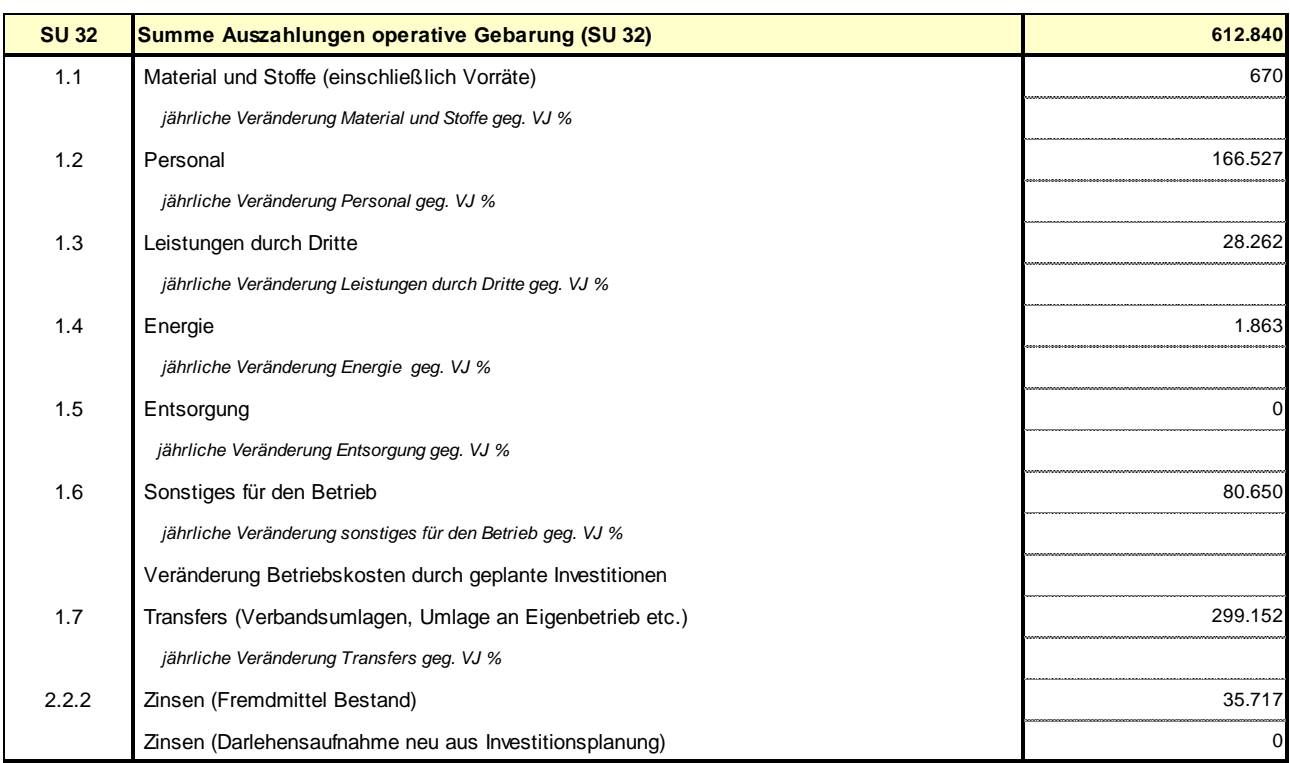

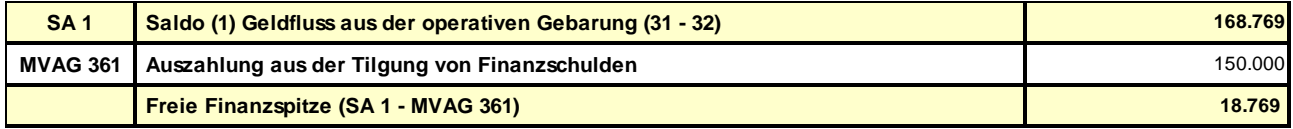

Amt der Steiermärkischen Landesregierung – Abteilung 14, Gemeindebund Steiermark

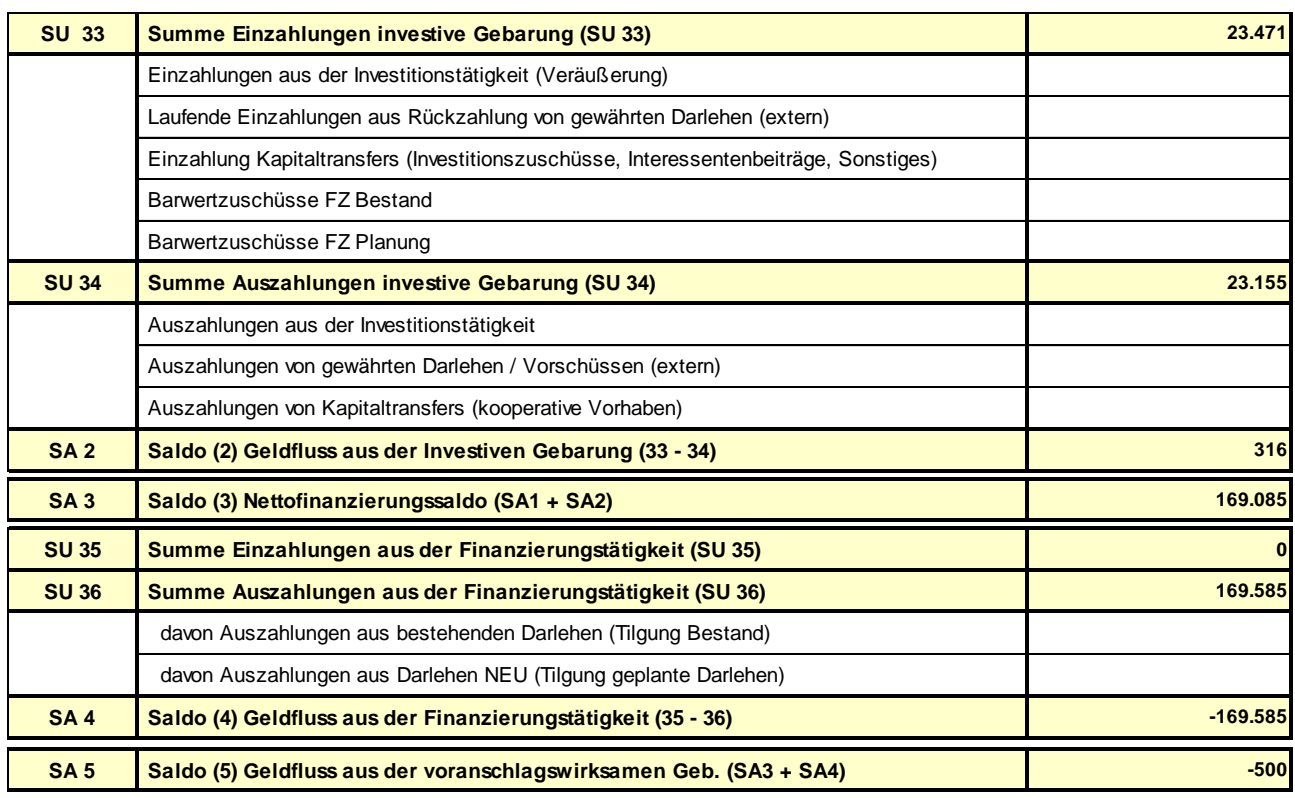

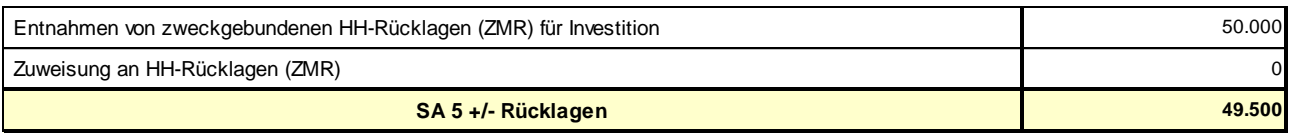

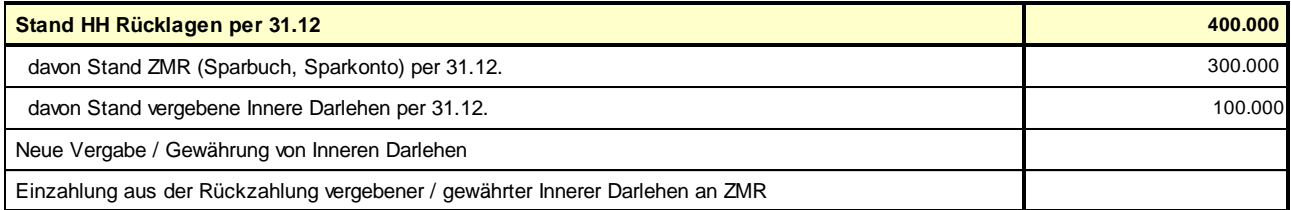

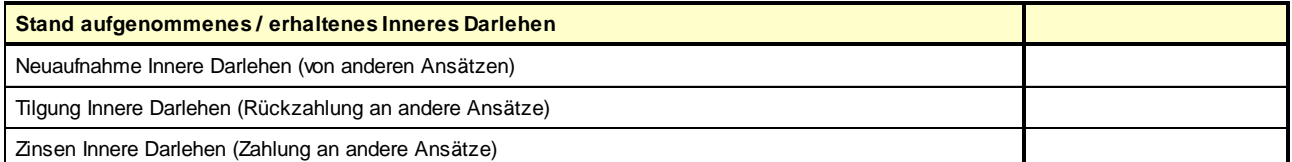

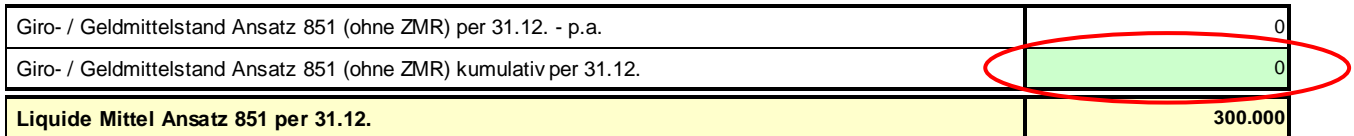

Abbildung 20: Auszug Registerblatt Liquiditätsplan - Jahr des Rechnungsabschlusses

# Manuelle Eintragung zur Ermittlung / Planung "Liquide Mittel Ansatz 851 per 31.12. **(Kassa / Bank + ZMR)"**

 $\Rightarrow$  "Giro- / Geldmittelstand Ansatz 851 (ohne ZMR) kumulativ per 31.12." manuell eintragen (Spalte F / Zeile 82);

# **3.7.2 Liquiditätsplanung - für die nachfolgenden 10 Jahre**

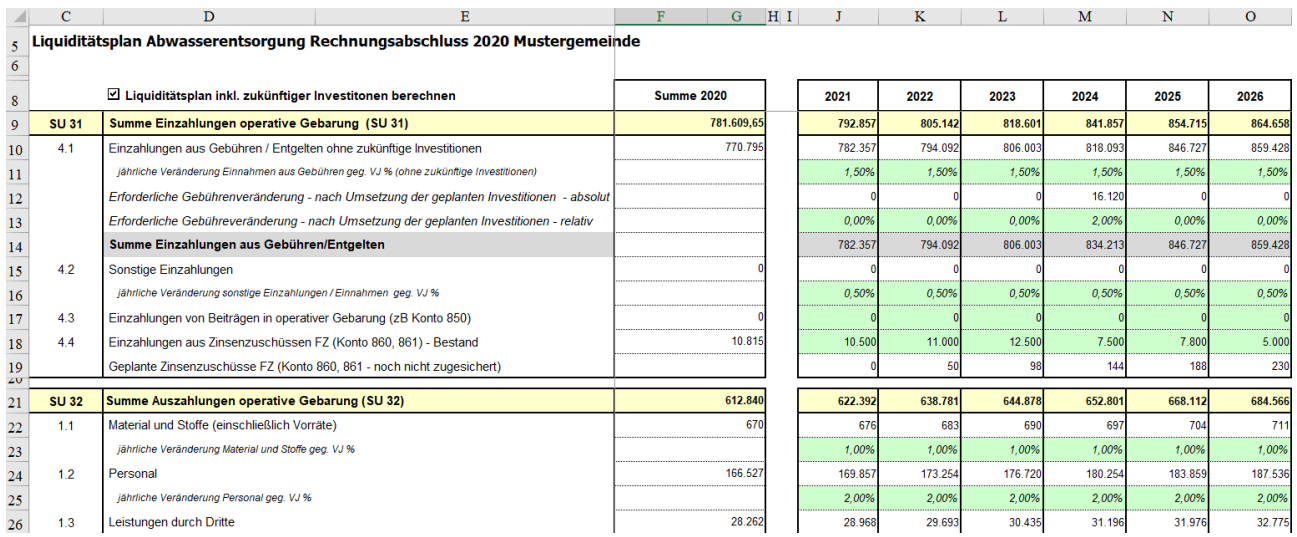

Abbildung 21: Auszug Registerblatt Liquiditätsplan - Planung der nachfolgenden 10 Jahre

**!** Hinweis: Die Werte der Zeile 42 "Freie Finanzspitze", der Zeile 70 "Stand HH Rücklagen per 31.12" und der Zeile 71 "davon Stand ZMR (Sparbuch, Sparkonto) per 31.12" sollen - im Sinne einer ausgeglichenen Planung - weder im Jahr des Rechnungsabschlusses noch in den Folgejahren einen negativen Betrag aufweisen.

#### <span id="page-65-0"></span>**3.7.2.1. Liquiditätsplanung ohne neue Investitionen und deren Finanzierung**

Ausgehend von den Daten des Rechnungsabschlusses (Detailnachweis, Finanzierungsrechnung des betrachteten Rechnungsjahres der KLR) sind für die Liquiditätsplanung in den dafür vorgesehenen und grün hinterlegten Zeilen folgende Eintragungen / Planungen vorzunehmen:

### **Manuelle Eintragung zur Ermittlung / Planung Saldo 5 VRV 2015**

- $\Rightarrow$  jährliche prozentmäßige Veränderungsparameter manuell eintragen;
- $\Rightarrow$  jährliche Absolutbeträge manuell eintragen (für Ein- und Auszahlungen, für welche prozentmäßige Veränderungsparameter nicht sinnvoll sind):

| Eintrag von jährlichen Absolutbeträgen für Saldo 5 |                                                                                                  |  |  |  |  |  |  |
|----------------------------------------------------|--------------------------------------------------------------------------------------------------|--|--|--|--|--|--|
| <b>Beispielzeilen</b>                              | Erläuterung/Beschreibung                                                                         |  |  |  |  |  |  |
| 17                                                 | Kennziffer 4.3 Einzahlungen von Beiträgen <sup>19</sup>                                          |  |  |  |  |  |  |
| 18                                                 | Kennziffer 4.4 Einzahlungen aus Zinsenzuschüssen FZ <sup>20</sup>                                |  |  |  |  |  |  |
| 37                                                 | Kennziffer 2.2.2 Zinsen (Fremdmittel Bestand) <sup>21</sup>                                      |  |  |  |  |  |  |
| 46                                                 | SU 33 Laufende Einzahlungen aus der Rückzahlung von gewährten Darlehen<br>(extern) <sup>22</sup> |  |  |  |  |  |  |
| 48                                                 | SU 33 Barwertzuschüsse FZ Bestand <sup>23</sup>                                                  |  |  |  |  |  |  |
| 52                                                 | SU 34 Auszahlung von gewährten Darlehen / Vorschüssen (extern) <sup>24</sup>                     |  |  |  |  |  |  |
| 60                                                 | SU 36 davon Auszahlungen aus bestehenden Darlehen (Tilgungen Bestand) <sup>25</sup>              |  |  |  |  |  |  |

<sup>-</sup><sup>19</sup> ZB Einzahlung von Beiträgen (Konto 850), in operativer Gebarung, sofern diese über Kapitaltransferzahlungen an Dritte (Verbände, Unternehmen) weitergeleitet werden.

<sup>&</sup>lt;sup>20</sup> Summe der jährlichen Zinsenzuschüsse, zu entnehmen aus den vorliegenden Zuschussplänen der Bundesförderung (KPC).

<sup>21</sup> Jährliche Zinsenanteile, entsprechend den Tilgungsplänen der bestehenden Darlehen.

<sup>&</sup>lt;sup>22</sup> ZB Gemeinde hat an Verband (extern) ein Darlehen gewährt.

<sup>&</sup>lt;sup>23</sup> Summe der jährlichen Barwertzuschussanteile, zu entnehmen aus den bereits zugesicherten vorliegenden Zuschussplänen der Bundesförderung (KPC).

<sup>&</sup>lt;sup>24</sup> Jährliche Tilgungsanteile für erhaltene Darlehen von einem Externen (Verband, Unternehmen).

<sup>&</sup>lt;sup>25</sup> Jährliche Tilgungsbeträge entsprechend den Tilgungsplänen der bestehenden Darlehen.

**Manuelle Eintragung von jährlichen Absolutbeträgen zur Ermittlung / Planung der Liquiden Mittel**

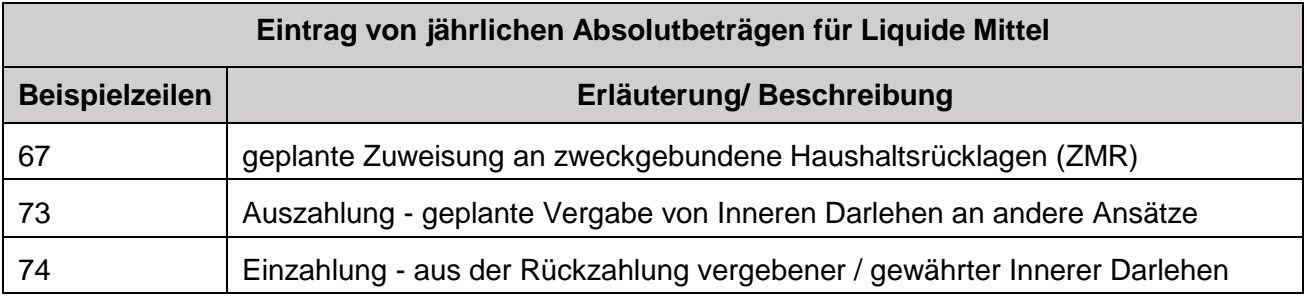

# **3.7.2.2. Liquiditätsplanung mit neuen geplanten Investitionen und deren Finanzierung**

Für die Liquiditätsplanung mit / inklusive der neuen geplanten Investitionen und deren Finanzierung ist zunächst die oben angeführte Planung (siehe Pkt. [3.7.2.1\)](#page-65-0) durchzuführen und im Anschluss daran - sind die Investitions- und Finanzierungspläne im Registerblatt "Investition-Finanzierung" einzugeben (siehe Pkt. [3.8\)](#page-67-0).

**Die finale Planung der laufenden Ein- und Auszahlungen (insbesondere die erforderliche Veränderung der Gebühren/Entgelte/Verbandsumlagen infolge der Neuinvestitionen) sowie die Planung der Liquiden Mittel, kann erst nach Eingabe der ge**planten Investitionen und deren Finanzierung (im Registerblatt "Investition-**Finanzierung") erfolgen.**

## **3.7.3 Liquiditätsplanung - Ergebnisauswertung**

Das Ergebnis der Liquiditätsplanung ist eine jährliche und eine kumulierte Gegenüberstellung der vorgesehenen Einzahlungen und Auszahlungen für die dem betrachteten Rechnungsabschlussjahr der KLR folgenden zehn Jahre. Die Ergebnisauswertung der Liquiditätsplanung kann für zwei Szenarien durchgeführt werden:

- $\Rightarrow$  eine Liquiditätsplanung exklusive zukünftiger Investitionen (inklusive der allfälligen Veränderungen der Gebühren/Entgelte/Verbandsumlagen) für die nächsten zehn Jahre;
- sowie eine Liquiditätsplanung unter Berücksichtigung bzw. inklusive zukünftiger Investitionen und deren Finanzierung (inklusive der allfälligen Veränderungen der Gebühren/Entgelte/Verbandsumlagen) für die nächsten zehn Jahre. Hinweis: Dafür erforderlich sind die Eingaben im Registerblatt "Investition-Finanzierung" (siehe nachfolgender Punkt 3.8)!
	- **!** Zur Berechnung des Liquiditätsplanes inklusive zukünftiger Investitionen, muss die entsprechende Klickbox "Liquiditätsplan inkl. zukünftiger Investitionen berechnen" (siehe Abbildung 20, Seite 56) ausgewählt werden.

# <span id="page-67-0"></span>**3.8 Registerblatt "Investition-Finanzierung"**

Im Registerblatt "Investition-Finanzierung" werden die geplanten investiven Vorhaben, deren Finanzierung und Betriebskostenveränderungen erfasst.

Für jedes Folgejahr sind die Investitions- und Finanzierungspläne in den Spalten C bis G zu befüllen.

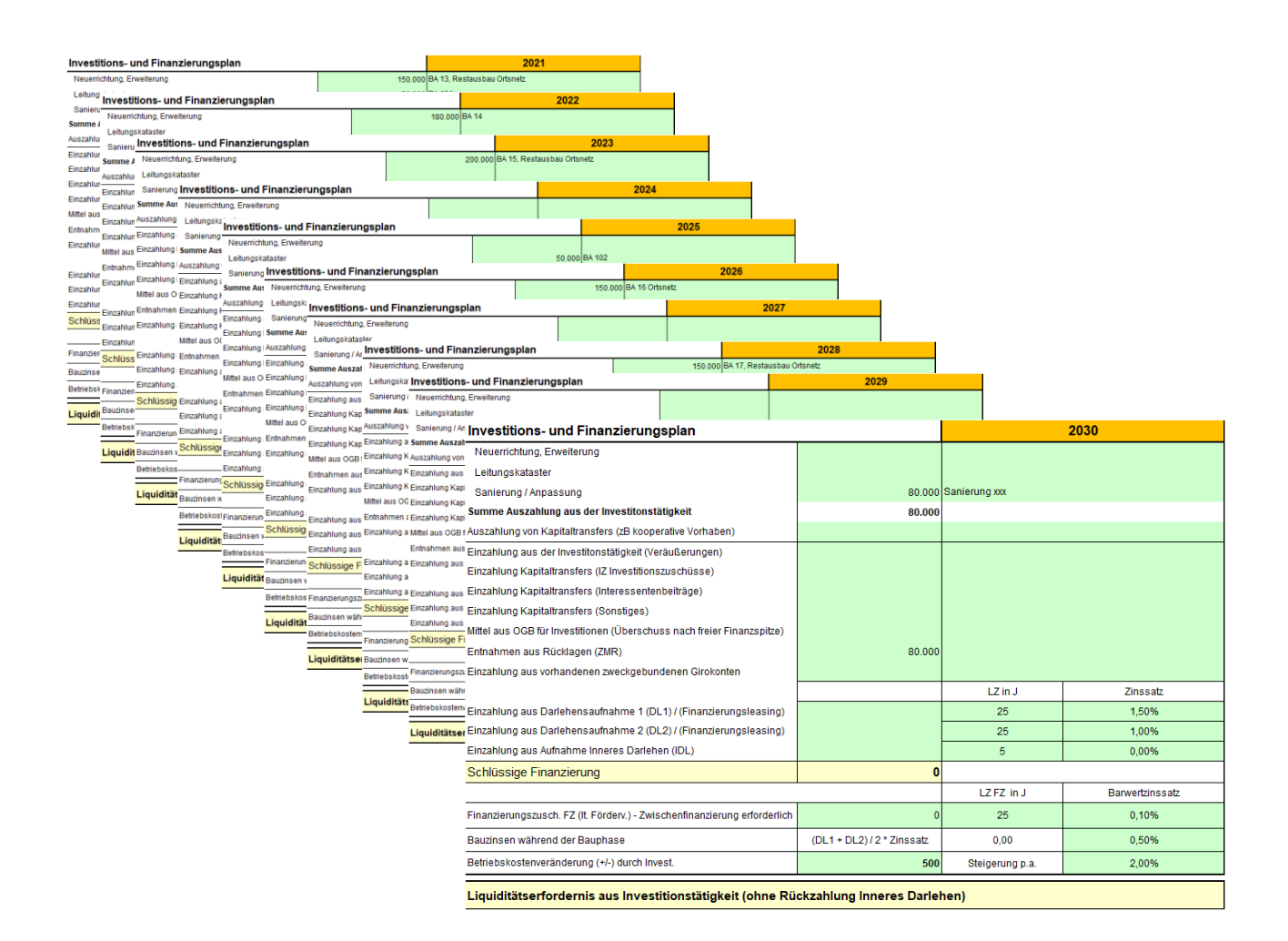

Abbildung 22: Auszug Registerblatt Investition-Finanzierung - (Re)Investitions- und Finanzierungsplan - 10 Jahre

Die mit der Finanzierung verbundenen Parameter (Laufzeiten, Zinssätze) werden hinterlegt, um die jährlichen Ein- und Auszahlungen für die Folgejahre zu ermitteln.

Die entsprechenden Ein- und Auszahlungen aus der Investitions- und Finanzierungsplanung fließen automatisiert in den 10-jährigen Liquiditätsplan (nach der Struktur eines Finanzierungshaushaltes der VRV 2015) ein.

Bei der Ermittlung der jährlichen Ein- und Auszahlungen wird aus Vereinfachungsgründen unterstellt, dass die geplanten laufenden Tilgungs- und Zuschusszahlungen im nächstfolgenden Haushaltsjahr - nach dem Jahr der Investition - erstmalig anfallen.

Die Eingabefelder sind grün hinterlegt, selbstsprechend und der nachfolgenden Tabelle zu entnehmen.

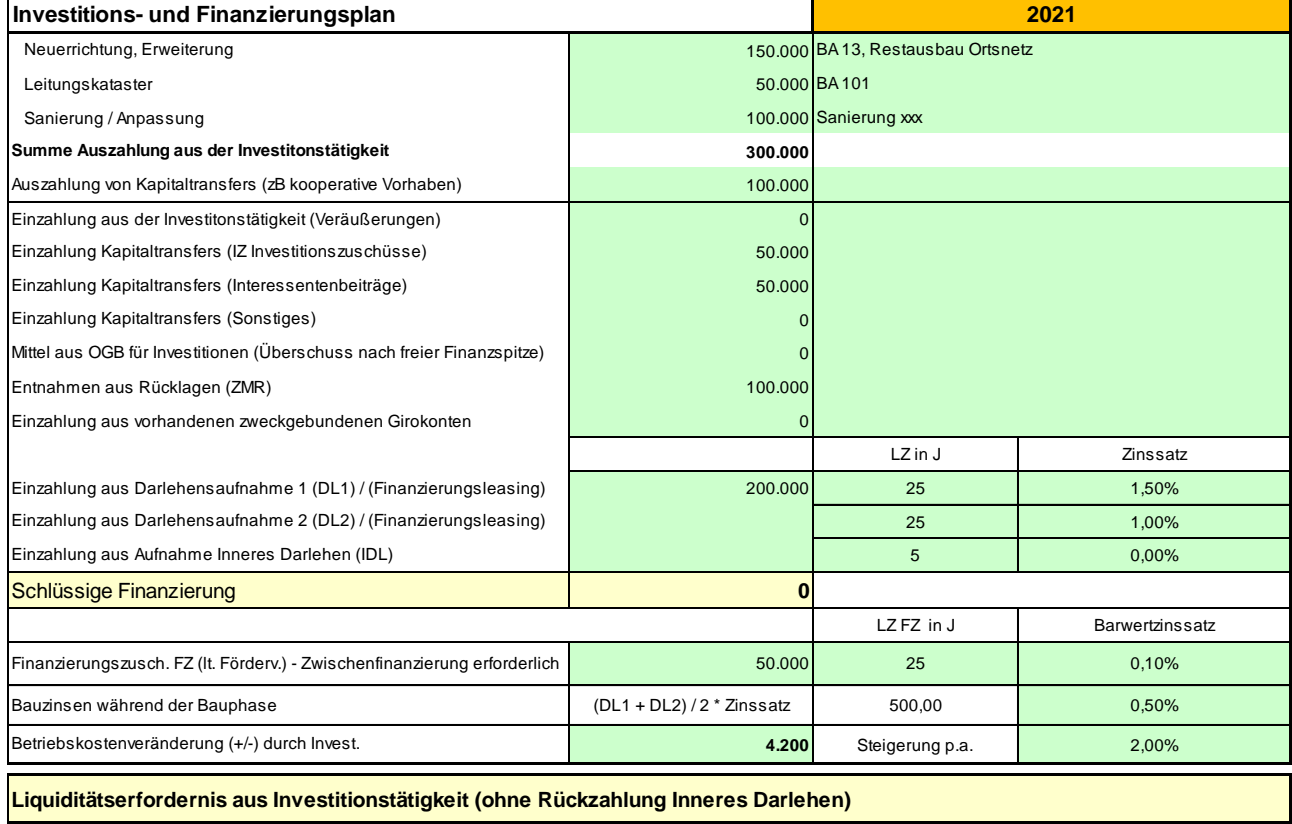

Abbildung 23: Auszug Registerblatt Investition-Finanzierung - (Re)Investitions- und Finanzierungsplan

Die Finanzierungspläne sind schlüssig zu erstellen, das heißt, die geplanten investiven Vorhaben sind zur Gänze über finanzielle Mittel zu bedecken.

Wird ein Investitions- und Finanzierungsplan für ein Jahr erstellt und die Eingaben zur Ermittlung der Folgeaus- und -einzahlungen erfasst, so errechnen sich diese automatisiert.

| Finanzschulden           |                                            | 2021     | 2022     | 2023     | 2024     | 2025     | 2026     | 2027     | 2028     | 2029     | 2030     |
|--------------------------|--------------------------------------------|----------|----------|----------|----------|----------|----------|----------|----------|----------|----------|
| DL <sub>1</sub>          | Zinsen                                     | 0,00     | 3.000,00 | 2.900,21 | 2.798,92 | 2.696,12 | 2.591,77 | 2.485,85 | 2.378,35 | 2.269,24 | 2.158,48 |
|                          | Tilgung                                    | 0,00     | 6.652,69 | 6.752,48 | 6.853,77 | 6.956,57 | 7.060,92 | 7.166,84 | 7.274,34 | 7.383,46 | 7.494,21 |
| DL <sub>2</sub>          | Zinsen                                     | 0,00     | 0,00     | 0,00     | 0,00     | 0,00     | 0,00     | 0,00     | 0,00     | 0,00     | 0,00     |
|                          | Tilgung                                    | 0,00     | 0,00     | 0,00     | 0,00     | 0,00     | 0,00     | 0,00     | 0,00     | 0,00     | 0,00     |
| Summe Zinsen DL1+DL2     |                                            | 0,00     | 3.000,00 | 2.900,21 | 2.798,92 | 2.696,12 | 2.591,77 | 2.485,85 | 2.378,35 | 2.269,24 | 2.158,48 |
|                          | Summe Tilgung DL1+DL2                      | 0,00     | 6.652,69 | 6.752,48 | 6.853,77 | 6.956,57 | 7.060,92 | 7.166,84 | 7.274,34 | 7.383,46 | 7.494,21 |
|                          | <b>Inneres Darlehen</b>                    |          |          |          |          |          |          |          |          |          |          |
|                          | Zinsen Inneres Darlehen IDL                | 0,00     | 0,00     | 0,00     | 0,00     | 0,00     | 0,00     | 0,00     | 0,00     | 0,00     | 0,00     |
|                          | Tilgung Inneres Darlehen IDL               | 0,00     | 0,00     | 0,00     | 0,00     | 0,00     | 0,00     | 0,00     | 0,00     | 0,00     | 0,00     |
|                          | Finanzierungszuschüsse<br>Perioden Zahlung |          |          |          |          |          |          |          |          |          |          |
| FZ Zi                    | Zinsenzuschuss                             | 0,00     | 50,00    | 48,02    | 46,05    | 44,07    | 42,08    | 40,10    | 38.11    | 36,13    | 34,14    |
| FZ Bw                    | Bw Zuschuss                                | 0,00     | 1.976,10 | 1.978,08 | 1.980,06 | 1.982,04 | 1.984,02 | 1.986,00 | 1.987,99 | 1.989,98 | 1.991,97 |
| <b>Summe Zuschuss FZ</b> |                                            | 0,00     | 2.026,10 | 2.026,10 | 2.026,10 | 2.026,10 | 2.026,10 | 2.026,10 | 2.026,10 | 2.026,10 | 2.026,10 |
| Bauzinsen (DL1 + DL2)    |                                            | 500,00   |          |          |          |          |          |          |          |          |          |
| Betriebskosten           |                                            | $\Omega$ | 4.200    | 4.284    | 4.370    | 4.457    | 4.546    | 4.637    | 4.730    | 4.824    | 4.921    |
|                          |                                            |          |          |          |          |          |          |          |          |          |          |
| <b>SU</b>                |                                            | 500      | 11.827   | 11.911   | 11.996   | 12.084   | 12.173   | 12.264   | 12.356   | 12.451   | 12.548   |

**Ermittlung Liquiditätserfordernis aus Investitions- und Finanzierungsplanung**

Abbildung 24: Auszug Registerblatt Liquiditätsplan - Ermittlung Liquiditätserfordernis

Die sich aus der Ermittlung des Liquiditätserfordernisses des betreffenden Planjahres ergebenden Ein- und Auszahlungen im Registerblatt "Investition-Finanzierung" fließen unmittelbar in das Registerblatt "Liquiditätsplan" ein.

Aus diesem Grund sind die Eingaben für jedes Planjahr - sofern investive Vorhaben oder Auszahlungen aus Kapitaltransfers geplant sind - im entsprechenden Plan fortlaufend einzutragen.

**!** Hinweis: Bei der Buchwertübernahme zum Jahreswechsel muss der Button "Übernahme zukünftige Planwerte für neue Planung" bestätigt werden. Nach dem Jahreswechsel können sodann bestehende Angaben des Vorjahres übernommen bzw. bestehende Daten in diesem Bereich um ein Jahr versetzt werden.

**!**

# **3.9 Registerblatt "Grafik Liquiditätsplan"**

Die gewünschten Darstellungen in der Grafik "Investitions- und Liquiditätsplan" können anhand der Klickboxen flexibel ausgewählt werden.

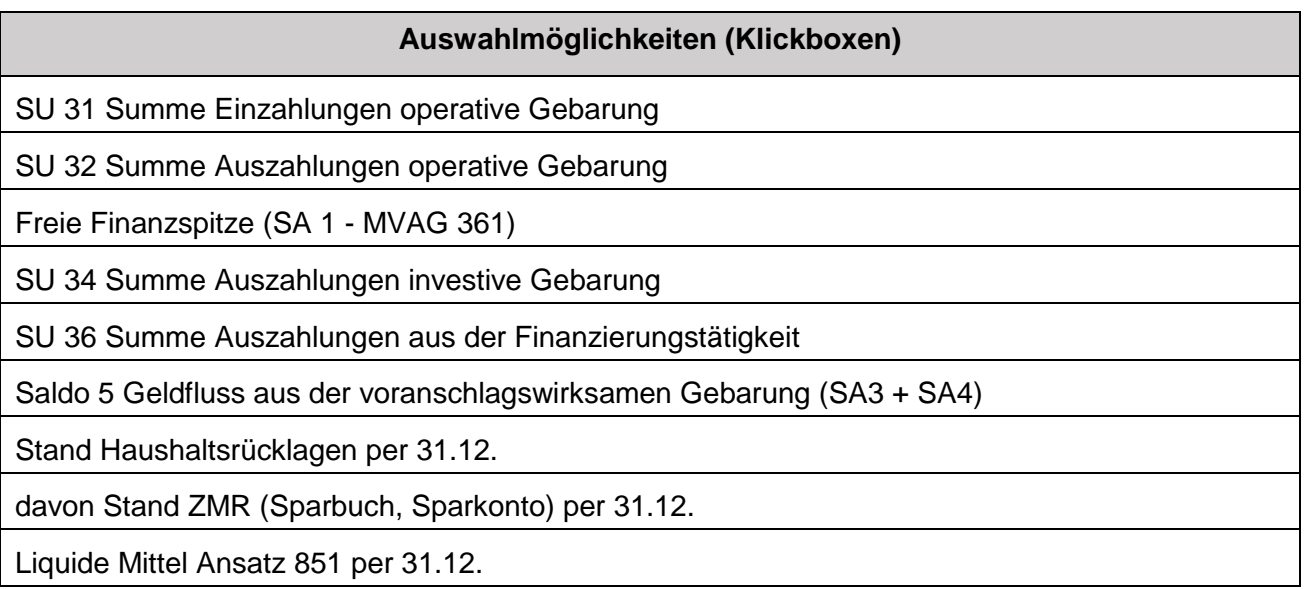

Die Auswahl der Darstellung der Grafik entweder exklusive zukünftige Investitionen oder inklusive Investitionen erfolgt über die Klickbox "Liquiditätsplan inkl. zukünftiger Investitionen berechnen" im Registerblatt "Liquiditätsplan" (siehe Abbildung 20).
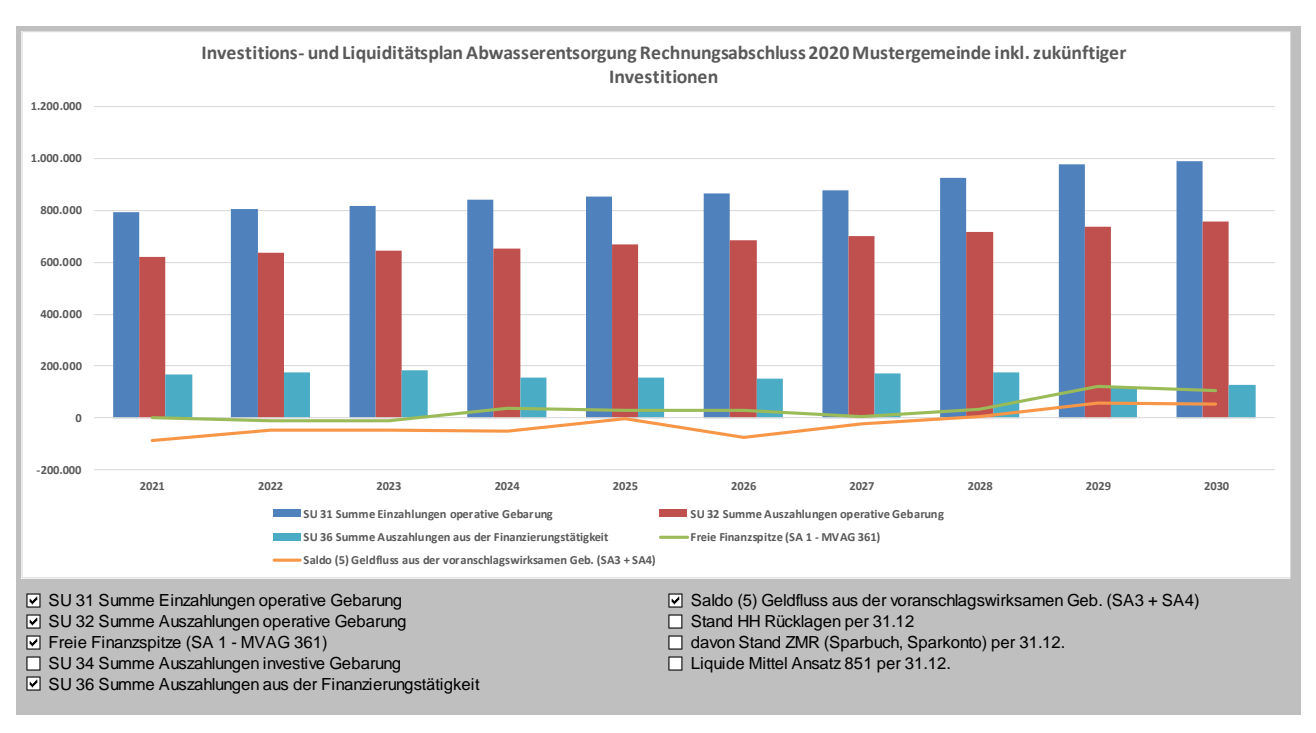

Abbildung 25: Auszug Registerblatt Grafik Liquiditätsplan - Investitions- und Liquiditätsplan inklusive zukünftiger Investitionen

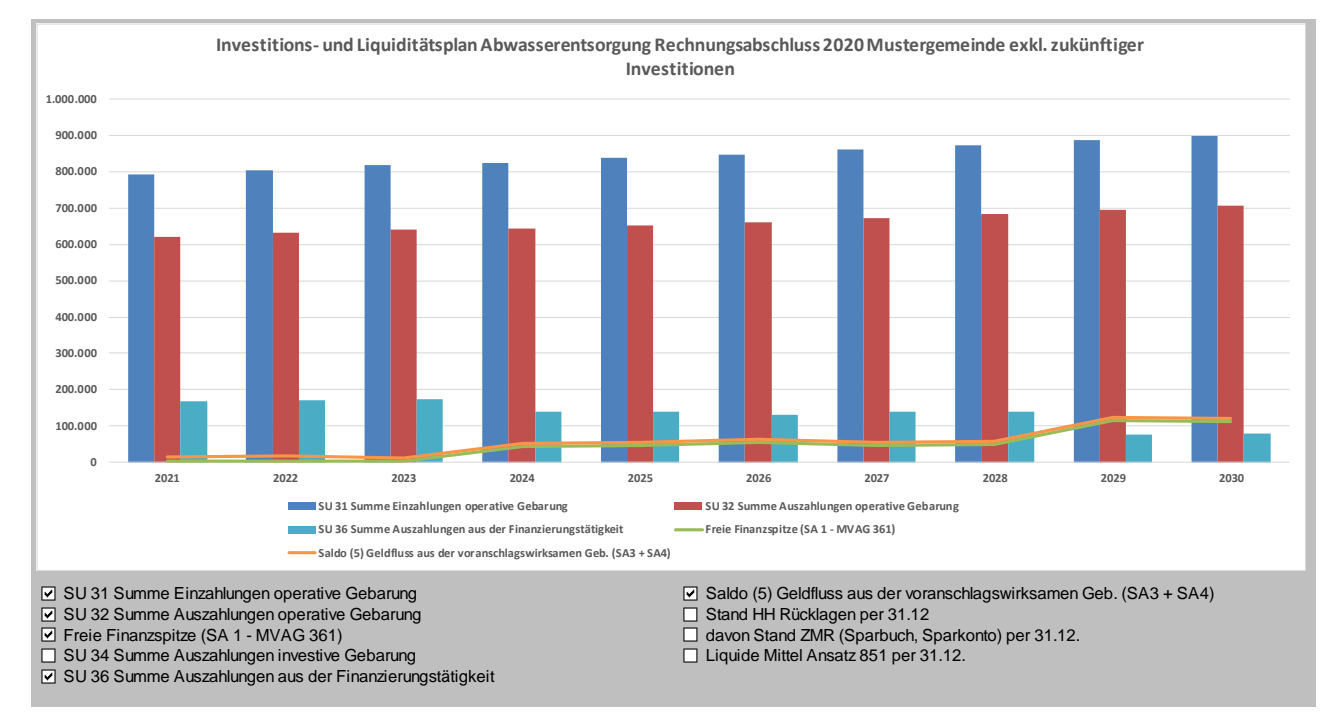

Abbildung 26: Auszug Registerblatt Grafik Liquiditätsplan - Investitions- und Liquiditätsplan exklusive zukünftiger Investitionen

## **3.10 Registerblatt "Erläuterungen"**

Dieses Registerblatt hat keinen rechnerischen Einfluss auf die KLR und kann durch die AnwenderInnen frei befüllt bzw. formatiert werden.

Im Registerblatt "Erläuterungen" können diverse Dokumentationen und Anmerkungen zu den anderen Registerblättern erfasst werden:

- $\Rightarrow$  anlagenbezogene Zuordnungen und Aufteilungen von Werten,
- $\Rightarrow$  nicht förderungsfähige Anschaffungskosten und
- Dokumentationen für die Ansätze von kalkulatorischen Wagnissen und sonstigen kalkulatorischen Kosten.

## **4. BEILAGE 1 "KONTENSPEZIFISCHE ZUORDNUNGSKENNZIFFERN ZU KLR UND LIQUIDITÄTSPLANUNG - SIEDLUNGSWASSERWIRTSCHAFT"**